# **BAB 5 HASIL DAN PEMBAHASAN**

#### **5.1. Proses Sistem Berjalan**

PT. PROPERTY merupakan perusahaan yang menginformasikan peminjaman properti secara detail. Dalam meminjamkan properti tersebut akan diinformasikan mengenai fasilitas yang ada, detail harga, beserta foto detail dari properti yang akan digunakan oleh calon pengguna. Informasi yang ditampilkan pada aplikasi akan disertai dengan tanda apabila properti tersebut sudah dikunjungi oleh tim khusus yang dibentuk oleh PT. PROPERTY, dengan demikian maka informasi yang disampaikan pada property bertanda khusus tersebut merupakan informasi yang valid. Informasi ketersediaan properti akan selalu diupdate, jumlah property akan selalu mengalami peningkatan di seluruh Indonesia.

Setiap organisasi atau perusahaan memerlukan sumber daya untuk mencapai tujuannya. Sumber daya adalah merupakan sumber energi, tenaga, kekuatan yang diperlukan untuk menciptakan daya, gerakan, aktivitas, kegiatan dan tindakan. Sumber daya tersebut terdiri dari sumber daya alam, sumber daya finansial, sumber daya manusia, sumber daya ilmu pengetahuan dan sumber daya teknologi. Di antara sumber daya tersebut, sumber daya terpenting adalah sumber daya manusia (SDM). Sumber daya manusia merupakan sumber daya yang digunakan untuk menggerakkan dan menyinergikan sumber daya lainnya untuk mencapai tujuan organisasi.

Seiring dengan perkembangan bisnis perusahaan PT. PROPERTY, salah satu hal yang tidak dapat dihindari adalah peningkatan jumlah karyawan yang terus meningkat dari waktu kewaktu. Arti penting sumber daya manusia adalah bermuara dari kenyataan bahwa manusia adalah merupakan elemen yang selalu ada dalam organisasi. Tidak peduli apa keunggulan-keunggulan lainnya yang dimiliki organisasi, organisasi tidak akan dapat memaksimalkan produktivitas dan labanya tanpa adanya karyawan-karyawan kompeten yang berdedikasi terhadap keinginan perusahaan selanjutnya.

Sama seperti perusahaan pada umumnya, PT. PROPERTY melakukan penilaian kinerja karyawan untuk mendukung atau meningkatkan kinerja karyawan dengan dengan aturan dasar sebagai berikut:

 $\triangleright$  Penilaian Kinerja dilakukan setiap 6 bulan atau 2 kali dalam 1 tahun, yaitu:

*-*Semester I (Periode 1 Januari - 30 Juni)

*-*Semester II (Periode 1 Juli - 31 Desember)

- Karyawan yang dievaluasi adalah karyawan yaong *join date*-nya berada dalam kurun waktu masa periode yang akan di lakukan penilaian. Apabila *join date* berada diluar periode penilaian, maka akan diikut sertakan pada masa evaluasi di periode berikutnya.
- Penilaian Kinerja terdiri dari 4 kriteria penialaian:
	- a. Penilaian Diri Sendiri
	- b. Penilaian dari Rekan Kerja
	- c. Penilaian dari Bawahan untuk Atasan
	- d. Penilaian dari Atasan untuk Bawahan
- Penilaian Kinerja terdiri dari 2 macam, yaitu :
	- a. Secara Struktur Fungsional (Total Nilai Kinerja)
		- $\triangleright$  Pemberian Nilai Kinerja hanya boleh memberi nilai dari 0.00 5.00 dengan maksimum 2 angka desimal
	- b. Secara Struktur Tribe (Total Nilai Value) A

 Pemberian Nilai Value hanya boleh memberi nilai dari 0.0 – 5.0 dengan maksimum 1 angka desimal

- Komponen Penilain Kinerja berdasarkan Struktur Fungsional terdiri dari :
	- a. Kinerja Karyawan  $\rightarrow$  berkaitan dengan job desc dan target fungsional
	- b. Aspirasi Karyawan → berkaitan dengan usulan, masalah atau kendala yang dihadapi
	- c. Core Values  $\rightarrow$  perilaku yang berkaitan dan yang tidak berkaitan dengan nilai-nilai perusahaan
- $\triangleright$  Skor Penilaian terdiri dari: 80% kinerja karyawan + 20% Core Values.
- $\triangleright$  Komponen Penilain Kinerja berdasarkan Struktur Tribe terdiri dari:
- a. Target Tribe  $\rightarrow$  berkaitan dengan target bisnis secara Tribe.
- b. Kinerja Karyawan
- c. Core Values
- Skor Penilaian terdiri dari:  $80\%$  (70% tribe + 30% func) + 20% Core Values.
- $\triangleright$  SESI 1 on 1

Dilakukan sebelum Atasan mengisi Form Penilaian untuk Bawahan. Tujuannya untuk memberikan feedback mengenai hal-hal yang sudah atau pun yang belum sesuai dengan harapan perusahaan.

**Tahapan penilaian kinerja karyawan sampai memperoleh hasil akhir kinerja karyawan (Total Nilai Kinerja + Nilai Value) adalah sebagai berikut:**

- 1. Setiap karyawan akan mengisi formulir penilaian *(self, peers, subordinates to superior, dan superior to subordinates*)
- 2. Berdasarkan penilaian yang dilakukan pada tahap 1, kemudian diperoleh masing-masing untuk nilai kinerja karyawan selanjutnya disebut Total Nilai Kinerja dengan bobot 80% penilaian atasan (superior to subordinates performance appraisal) + 20% bobot penilaian dari diri sendiri (self performance appraisal)
- 3. Berdasarkan penilaian pada tahap 1, diperoleh juga masing-masing untuk nilai core values, selanjutnya disebut Total Nilai Value dengan bobot sesuai job position karyawan tersebut. Untuk detail bobot penilaian dapat dilihat pada table berikut:

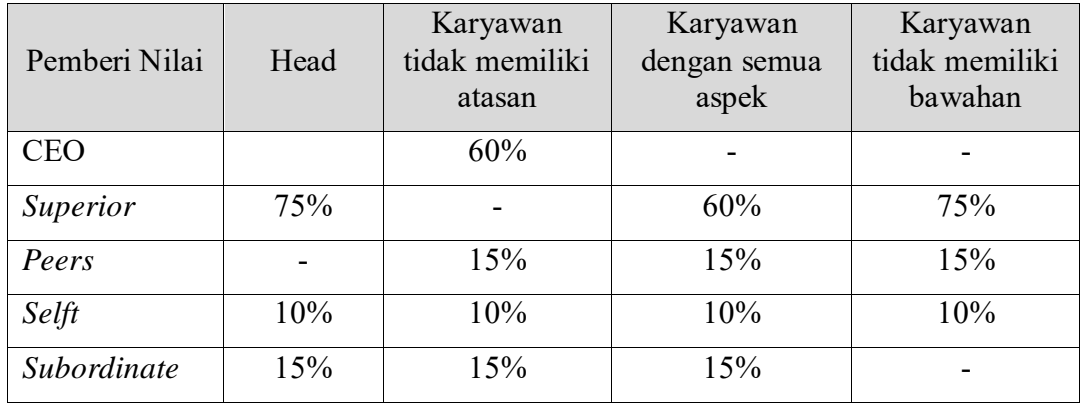

**Tabel 2. Bobot Nilai Core Value Penilaian Kinerja Karyawan**

Berdasarkan aturan bobot tersebut, adapun pengambilan nilai core value untuk setiap karyawan adalah sebagai berikut:

a. Total Nilai Value Head

Karyawan yang menjadi Head akan dinilai berdasarkan komponen nilai dari *superior to subordinate*, *self*, dan *subordinates* 

- b. Total Nilai Value karyawan yang tidak memiliki atasan Karyawan yang tidak memiliki atasan langsung akan dinilai langsung oleh CEO yang dianggap sebagai atasan langsung
- c. Total Nilai Value karyawan dari semua aspek (*self, peers, subordinates to superior, superior to subordinates*)

Karyawan yang memiliki semua aspek penilaian amaka akan mendapatkan penilaian core value dari semua aspek penilai sesuai bobot yang telah ditentukan

d. Total Nilai Value karyawan yang tidak memiliki bawahan (*self, peers, superior to subordinate*)

Karyawan tidak memiliki bawahan maka tidak akan mendapatkan nilai core value dari bawahan dan bobot nilai core value nya akan dihitung berdasarkan bobot sesuai aturan yang ditetapkan

4. Total Nilai Kinerja + Total Nilai Value selanjutnya disebut Nilai Akhir Performance Appraisal adalah dengan menjumlahkan Total Nilai Kinerja dan Nilai Value: (Total Nilai Kinerja \* 80%) + (Nilai Value \* 20%)

Proses bisnis dalam melakukan penilaian kinerja karyawan di PT. PROPERTY dimulai dari pengumpulan nilai *performance appraisal* oleh tim *people and culture* dengan mengajak karyawan untuk mengisi formulir penilaian seorang karyawan terhadap karyawan lainnya yang akan di gambarkan pada pada [Gambar 3](#page-4-0)

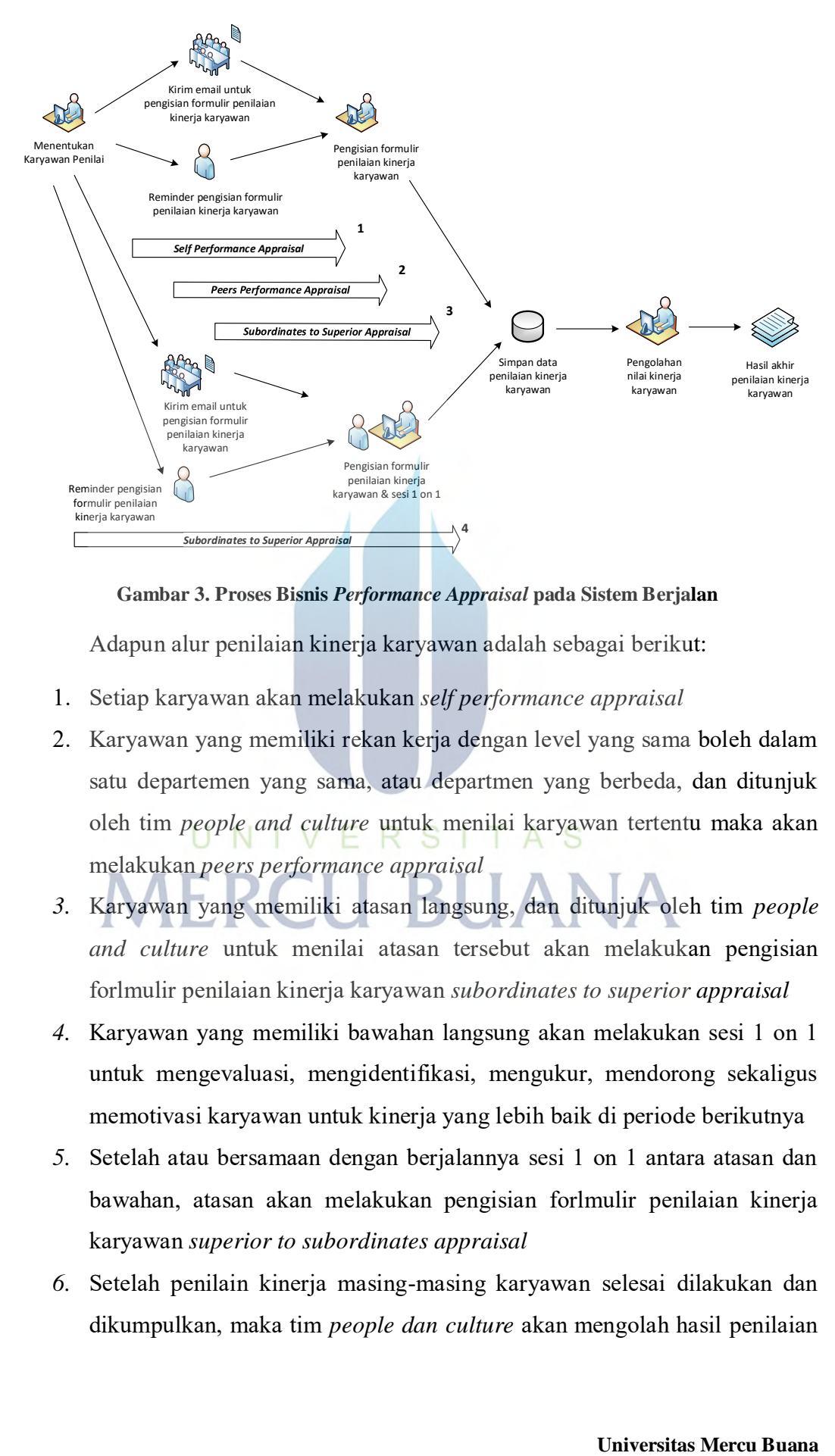

**Gambar 3. Proses Bisnis** *Performance Appraisal* **pada Sistem Berjalan**

<span id="page-4-0"></span>Adapun alur penilaian kinerja karyawan adalah sebagai berikut:

- 1. Setiap karyawan akan melakukan *self performance appraisal*
- 2. Karyawan yang memiliki rekan kerja dengan level yang sama boleh dalam satu departemen yang sama, atau departmen yang berbeda, dan ditunjuk oleh tim *people and culture* untuk menilai karyawan tertentu maka akan melakukan *peers performance appraisal*
- *3.* Karyawan yang memiliki atasan langsung, dan ditunjuk oleh tim *people and culture* untuk menilai atasan tersebut akan melakukan pengisian forlmulir penilaian kinerja karyawan *subordinates to superior appraisal*
- *4.* Karyawan yang memiliki bawahan langsung akan melakukan sesi 1 on 1 untuk mengevaluasi, mengidentifikasi, mengukur, mendorong sekaligus memotivasi karyawan untuk kinerja yang lebih baik di periode berikutnya
- *5.* Setelah atau bersamaan dengan berjalannya sesi 1 on 1 antara atasan dan bawahan, atasan akan melakukan pengisian forlmulir penilaian kinerja karyawan *superior to subordinates appraisal*
- *6.* Setelah penilain kinerja masing-masing karyawan selesai dilakukan dan dikumpulkan, maka tim *people dan culture* akan mengolah hasil penilaian

tersebut untuk memperoleh hasil akhir *performance appraisal* masingmasing karyawan.

Dari alur penilaian kinerja karyawan diatas, berikut adalah gambaran detail penilaian yang berjalan pada PT. PROPERTY.

1. Penilaian kinerja karyawan (*Self*, *Peers*, dan *Subordinates to Superior*) Penilain kinerja karyasan ini dilakukan diwaktu yang berbeda, namun dengan langkah pengisian formulir yang sama namun dilakukan pada formulir yang berbeda (*link* formulir dikirimkan oleh tim people and culture melalui email)

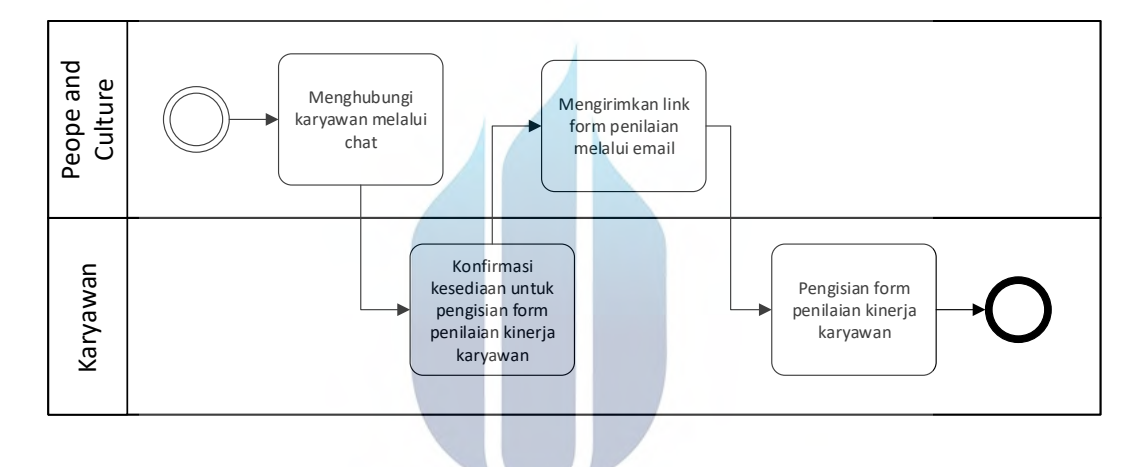

**Gambar 4. Flow** *Self, Peers***, and** *Subordinates to Superior Appraisal* **pada Sistem Berjalan**

Adapun alur bisnis pengisian formulir penilaian kinerja karyawan untuk diri sendiri adalah sebagai berikut:

- 1) Tim *people and culture* akan menghubungi karyawan secara pribadi untuk menanyakan kesediaan waktu dalam mengisi formulir penilaian kinerja karyawan untuk diri sendiri
- 2) Karyawan akan memberitahukan kepada tim *people and culture* waktu yang memungkinkan untuk mengisi formulir penilaian kinerja karyawan untuk diri sendiri
- *3)* Tim *people and culture* akan mengirimkan *link google form* kepada karyawan melalui email dan link hanya dapat diakses pada waktu tertentu
- *4)* Karyawan mengisi formulir penilaian kinerja karyawan untuk diri sendiri dan mengirimkannya

## 2. Penilaian Bawahan (Superior to Subordinates Appraisal)

Adapun alur bisnis pengisian formulir penilaian kinerja karyawan dari atasan ke bawahan adalah sebagai berikut:

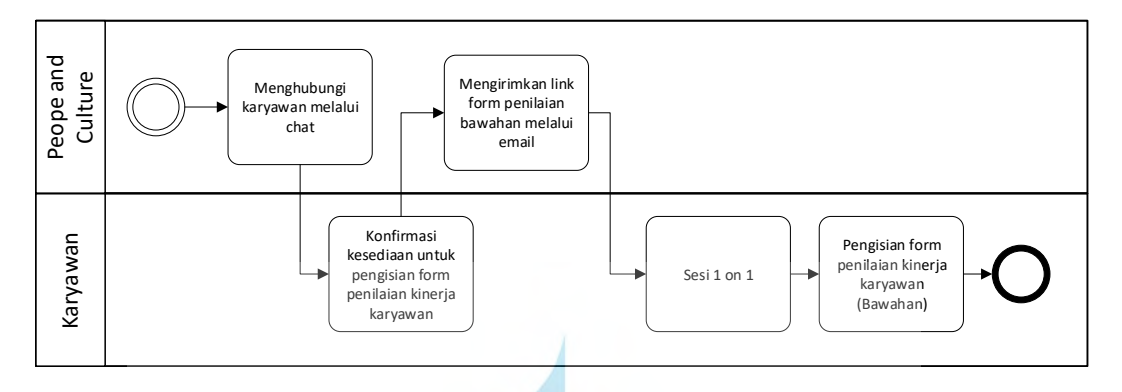

**Gambar 5. Superior to Subordinates Appraisal pada Sistem Berjalan**

- 1) Tim *people and culture* akan menghubungi karyawan secara pribadi untuk menanyakan kesediaan waktu dalam mengisi formulir penilaian kinerja bawahan
- 2) Karyawan akan memberitahukan kepada tim *people and culture* waktu yang memungkinkan untuk mengisi formulir penilaian kinerja bawahan
- *3)* Tim *people and culture* akan mengirimkan *link google form* penilaian kinerja bawahan kepada karyawan melalui email dan link hanya dapat diakses pada waktu tertentu
- *4)* Karyawan mengisi formulir penilaian kinerja bawahan dan mengirimkannya

3. Penghitungan nilai akhir performance appraisal

Penghitungan nilai akhir performance appraisal ditangani oleh salah seorang employe dari team people and culture. Hal ini dilakukan dengan mengumpulkan nilai dari setiap karyawan penilai yang dilakukan oleh karyawan melalui *google form*. Nilai tadi akan di groping berdasarkan karyawan yang dinilai ke dalam satu file excel seperti pada Gambar 6. [Contoh Perolehan Nilai Akhir](#page-7-0)  *[Performance Appraisal](#page-7-0)*.

| Mu. | <b>Nama</b><br>Karyawar | <b>Crystal</b> | Posisi<br>Karyawan<br><b>STATISTICS</b> | E-mail<br>Ratyawan | Nama<br>Karyawan<br>学期間<br>Memberi<br>Feedback | Pousi<br>Karyawan<br>yang<br>Memberi<br>Feedback | Time<br>Danishtin              | <b>Alifai</b><br>Kinera | Total<br><b>Nikai</b><br>Kinerja | Mbi<br>Value <sup>1</sup> | Nikai<br>Value 3   | M.<br>Milar<br>Value<br>$\sim$ | <b>STATE</b><br>Nikai<br>Value: | <b>Nitai</b><br>Value 5 | Nilai<br>Volum<br><b>Service</b> | Total<br>Nisk<br>Value | Total<br>Niki<br>Kinerja +<br>Nilsi<br>Value | Calibrat<br>on by<br>Head |
|-----|-------------------------|----------------|-----------------------------------------|--------------------|------------------------------------------------|--------------------------------------------------|--------------------------------|-------------------------|----------------------------------|---------------------------|--------------------|--------------------------------|---------------------------------|-------------------------|----------------------------------|------------------------|----------------------------------------------|---------------------------|
| T.  |                         |                | <b>SAA</b>                              |                    |                                                | АA                                               | <b>Self</b>                    | 1.56                    | 3.772                            | 33                        | 3.5                | 3                              | 35                              | ۰                       | 3.46                             | 3.67675                | 3.35295                                      |                           |
|     |                         |                | <b>DX</b>                               |                    |                                                | DOCK <sup>1</sup>                                | Peen                           |                         |                                  | ٠                         |                    | 43                             | x                               | 43                      | 42                               |                        |                                              |                           |
|     |                         |                |                                         |                    |                                                |                                                  | Suborchia<br>le to<br>Superior |                         |                                  | $-2.7$                    | <b>COLOR</b><br>18 | 4.65                           | 本書                              |                         | 4.81                             |                        |                                              |                           |
|     |                         |                | $1 - 1$                                 |                    |                                                | $\sim$<br>zz                                     | Superor<br>Suborainal<br>×     | 32                      |                                  | 35                        | 35                 | 3.5                            | 3.4                             | 38                      | 3.54                             |                        |                                              |                           |

**Gambar 6. Contoh Perolehan Nilai Akhir** *Performance Appraisal*

<span id="page-7-0"></span>Dari Dari proses bisnis yang sudah dipaparkan sebelumnya, diidentifikasi berbagai permasalahan yang terkait dengan proses penilaian kinerja karyawan saat ini di PT. PROPERTY. Adapun pemaparannya dilakukan dengan menggunakan Metode Analisis PIECES.

Metode PIECES adalah metode analisis sebagai dasar untuk memperoleh pokok-pokok permasalahan yang lebih spesifik. Dalam menganalisis sebuah permasalahan yang terjadi di PT. PROPERTY dalam pelaksanaan penilaian kinerja karywan. Akan dilakukan terhadap beberapa aspek antara lain adalah kinerja, informasi, ekonomi, keamanan aplikasi, efisiensi dan pelayanan pelanggan. Analisis ini disebut dengan PIECES Analysis (Performance, Information, Economy, Control, Eficiency and Service). Adapun pemaparan permasalahan menggunakan Metode PIECES adalah sebagai berikut:

#### **Tabel 3. Analisis PIECES**

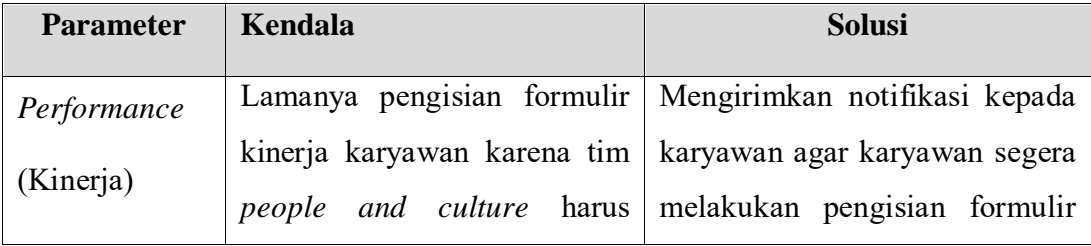

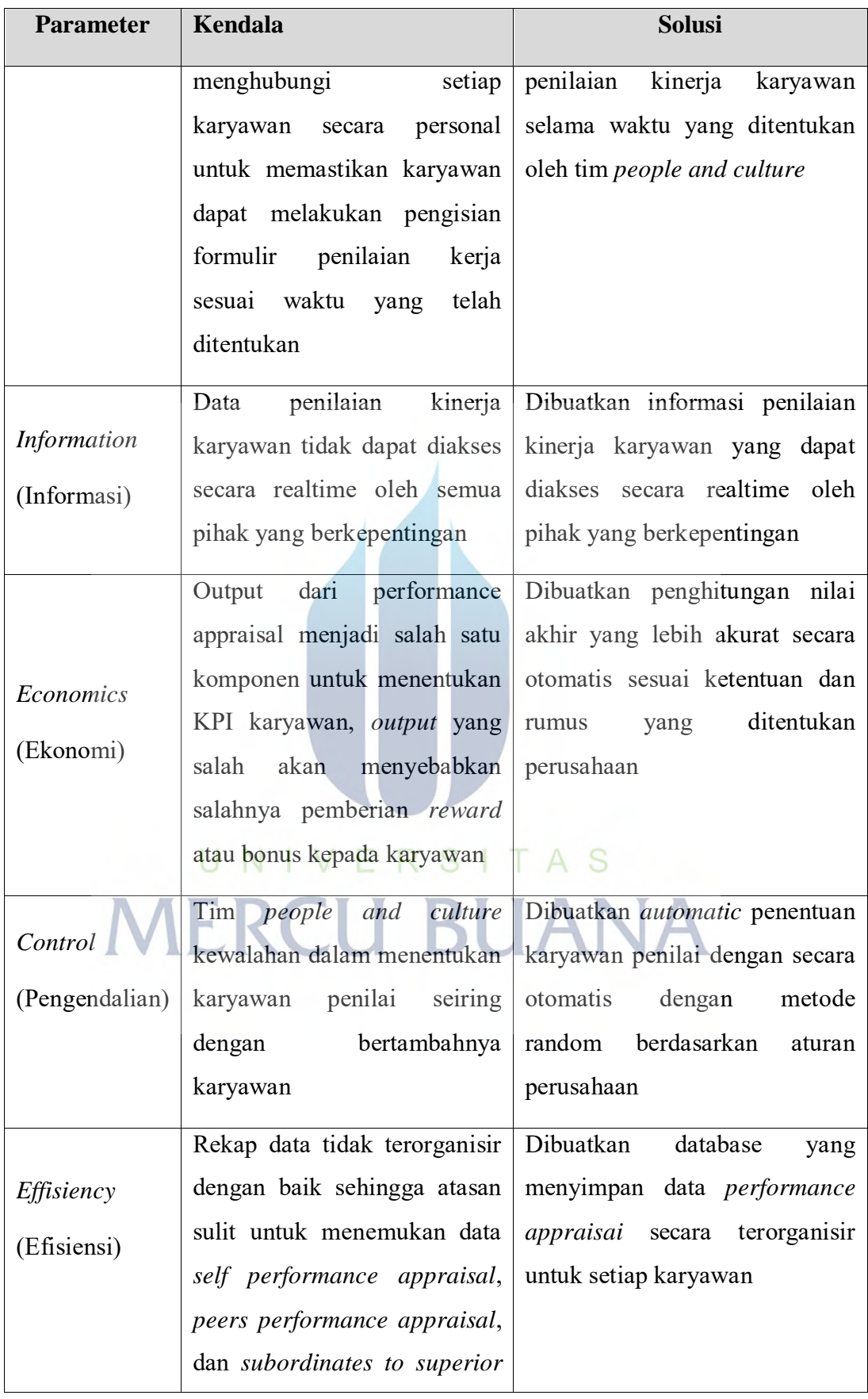

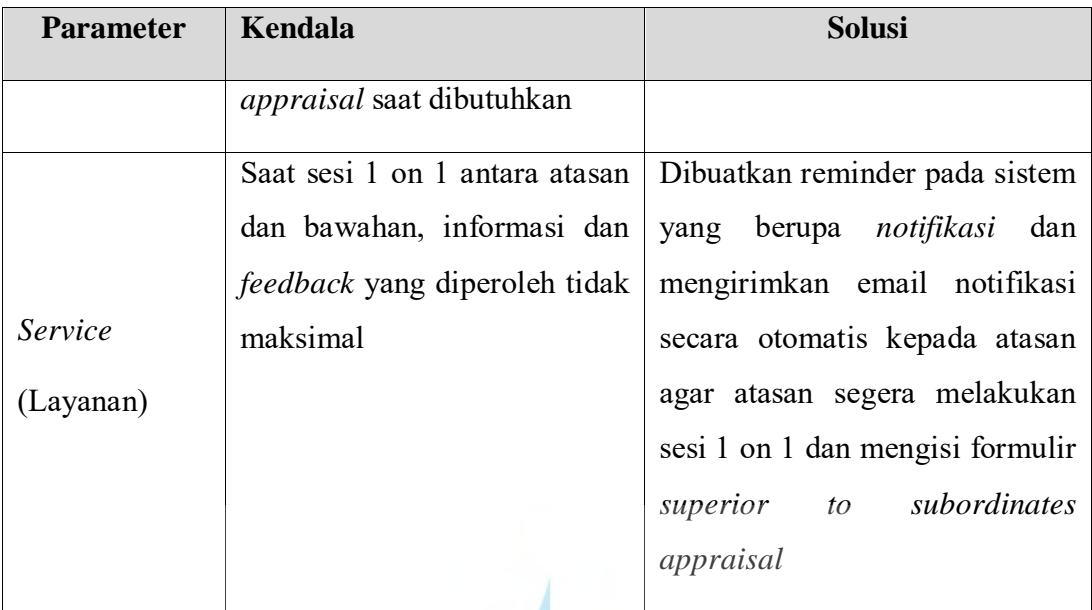

UNIVERSITAS **MERCU BUANA** 

#### **5.2. Proses Bisnis Usulan**

Adapun proses bisnis usulan berdasarkan hasil analisa dan solusi perolehan pada bagian sebelumnya dapat dilihat pada gambar berikut ini.

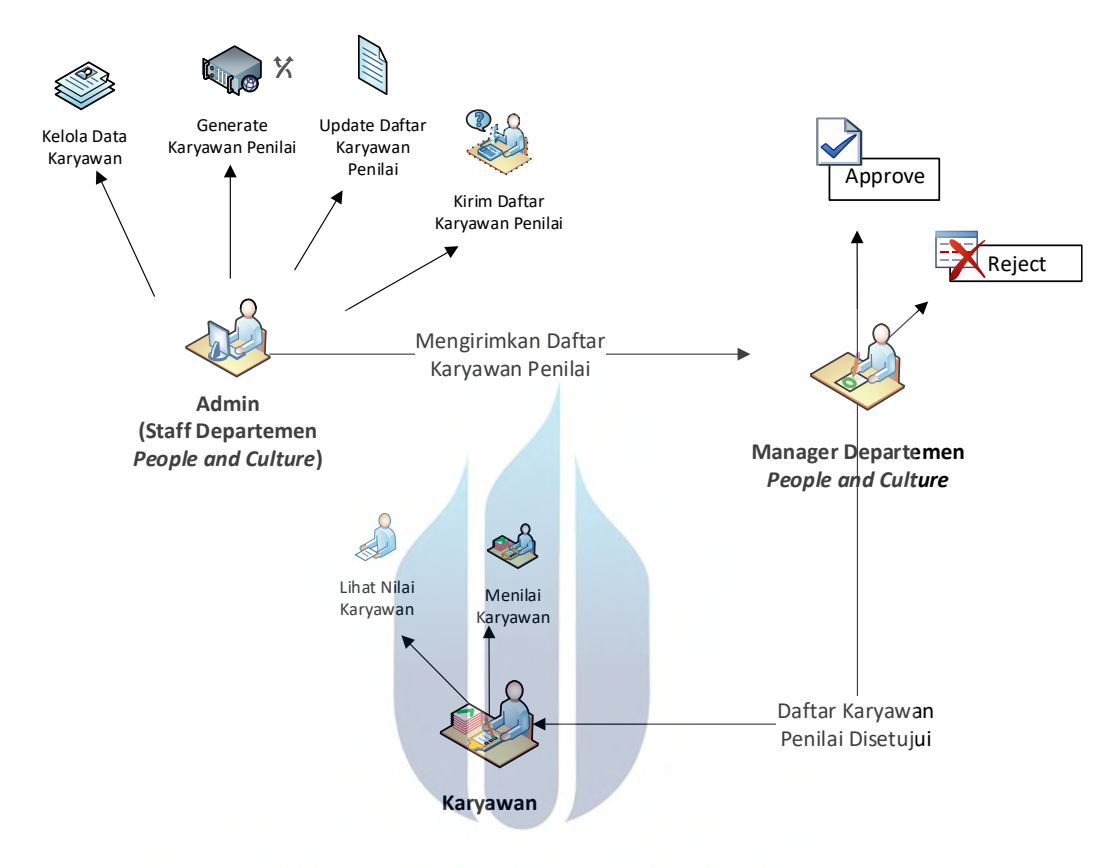

**Gambar 7. Proses Bisnis Usulan** U

<span id="page-10-0"></span>Pada [Gambar 7](#page-10-0)dijelaskan proses bisnis sistem sebagai bentuk solusi dari permasalahan yang telah diuraikan sebelumnya, penjelasan detail langkah-langkah pada gambar adalah sebagai berikut:

- 1) Admin mengelola data karyawan, data karyawan adalah penentu utama untuk melakukan *generate* otomatis daftar karyawan penilai.
- 2) Admin melakukan *generate* karyawan penilai pada periode penilaian tertentu. Jika periode penilaian belum ditentukan, maka admin dapat menambahkan periode penilaian pada waktu yang sama.
- 3) Setelah melakukan generate karyawan penilai, admin dapat menyimpan daftar karyawan penilai dengan atau tanpa mengubah daftar karyawan yang telah degenerate oleh sistem. Setelah melakukan generate karyawan penilai atau setelah melakkan ubah daftar karyawan penilai, admin dapat mengirimkan daftar kartawan penilai tanpa menyimpan daftar karyawan penilai tersebut.
- 4) Manager departemen *people and culture* dapat menyetujui atau menolak daftar karyawan penilai yang telah diajukan oleh admin.
- 5) Setelah manager departemen people and culture menyetujui daftar karyawan penilai yang diajukan, karyawan akan menerima pemberitahuan melalui sistem dan melalui email bahwa karyawan tersebut di *assign* untuk melakukan penilaian kinerja karyawan.
- 6) Karyawan melakukan penilaian kinerja karyawan

## **5.3. Perancangan Sistem**

#### **5.3.1. Perancangan Use Case Diagram**

*Use case diagram* untuk rancang bangun *aplikasi performance appraisal* memiliki beberapa aktor yang telibat yaitu Admin (tim *people and culture*), *Head People and Culture*, dan Karyawan. Setiap aktor memiliki tugas yang berbeda dalam aplikasi. Berikut adalah penjelasan tugas masing – masing aktor:

## a. Admin

Admin adalah orang yang memiliki otoritas penuh terhadap sistem. Secara organisasi yang dijadikan sebagai admin pada aplikasi adalah tim *people and culture*. *Use case* yang dapat dilakukan oleh admin adalah:

- Mengelola data karyawan meliputi melihat, menambah, memperbaharui, dan menghapus data karyawan
- Menentukan karyawan penilai, tim *people and culture* akan melakukan *trigger* agar sistem melakukan proses penentuan karyawan penilai dan menampilkan pada list karyawan beserta karyawan yang akan menilai. Kemudian tim *people and culture* berhak mengubah data penilai selama aturan dan rumus yang telah ditentukan perusahaan masih terpenuhi
- Menghitung nilai akhir penilaian kinerja karyawan, tim people and culture dapat melakukan *trigger* agar karyawan dapat melihat hasil akhir penilaian kinerja laryawan untuk setiap karyawan
- Lihat hasil penilaian kinerja karyawan, admin dapat melihat *output* penilaian kinerja karyawan secara keseluran
- b. *Head People and Culture*

Head people and culture melakukan approval terhadap daftar karyawan penilai yang dikirimkan oleh admin.

#### c. Karyawan

Karyawan dapat melakukan *use case* berikut:

 Reminder/Notifikasi penilaian kinerja karyawan, karyawan memperoleh notifikasi agar melakukan penilaian kinerja karyawan

- Menilai kinerja karyawan, semua karyawan dapat melakukan penilaian kinerja karyawan untuk diri sendiri. Kemudian dapat melaukan penilaian rekan kerja, atasan, dan bawahan jika di *assign* untuk melakukan penilaian terkait
- Lihat hasil penilaian kinerja karyawa, seluruh karyawan dapat melihat hasil penilaian kinerja karyawan untuk nilai dari masing-masing karyawan
- Jika karyawan merupakan atasan, maka karyawan tersebut dapat melihat hasil penilaian dari karyawan yang menjadi bawahannya

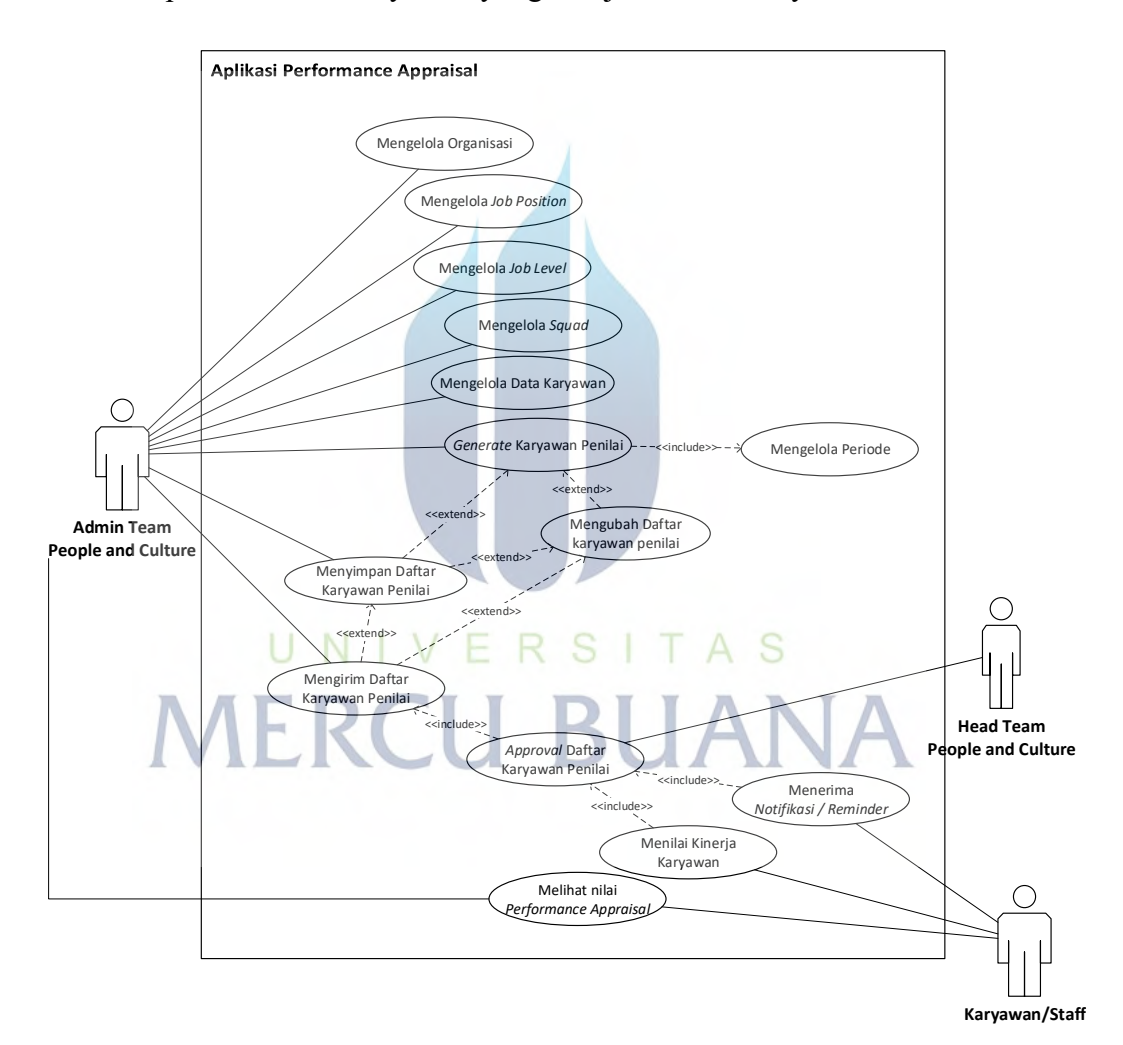

**Gambar 8.** *Use Case Diagram* **Aplikasi** *Performance Appraisal*

Pada sub bab ini dijelaskan mengenai scenario dari setiap *use case* yang telah disajikan pada gambar sebelumnya. *Use Case Scenario* dijelaskan pada table berikut.

| Use case ID                     | $UC-01$                                                                                                    |                                                                                                    |  |  |  |  |  |  |
|---------------------------------|----------------------------------------------------------------------------------------------------|----------------------------------------------------------------------------------------------------|--|--|--|--|--|--|
| Use case Name                   | Login                                                                                                    |                                                                                                    |  |  |  |  |  |  |
| Use case Description            | Use case ini menguraikan skenario untuk login                                                                                                    |                                                                                                    |  |  |  |  |  |  |
| Actor                           | Admin, CEO, Atasan, dan Bawahan                                                                                                    |                                                                                                    |  |  |  |  |  |  |
| Precondition                    | User mengakses halaman login aplikai performance appraisal                                                                                                    |                                                                                                    |  |  |  |  |  |  |
| Primary Flow of Events          | Actor's Action                                                                                                    | <b>System Response</b>                                                                                                    |  |  |  |  |  |  |
|                                 | 1. User mengakses link untuk<br>aplikasi performance<br>appraisal<br>3.<br><i>User</i> memasukkan<br>username dan password<br>lalu memilih button Login                       | Sistem menampilkan<br>2.<br>halaman login                                                                                                    |  |  |  |  |  |  |
|                                 |                                                                                                    | 4. Sistem menampilkan<br>Dashboard sesuai dengan<br>role masing-masing aktor                                                                                |  |  |  |  |  |  |
| <b>Alternate Flow of Events</b> | Actor's Action<br>3a.<br>Jika<br>dan<br>username<br>password tidak valid, maka<br>sistem<br>akan<br>menampilkan<br>untuk<br>warning<br>message<br>memasukkan data yang benar. | <b>System Response</b><br>4a. Jika ada field yang masih<br>sistem<br>akan<br>kosong,<br>menampilkan<br>pesan<br>bahwa field tersebut tidak<br>boleh kosong. |  |  |  |  |  |  |
| <b>Post Condition</b>           | User berhasil login                                                                                                    |                                                                                                    |  |  |  |  |  |  |

**Tabel 4.** *Use Case Scenario* **Login**

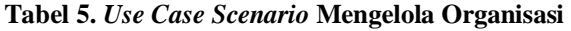

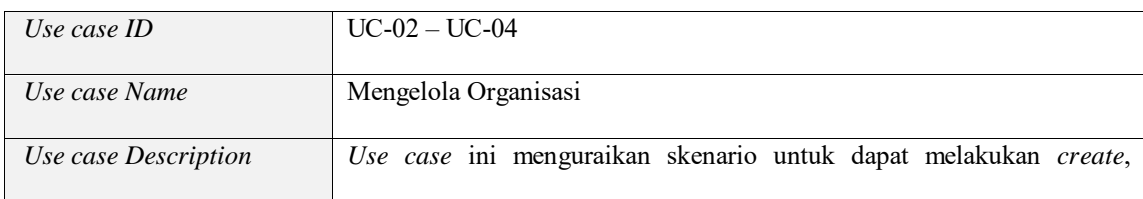

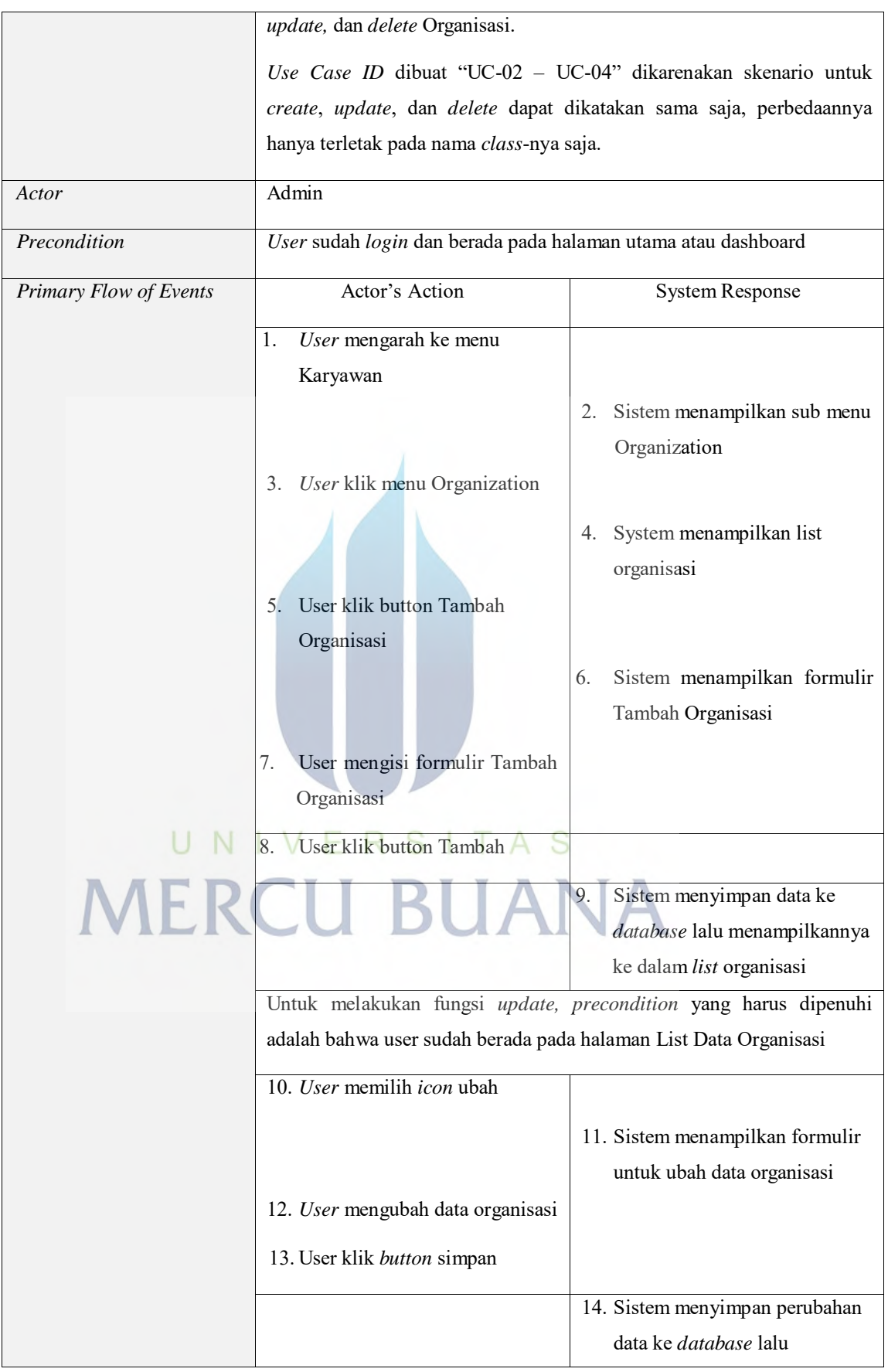

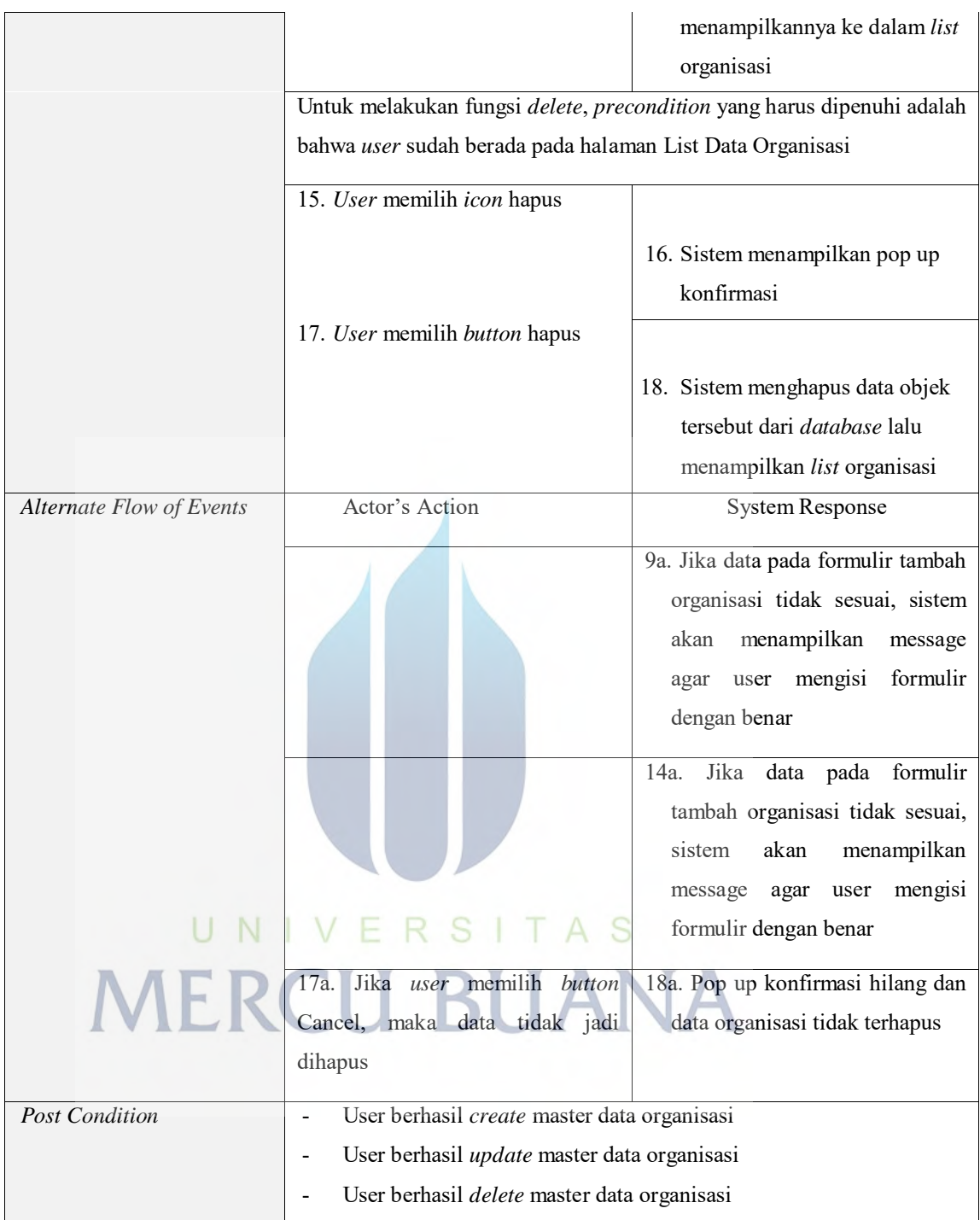

# **Tabel 6.** *Use Case Scenario* **Mengelola** *Job Position*

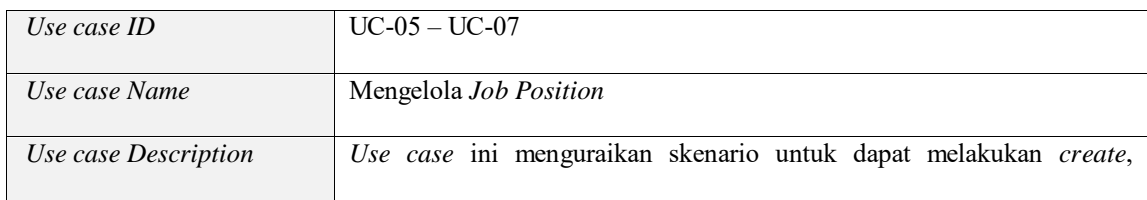

**Universitas Mercu Buana**

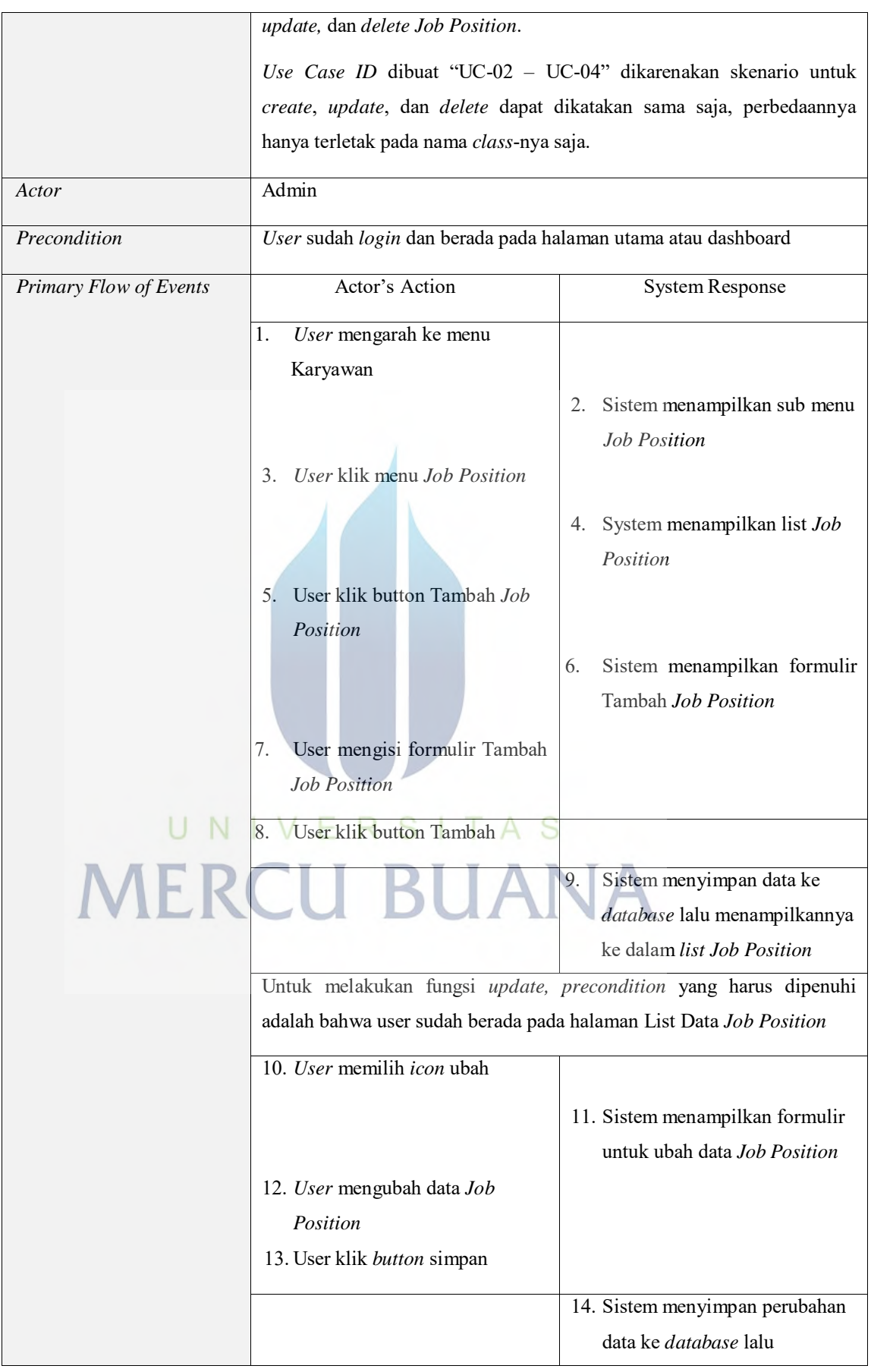

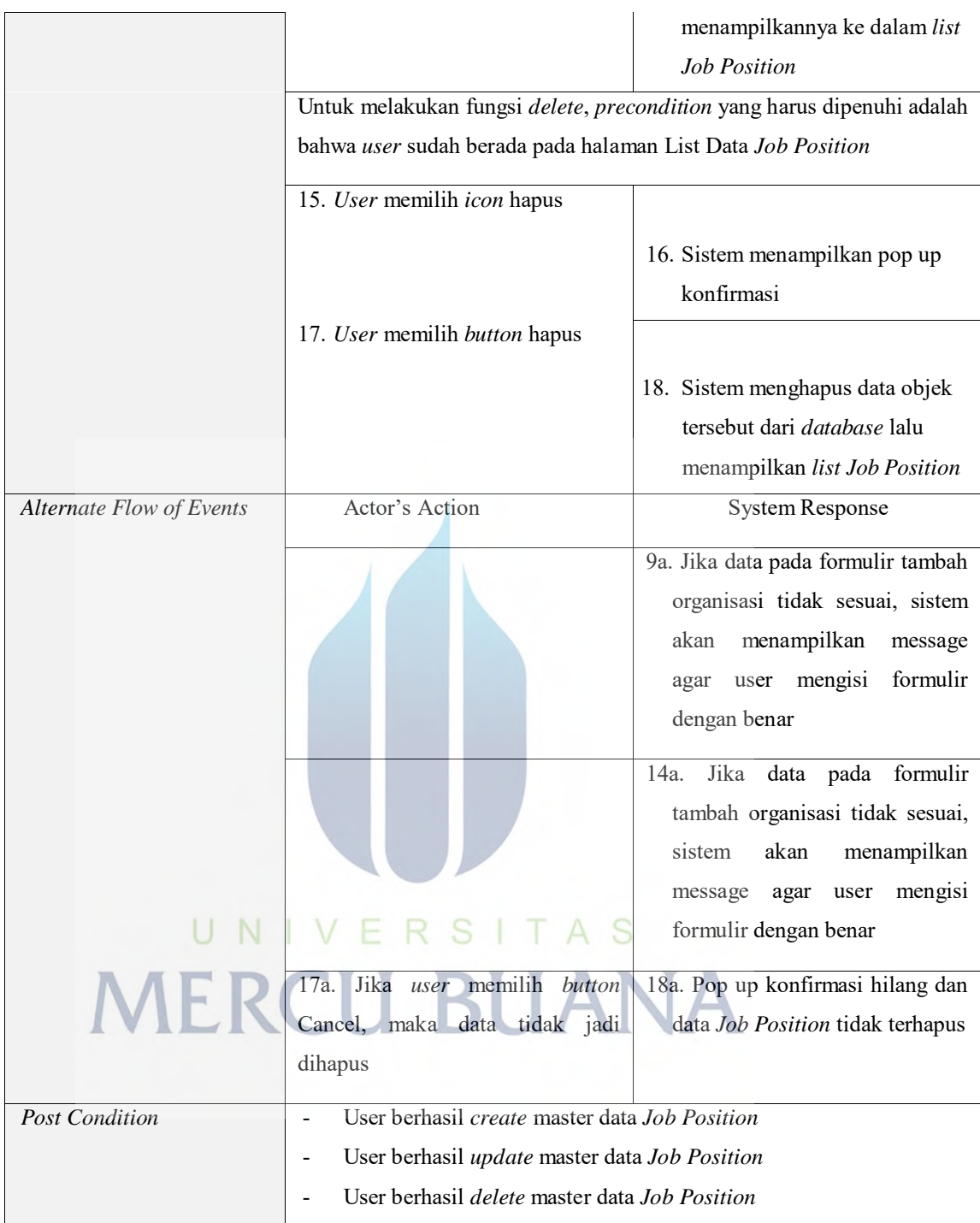

# **Tabel 7.** *Use Case Scenario* **Mengelola** *Job Level*

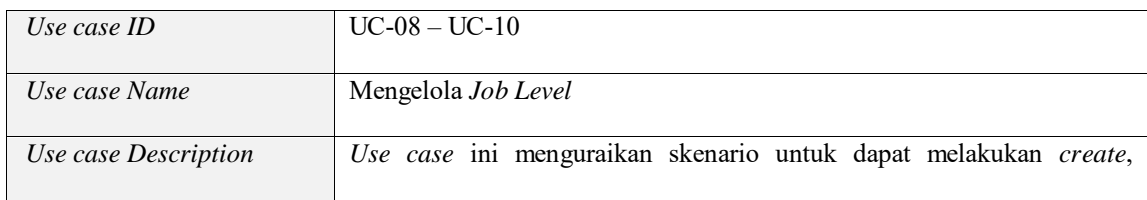

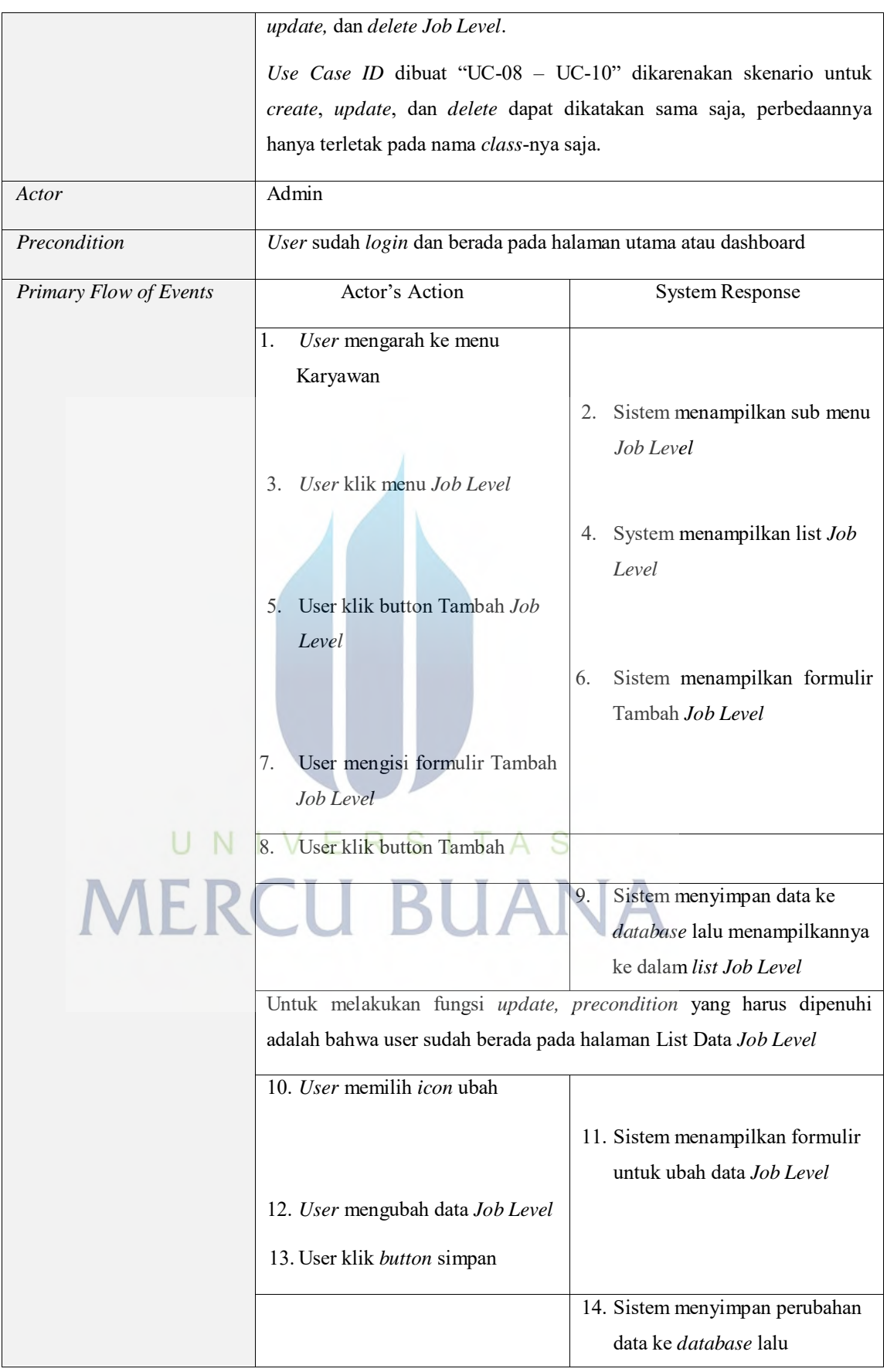

39

https://lib.mercubuana.ac.id

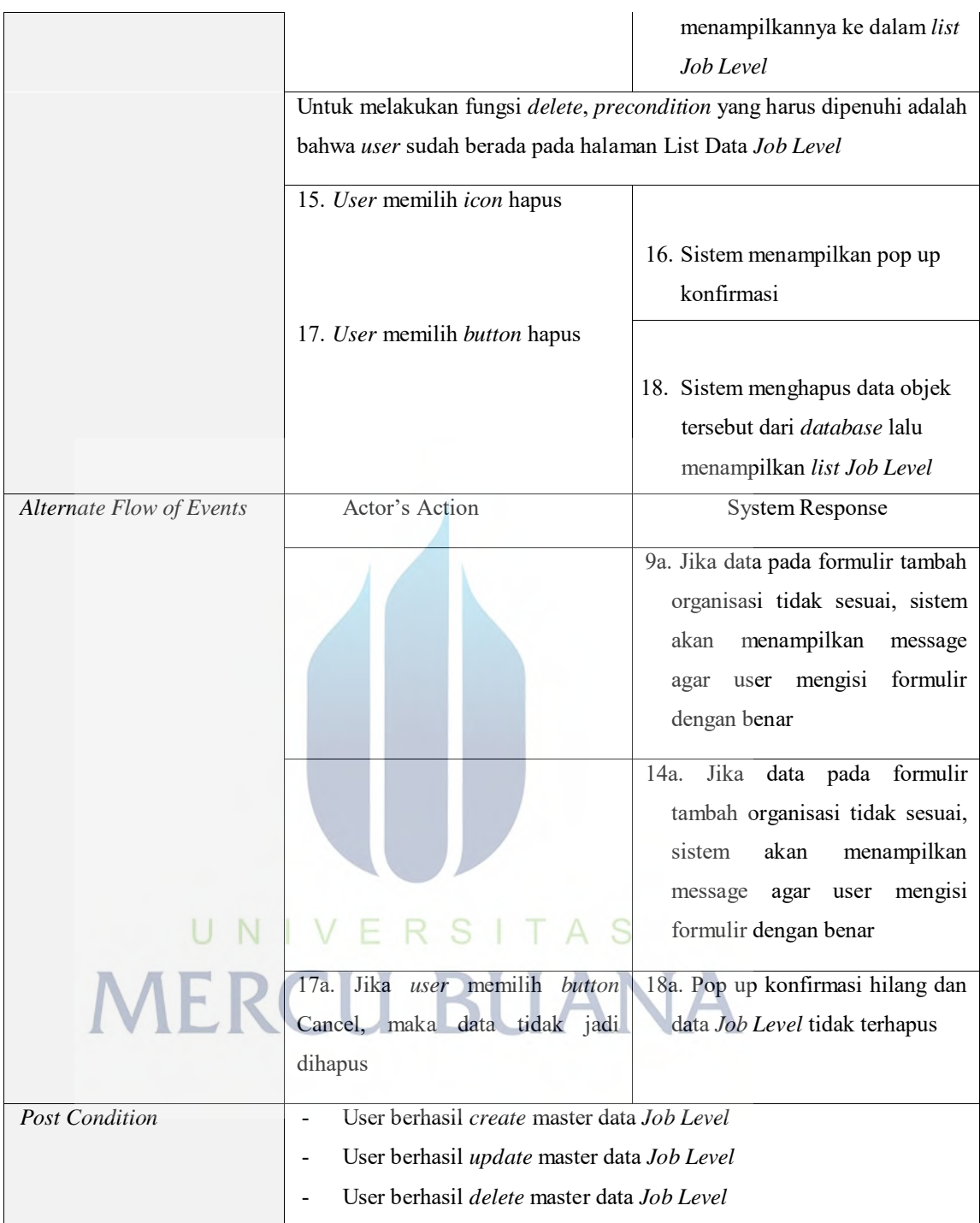

# **Tabel 8.** *Use Case Scenario* **Mengelola** *Squad*

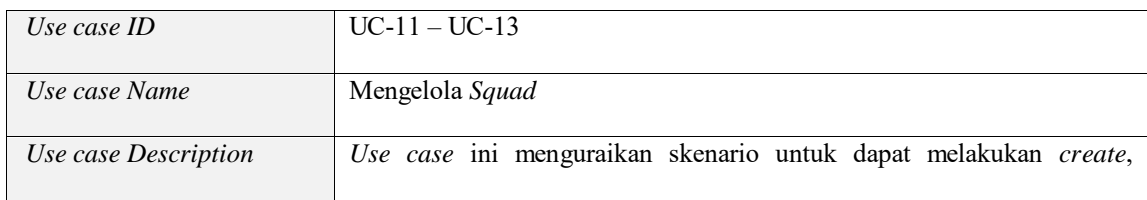

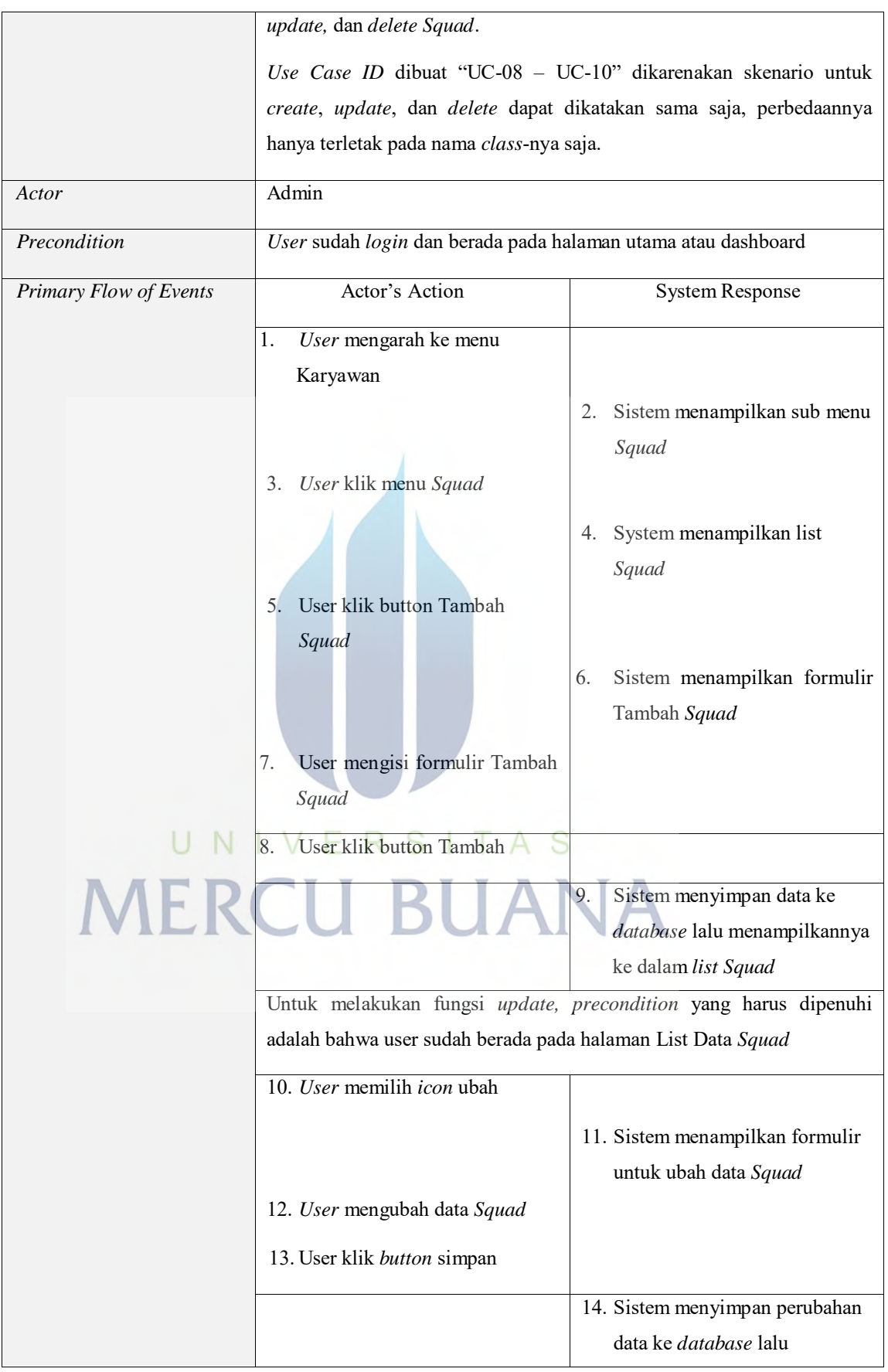

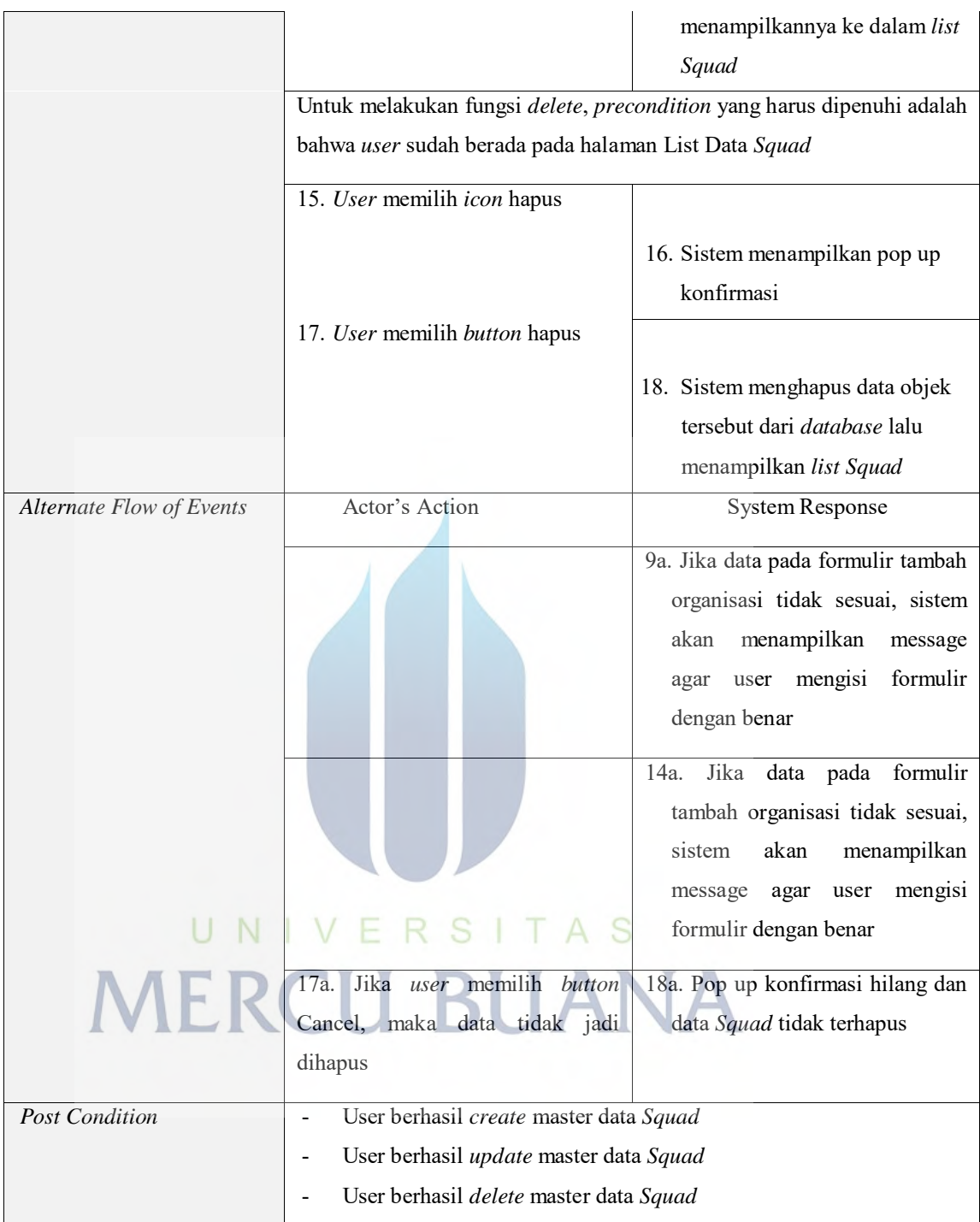

# **Tabel 9.** *Use Case Scenario* **Mengelola Data Karyawan**

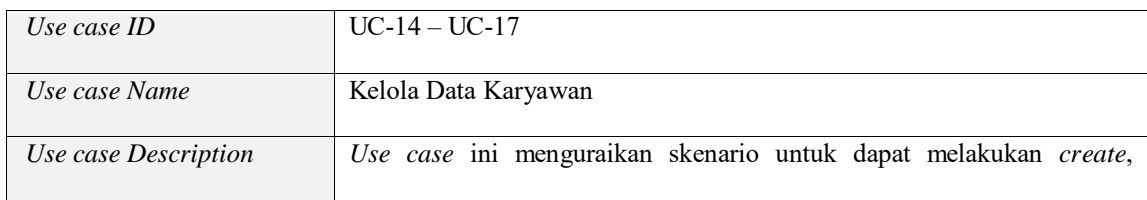

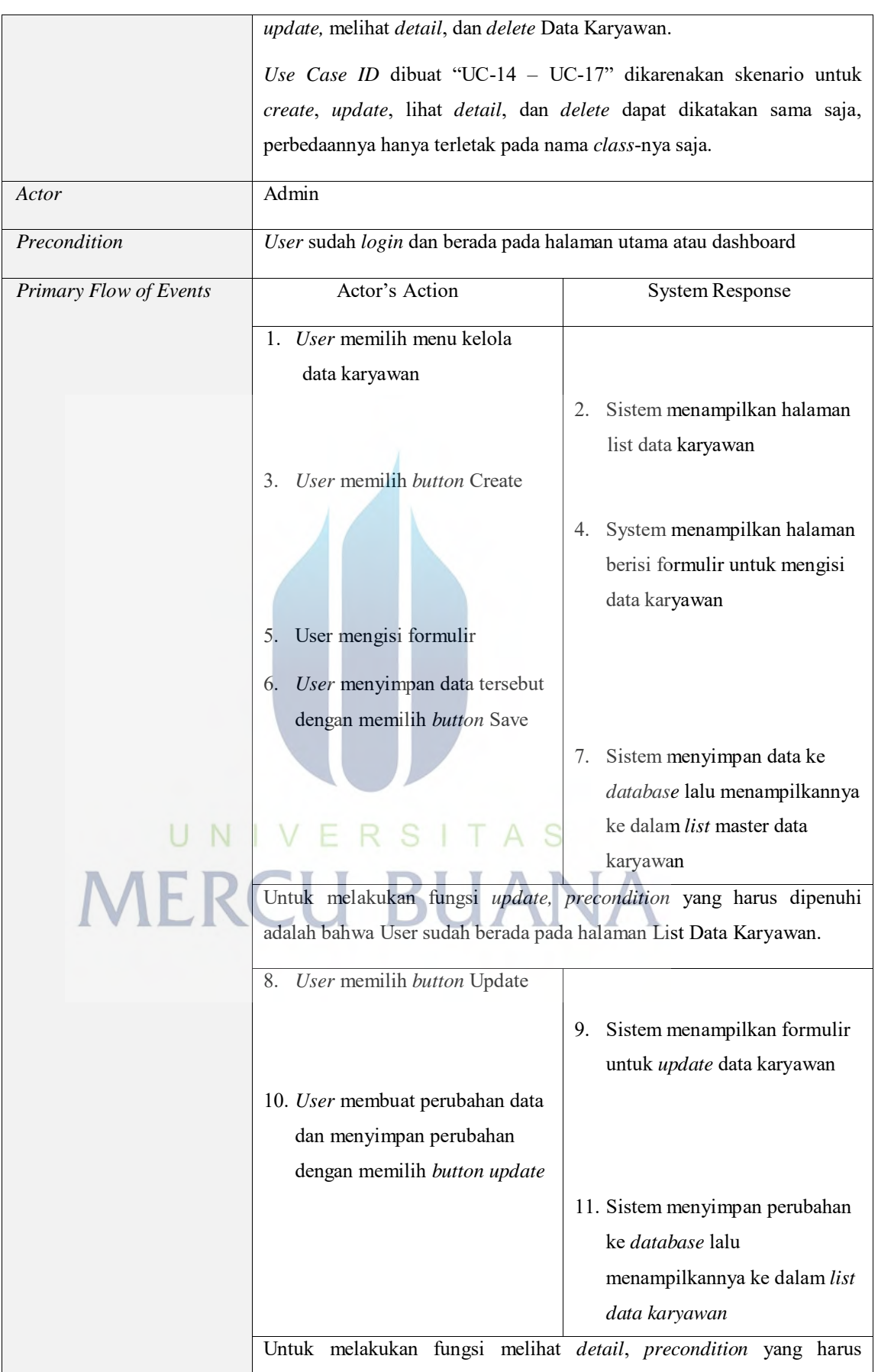

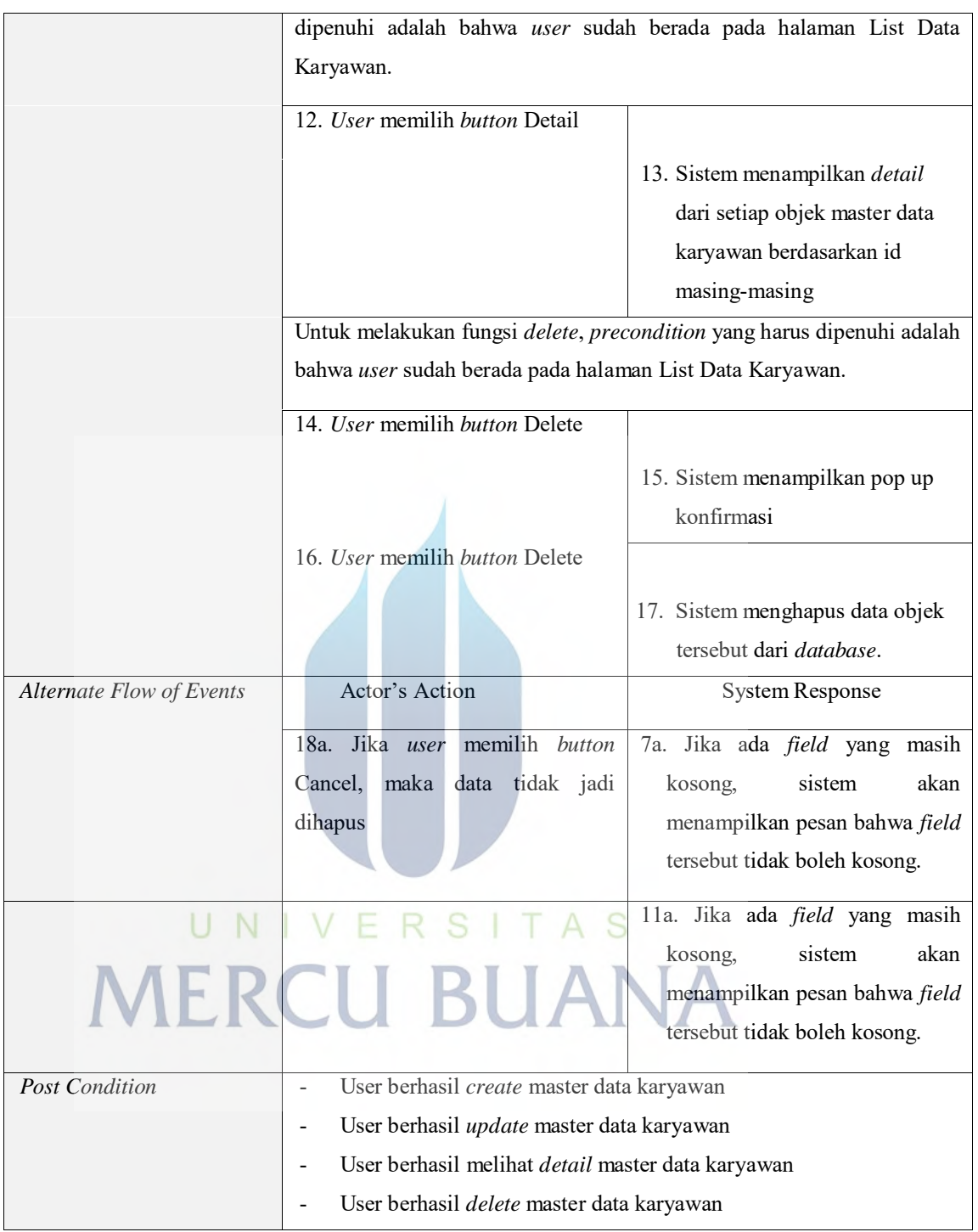

#### **Tabel 10.** *Use Case Scenario* **Mengelola Periode**

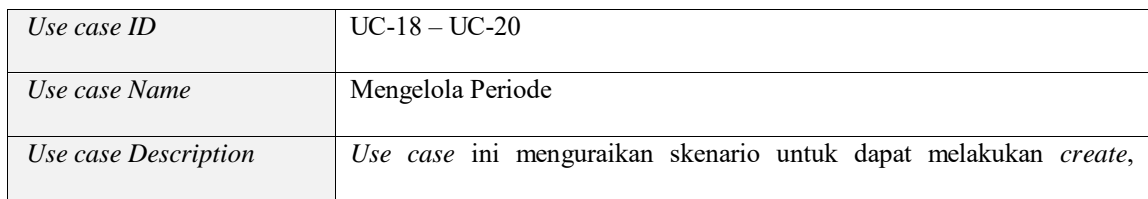

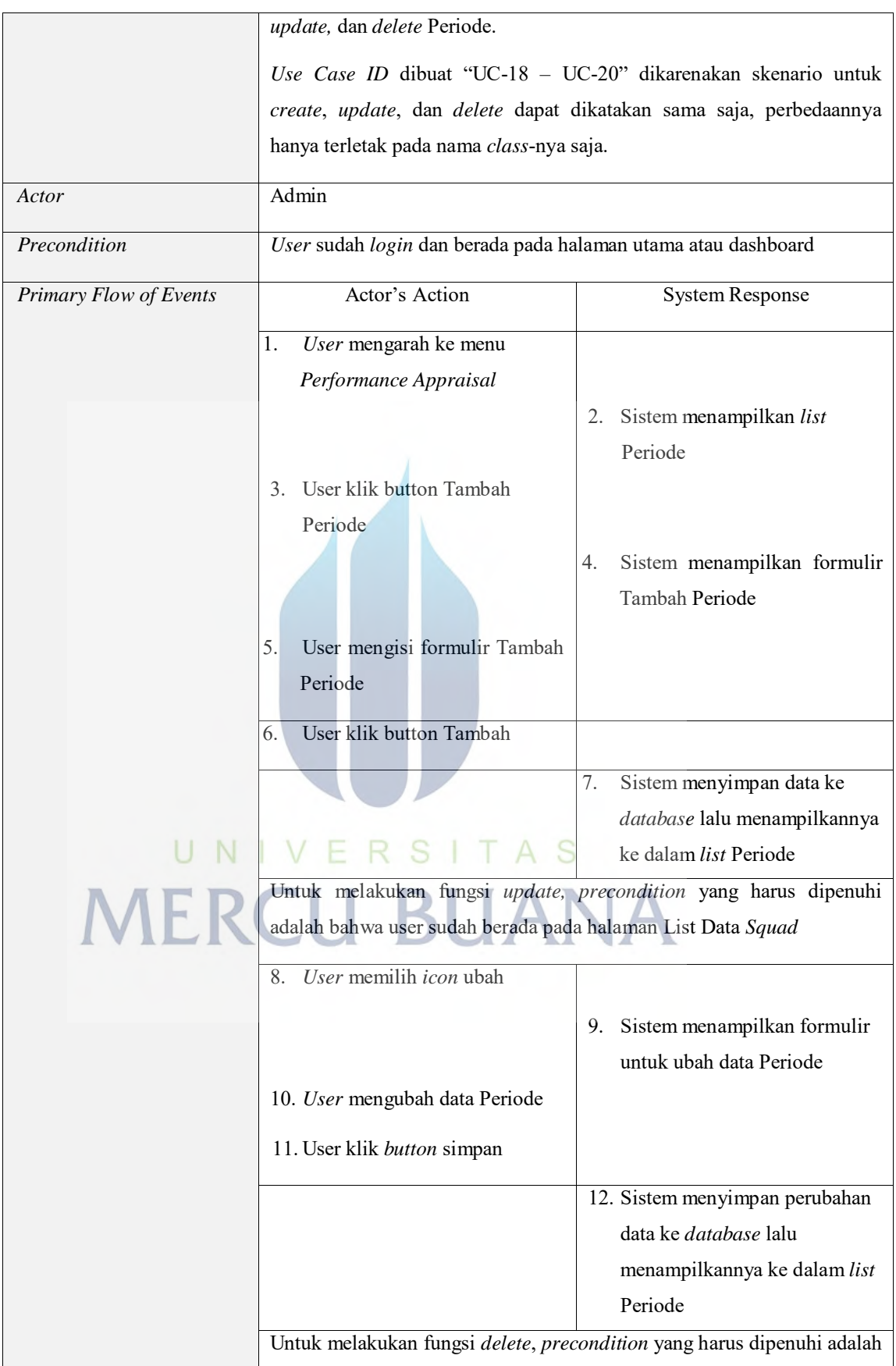

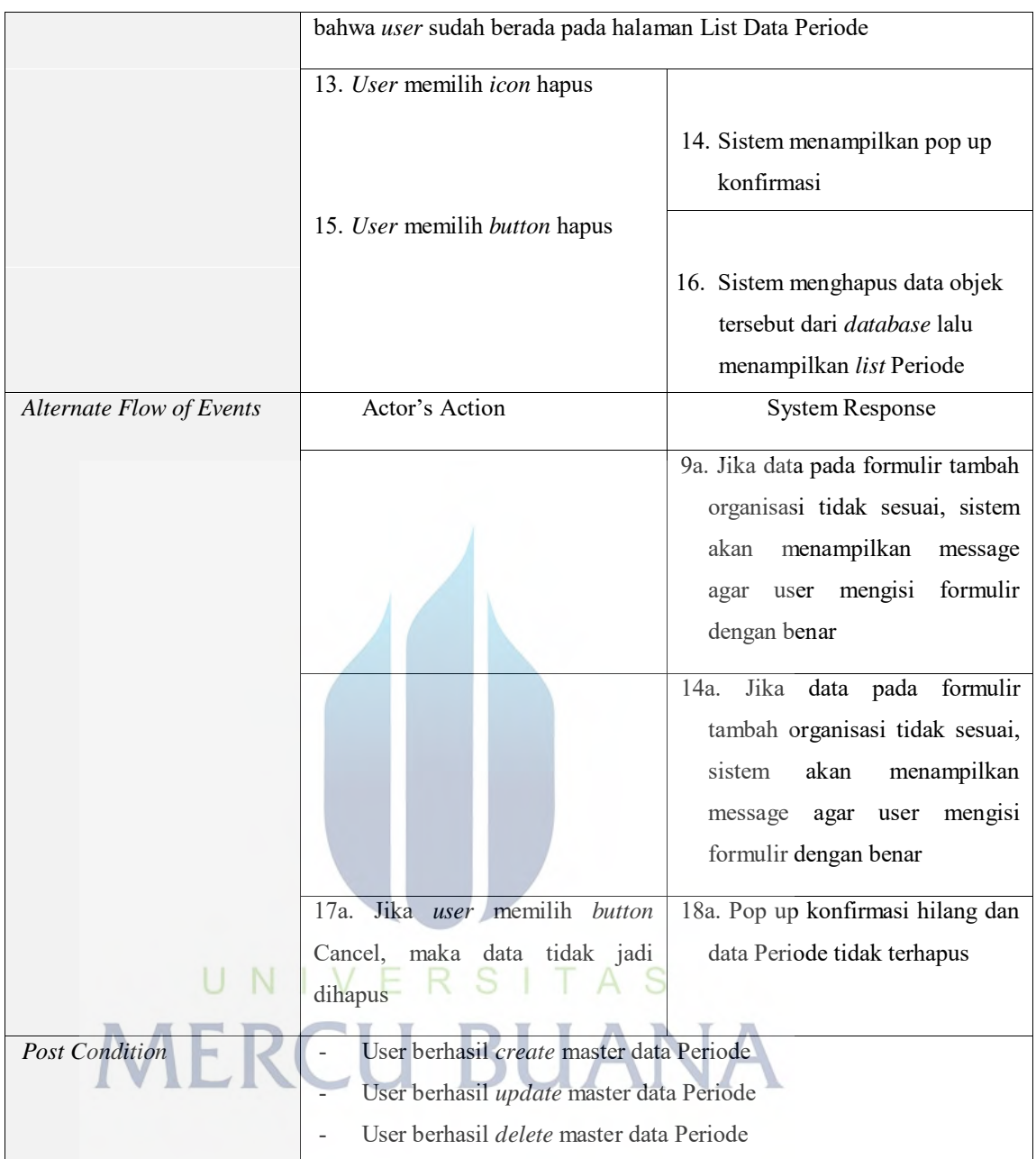

# **Tabel 11.** *Use Case Scenario* **Generate Karyawan Penilai**

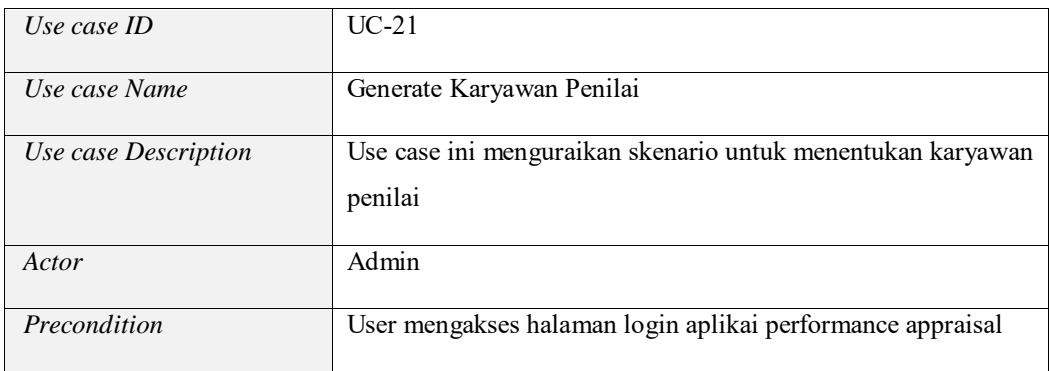

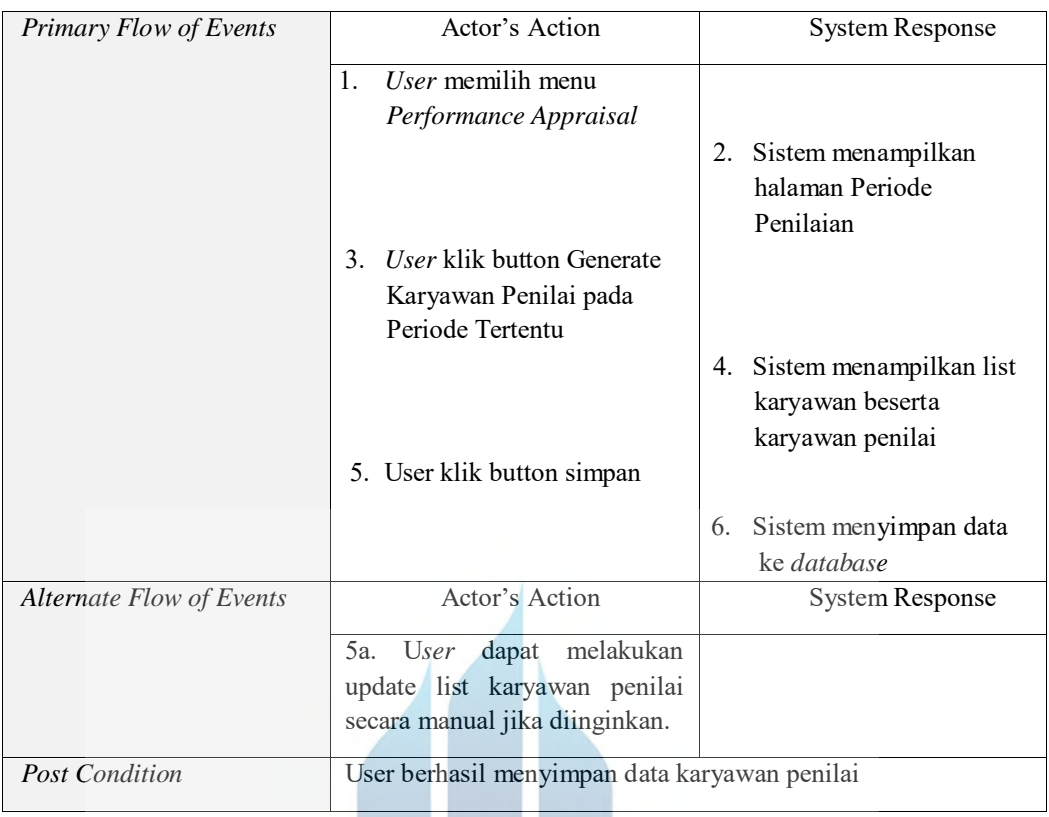

# **Tabel 12.** *Use Case Scenario* **Ubah Daftar Karyawan Penilai**

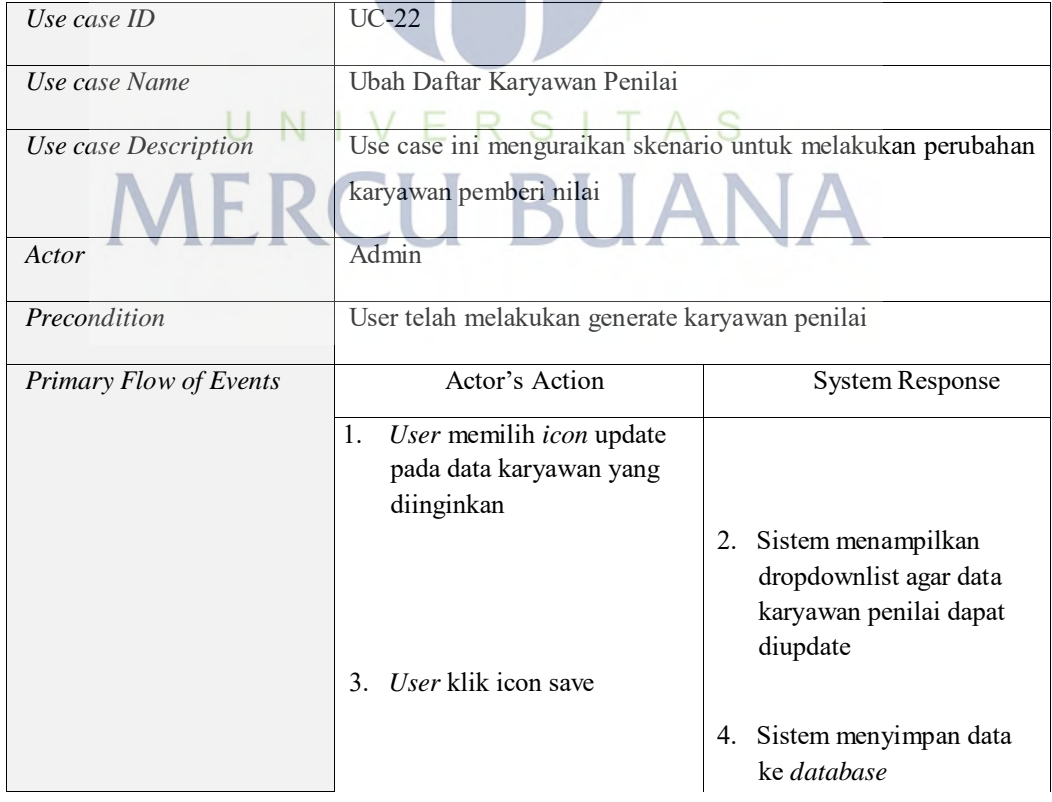

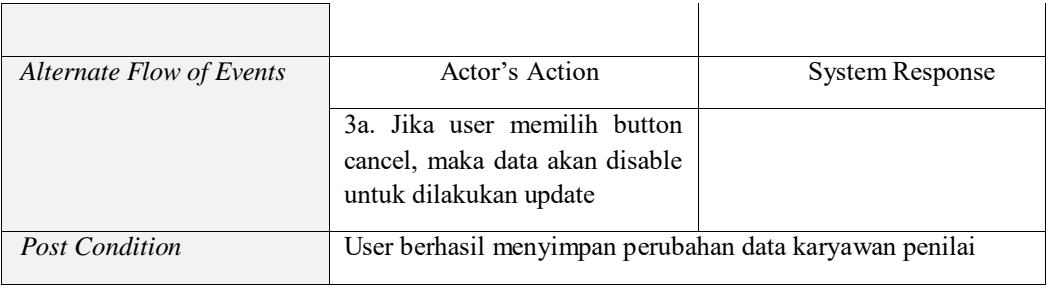

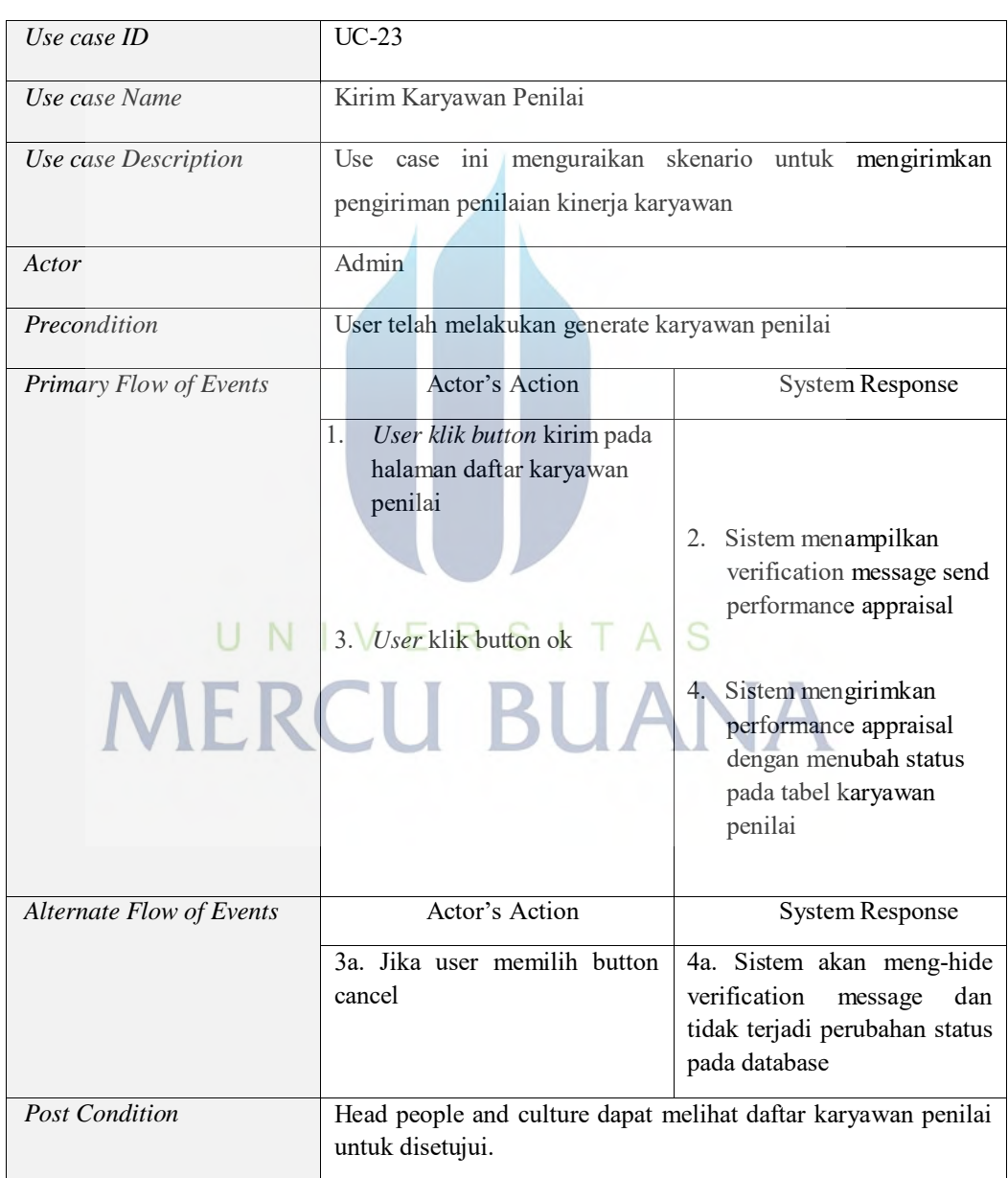

## **Tabel 13.** *Use Case Scenario* **Kirim Karyawan Penilai**

**Tabel 14.** *Use Case Scenario* **Menyetujui Daftar Karyawan Penilai**

F

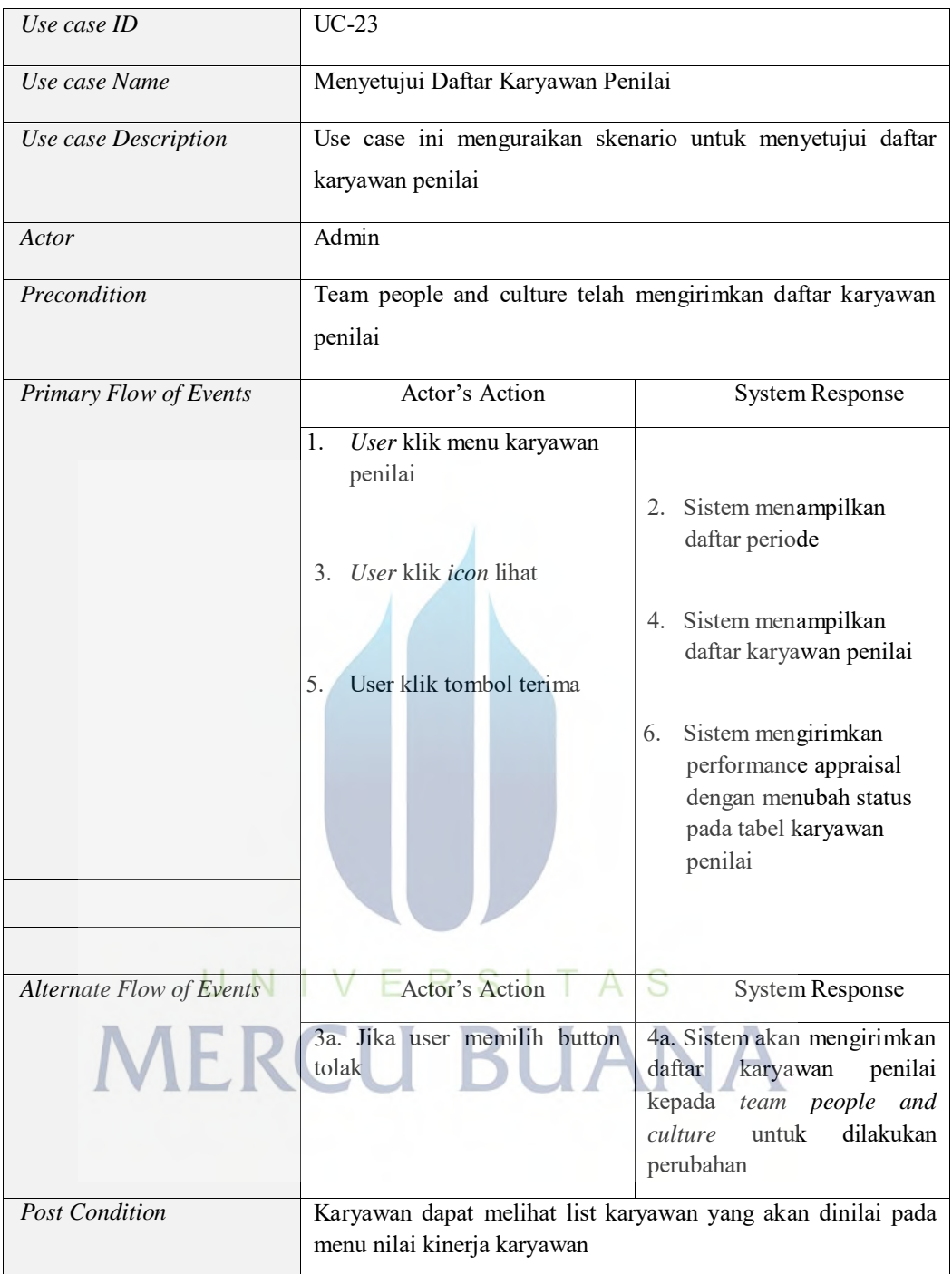

# **Tabel 15.** *Use Case Scenario* **Menerima** *Reminder / Notifikasi*

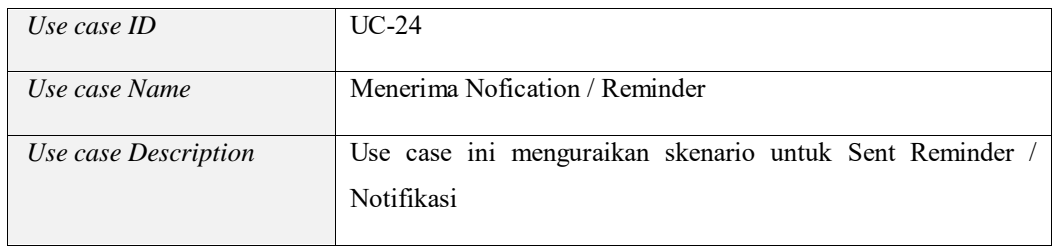

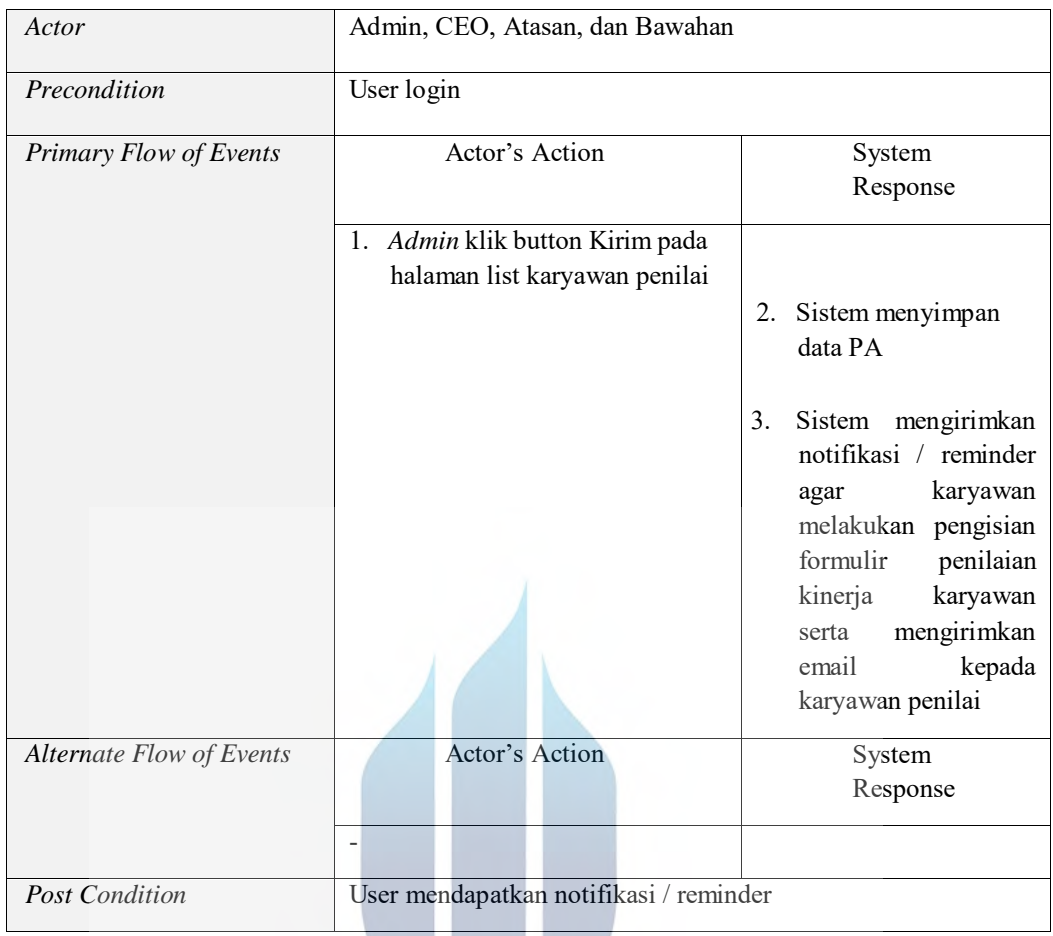

# **Tabel 16.** *Use Case Scenario* **Menilai Kinerja Karyawan**

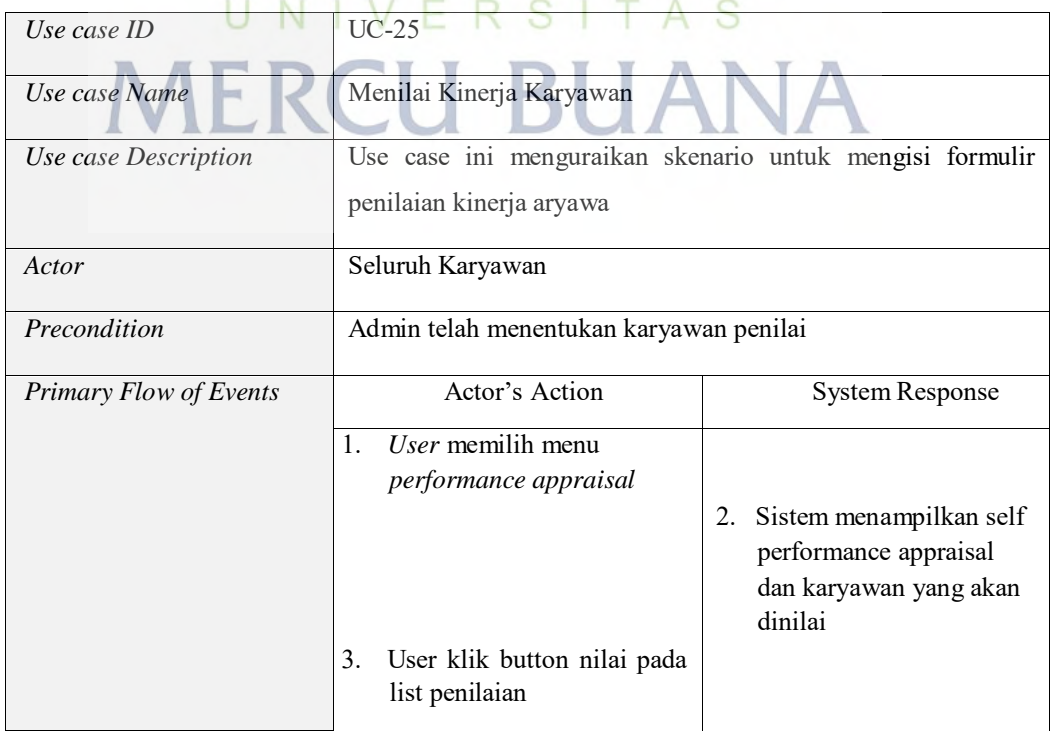

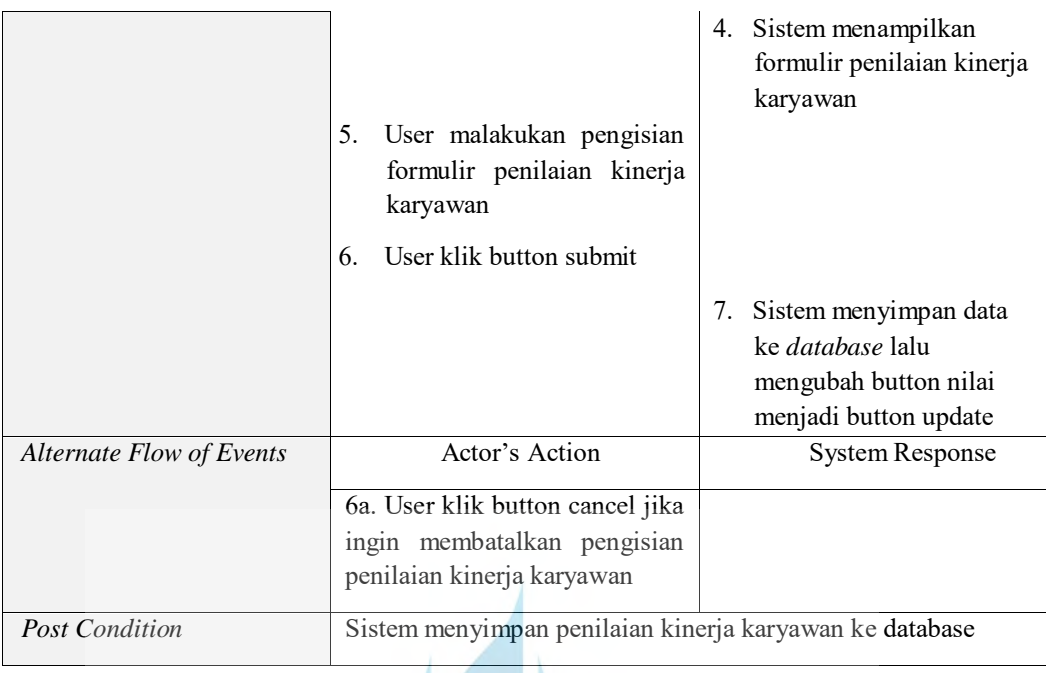

# **Tabel 17.** *Use Case Scenario* **Melihat Nilai Akhir PA**

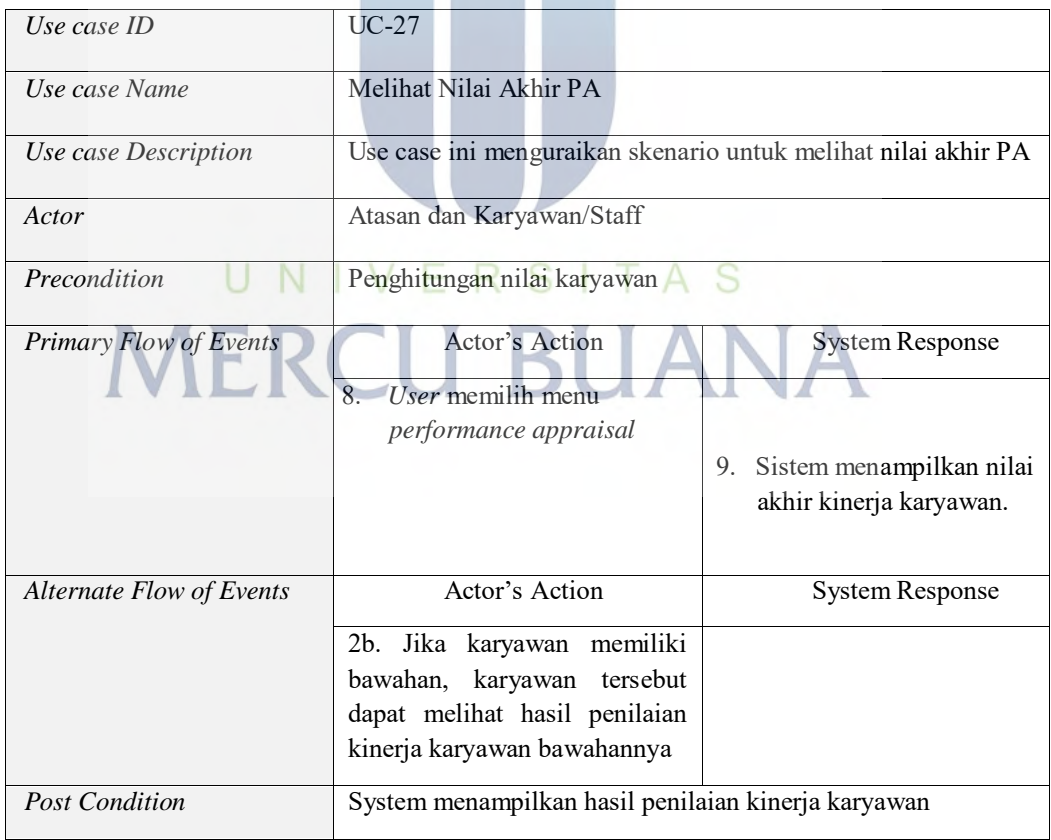

## **5.3.3.** *Development Using Scrum Framework*

## **5.3.3.1.Epics**

- 5. Mengelola Data Karyawan
- 6. Mengelola Organisasi
- 7. Mengelola Job Position
- 8. Mengelola Job Level
- 9. Mengelola Squad
- 10. *Generate* Karyawan Penilai
- 11. Mengubah Data Karyawan Penilai
- 12. Menyimpan Karyawan Penilai
- 13. Mengirimkan Karyawan Penilai
- 14. Menilai Kinerja Karyawan
- 15. Melihat Nilai Performance Appraisal
- 16. Menerima Notifikasi / Reminder
- 17. Mengelola Periode
- 18. *Approval* Daftar Karyawan Penilai

## **5.3.3.2.Product Backlog**

- 1. Sebagai user, saya ingin memasuki sistem agar dapat menggunakan sistem
- 2. Sebagai user, saya dapat mendaftarkan karyawan
- 3. Sebagai user, saya dapat mengubah data karyawan
- 4. Sebagai user, saya dapat menghapus data karyawan
- 5. Sebagai user, saya dapat mendaftarkan squad
- 6. Sebagai user, saya dapat mengubah data squad
- 7. Sebagai user, saya dapat menghapus data squad
- 8. Sebagai user, saya dapat men-*generate* karyawan penilai
- 9. Sebagai user, saya dapat mengirimkan karyawan penilai
- 10. Sebagai user, saya dapat melakukan penilaian kinerja karyawan
- 11. Sebagai user, setelah melakukan penilaian, sistem dapat menghitung nilai performance appraisal secara otomatis
- 12. Sebagai user, saya dapat melihat nilai perfoformance appraisal saya
- 13. Sebagai seorang user, saya dapat mengakses menu sesuai role saya

Menu Karyawan

- *-* Daftar Karyawan
- *-* Squad

Menu Performance Appraisal

Menu Karyawan Penilai

#### **Employee:**

Menu Performance Appraisal

- *-* Hasil Penilaian
- *-* Menilai Kinerja
- 14. Sebagai employee, saya dapat mengubah nilai kinerja karyawan yang telah saya nilai sebelumnya
- 15. Sebagai admin, saya dapat mendaftarkan periode
- 16. Sebagai admin, saya dapat mengubah periode
- 17. Sebagai admin, saya dapat menghapus periode
- 18. Sebagai admin, sebelum melakukan generate karyawan penilai, saya harus menambahkan periode terlebih dahulu. Generate karyawan penilai harus dilakukan sesuai periode yang ditambahkan
- 19. Sebagai karyawan, setiap saya ingin melakukan penilaian kinerja karyawan pada menu menilai kinerja karyawan, saya harus memilih periode yang diinginkan untuk melakukan penilaian kinerja karyawan
- 20. Sebagai admin, untuk melihat hasil penilaian, saya harus memilih periode penilaian yang inin saya lihat
- 21. Sebagai karyawan, untuk melihat hasil penilaian, saya harus memilih periode penilaian yang inin saya lihat
- 22. Sebagai admin, ketika generate karyawan penilai, jika karyawan tidak memiliki squad, untuk penilaian peers akan melihat karyawan yang sama *job position*-nya dan berada di organisasi yang sama
- 23. Sebagai admin, saya dapat mendaftarkan *job position*
- 24. Sebagai admin, saya dapat mengubah data *job position*
- 25. Sebagai admin, saya dapat menghapus data *job position*
- 26. Sebagai admin, saya dapat mendaftarkan organisasi
- 27. Sebagai admin, saya dapat mengubah data organisasi
- 28. Sebagai admin, saya dapat menghapus data organisasi
- 29. Sebagai admin, setelah melakukan generate karyawan penilai, saya dapat menyimpan daftar karyawan penilai tanpa mengirimkannya dan karyawan tidak belum bisa melakukan penilaian kinerja karyawan pada periode tersebut
- 30. Sebagai admin, saya harus mengaktifkan periode penilaian agar karyawan dapat melakukan penilaian kinerja karyawan
- 31. Sebagai admin, setelah melakukan generate karyawan penilai, sesudah atau sebelum menyimpan daftar karyawan penilai, saya dapat mengubah daftar karyawan penilai
- 32. Sebagai karyawan, saya menerima notifikasi untuk melakukan penilai kinerja karyawan setelah admin mengirimkan daftar karyawan penilai
- 33. Sebagai atasan, saya dapat melihat semua performance appraisal bawahan saya, detail nilai yang diberikan dan nama pemberi nilai
- 34. Sebagai head people and culture, saya harus menyetujui daftar karyawan penilai sebelum karyawan melakukan penilaian kinerja karyawan.

# UNIVERSITAS **MERCU BUANA**

## **5.3.3.3.Sprint**

*Notes*: Pada setiap *use case diagram*, use case berwarna putih adalah fungsi yang baru atau dilakukan perubahan. Untuk use case berwarna abu-abu adalah use fungsi yang sudah ada sebelumnya dan tidak dilakukan perubahan pada sprint berjalan.

## *Sprint* **1:**

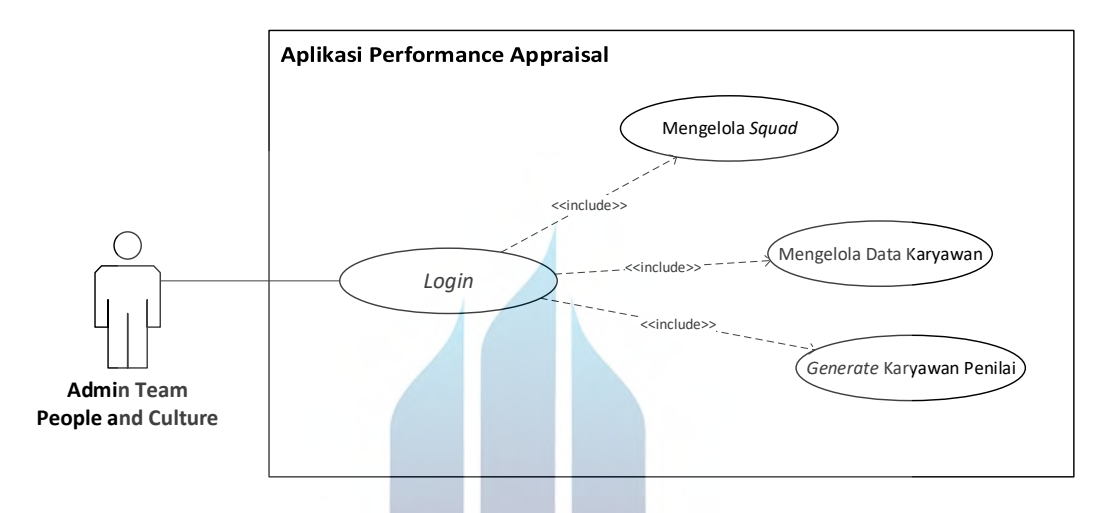

**Gambar 9.** *Use Case Diagram* **Sprint 1**

- 1. Sebagai user, saya ingin memasuki sistem agar dapat menggunakan sistem
- 2. Sebagai user, saya dapat mendaftarkan karyawan
- 3. Sebagai user, saya dapat mengubah data karyawan
- 4. Sebagai user, saya dapat menghapus data karyawan
- 5. Sebagai user, saya dapat mendaftarkan squad
- 6. Sebagai user, saya dapat mengubah data squad
- 7. Sebagai user, saya dapat menghapus data squad
- 8. Sebagai user, saya dapat men-*generate* karyawan penilai

## *Backlog grooming***:**

Saat *backlog grooming* pertama kali, dianalisis kebutuhan utama dari aplikasi *peroformance appraisal*, memahami setiap *backlog* yang ada untuk mengetahui keterlibatan setiap *backlog.*

## *Sprint Planning:*

Pada sprint planning pertama kali diputuskan untuk membangun aplikasi performance appraisal dimana user harus login terlebih dahulu untuk dapat menggunakan aplikasi tanpa mempertimbangkan *user role.* Adapun sprint goalnya adalah, user dapat login ke dalam sistem, melakukan pengelolaan karyawan, dimana pada *field squad* karyawan berupa dropdown yang harus dipilih. Dengan demikian, user harus dapat melakukan kelola squad. Setelah mengelola data karyawan, user dapat men-*generate* daftar karyawan penilai.

#### *Daily Meeting:*

Hari 1: Tidak melakukan daily meeting

Hari 2: Hari sebelumnya sudah install framework yii dan memahami strukturnya, hari ini melanjutkan untuk memahami struktur yii framework dan membuat database

Hari 3: Hari sebelumnya mempelajari yii framework dan membuat database, hari ini membuat fungsi login

Hari 4: Hari sebelumnya membuat fungsi login, hari ini testing fungsi login dan membuat fungsi kelola squad

Hari 5: Hari sebelumnya testing fungsi login dan sudah bisa, hari ini melanjutkan untuk membuat fungsi kelola squad ITAS S

Hari 6: Hari sebelumnya menyelesaikan fungsi kelola squad, hari ini melakukan testing kelola squad dilanjut dengan membuat fungsi kelola karyawan

Hari 7: Hari sebelumnya membuat fungsi kelola karyawan, hari ini menyelesaikan fungsi kelola karyawan dan dilanjutkan dengan generate karyawan penilai

Hari 8: Hari sebelumnya kelola karyawan sudah selesai dan membuat generate karyawan penilai. Hari ini melanjutkan fungsi generate karyawan penilai

Hari 9: Hari sebelumnya masih mengerjakan fungsi generate karyawan penilai, hari ini menyelesikan fungsi generate karyawan penilai dan melakukan testing generate karyawan penilai

Hari 10: Hari sebelumnya sudah melakukan testing generate karyawan penilai, hari ini melakukan testing keseluruhan fungsi yang diselesaikan di sprint 1
#### *Sprint Review:*

*Sprint* 1 berjalan dengan baik, semua *backlog* dapat di deliver sebagimana dengan baik

#### **Sprint Retrospective:**

*Sprint* 1 sedikit kewalahan karena masih di awal dan belum begitu memahami struktur yii framework dengan baik. Untuk fungsi generate karyawan penilai ternyata lebih sulit dari yang dubayangkan, sprint selanjutnya harus lebih memahami requirement agar implementasi lebih mudah.

# *Sprint* **2:**

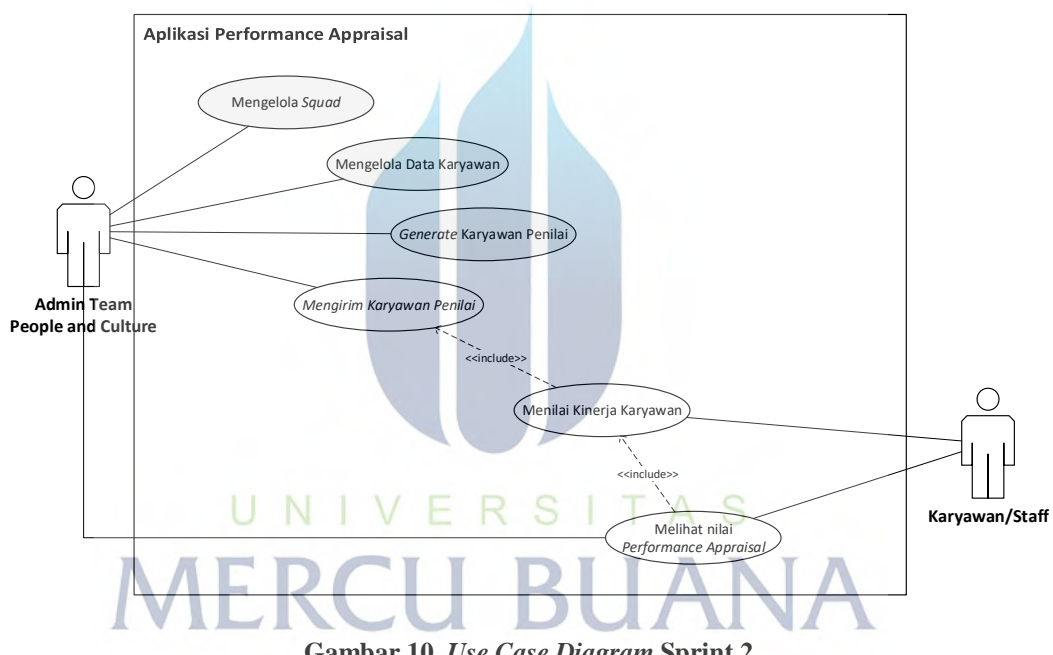

**Gambar 10.** *Use Case Diagram* **Sprint 2**

- 1. Sebagai user, saya dapat mengirimkan karyawan penilai. Karyawan penilai dapat melakukan pengisian formulir penilaian kinerja karyawan yang di assign kepada karyawan tersebut
- 2. Sebagai user, saya dapat melakukan penilaian kinerja karyawan
- 3. Sebagai user, setelah melakukan penilaian, sistem dapat menghitung nilai performance appraisal secara otomatis
- 4. Sebagai user, saya dapat melihat nilai perfoformance appraisal saya

# *Backlog grooming***:**

Saat *backlog grooming* kedua ditetapkan bahwa karyawan dapat melakukan penilaian kinerja karyawan setelah *team people and culture* mengirimkan daftar karyawan penilai.

# *Sprint Planning:*

Pada sprint planning kedua dibahas mengenai mengirim karyawan penilai berarti akan mengubah status daftar karyawan penilai agar dapat diakses oleh karyawan yang akan menilai. Setiap melakukan penilaian dan menyimpan nilai maka sistem akan menghitung nilai karyawan secara otomatis dan karyawan yang dinilai dapat melihat nilai yang ia peroleh.

#### *Daily Meeting:*

Hari 1: Hari ini akan mengerjakan fungsi kirim daftar karyawan penilai

Hari 2: Hari sebelumnya sudah membuat fungsi kirim karyawan penilai dan hari ini masih melanjutkan fungsi yang sama

Hari 3: Hari sebelumnya menyelesaikan fungsi kirim karyawan penilai dan melakukan testing dengan melihat ke database, hari ini mengerjakan fungsi menilai kinerja karyawan

Hari 4: Hari sebelumnya membuat fungsi menilai kinerja karyawan, hari ini masih melanjutkan fungsi yang sama $/$   $E$  R S I T A S

Hari 5: Hari sebelumnya mengerjakan fungsi menilai kinerja karyawan, jari ini masih di fungsi yang sama dan fokus ke rumus penghitungan nilai

Hari 6: Hari sebelumnya melanjutkan fungsi karyawan penilai, hari ini masih fokus di rumus karena masih ada hasil yang berbeda

Hari 7: Hari sebelumnya membuat fungsi karyawan penilai, hari ini akan selai untuk fungsi kayawan penilai dan melanjutkan fungsi lihat nilai karyawan

Hari 8: Hari sebelumnya kelola mengerjakan lihat nilai karyawan, hari ini menyelesaikan fungsi yang sama

Hari 9: Hari sebelumnya sudah selesai mengerjakan fungsi lihat nilai karyawan, hari ini mulai testing dan fixing bugs kalau ada

Hari 10: Hari sebelumnya fixing bugs dan testing, hari ini lanjut testing

#### *Sprint Review:*

*Sprint* 2 dapat menyelesaikan *backlog* dengan baik dan sesuai dengan sprint goals sprint 2

#### **Sprint Retrospective:**

*Sprint* 2 paling sulit melakukan testing karena pengisian form yang lumayan banyak dan harus mengisi form penilaian beberapa karyawan. Semoga kedepannya lebih terbiasa, terutapa saat penerapan periode sudah dilakukan.

#### *Sprint* **3:**

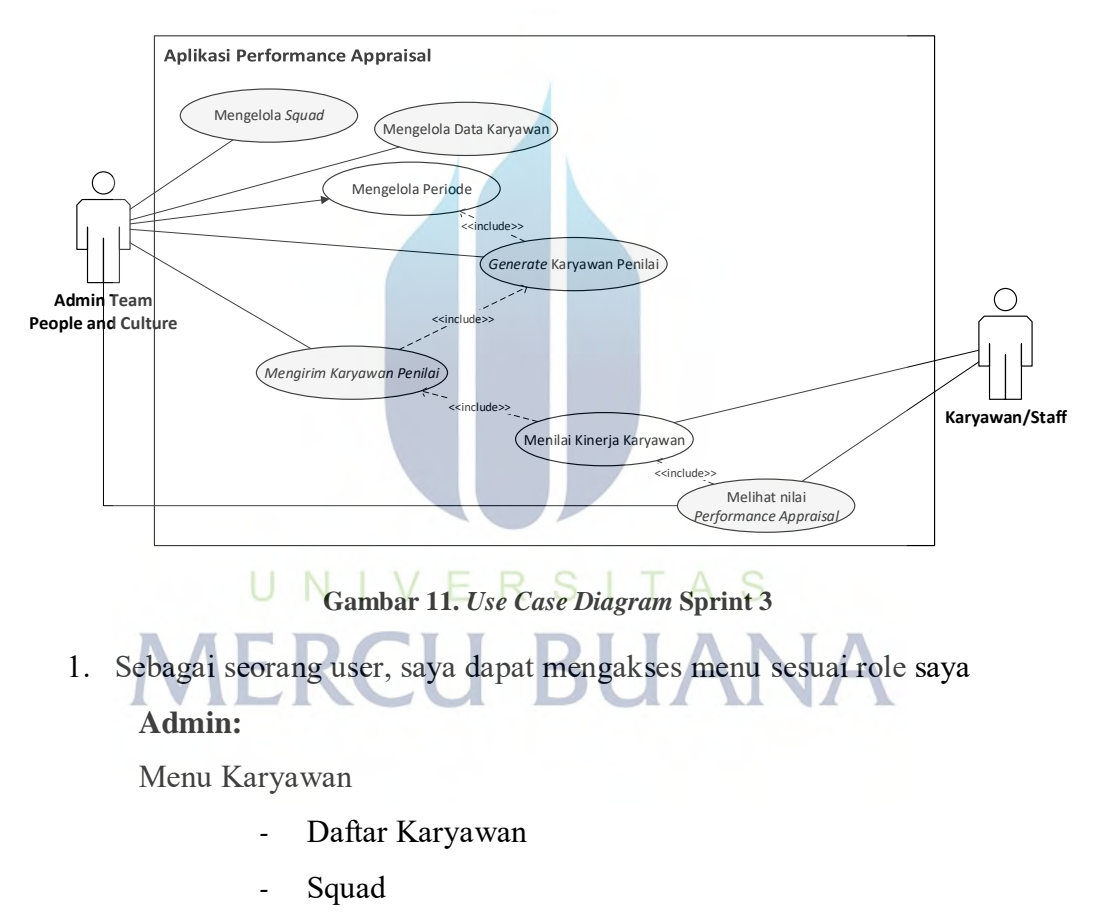

Menu Performance Appraisal

Menu Karyawan Penilai

#### **Employee:**

Menu Performance Appraisal

*-* Hasil Penilaian

- *-* Menilai Kinerja
- 2. Sebagai employee, saya dapat mengubah nilai kinerja karyawan yang telah saya nilai sebelumnya
- 3. Sebagai admin, saya dapat mendaftarkan periode
- 4. Sebagai admin, saya dapat mengubah periode
- 5. Sebagai admin, saya dapat menghapus periode
- 6. Sebagai admin, sebelum melakukan generate karyawan penilai, saya harus menambahkan periode terlebih dahulu. Generate karyawan penilai harus dilakukan sesuai periode yang ditambahkan
- 7. Sebagai karyawan, setiap saya ingin melakukan penilaian kinerja karyawan pada menu menilai kinerja karyawan, saya harus memilih periode yang diinginkan untuk melakukan penilaian kinerja karyawan
- 8. Sebagai admin, untuk melihat hasil penilaian, saya harus memilih periode penilaian yang ingin saya lihat
- 9. Sebagai karyawan, untuk melihat hasil penilaian, saya harus memilih periode penilaian yang ingin saya lihat

#### *Backlog grooming***:**

Saat *backlog grooming* ketiga ditetapkan untuk menerapkan periode, sehinga setiap penilaian akan dibedakan berdasarkan periode penilain. Dengan demikian untuk melihat hasil penilaian kinerja karyawan juga akan dibedakan untuk setiap periode.

Jika sebelum penilaian kinerja hanya dapat dilakukan sekali tanpa dapat diubah, pada sprint ini karyawan dapat melakukan perubahan nilai selama periode penilaian belum berakhir.

Pada sprint ini juga menu hanya dapat diakses berdasarkan user role yang telah ditetapkan

# *Sprint Planning:*

Pada sprint planning ketiga dibahas mengenai perubahan atau penambahan fungsi yang banyak merubah atau bersinggungan dengan sprint sebelumnya sehingga harus dilakukan pengujian secara menyeluruh dan saat melakukan implementasi program harus memikirkan dampak kode program agar dapat diilakukan pengujian yang lebih akurat saat tahapan testing.

#### *Daily Meeting:*

Hari 1: Hari ini akan melakukan perubahan pada database dengan menambahkan tabel untuk user role dan periode

Hari 2: Hari sebelumnya sudah mengubah database, hari ini akan mengerjakan fungsi untuk user role dan testing user role

Hari 3: Hari sebelumnya sudah menyelesaikan fungsi user role dan melakukan testing, hari ini akan mengerjakan fungsi CRUD periode

Hari 4: Hari sebelumnya membuat fungsi CRUD periode, hari ini masih lanjut untuk fungsi yang sama

Hari 5: Hari sebelumnya mengerjakan fungsi CRUD periode dan testing, hari ini testing CRUD periode dan lanjut mengerjakan fungsi ubah nilai kinerja karyawan

Hari 6: Hari sebelumnya testing CRUD periode, hari ini lanjut mengerjakan fungsi ubah nilai kinerja karyawan

Hari 7: Hari sebelumnya membuat fungsi ubah nilai kinerja karyawan, hari ini lanjut untuk fungsi yang sama dan melakukan testing ubah nilai kinerja karyawan Hari 8: Hari sebelumnya testing ubah nilai kinerja karyawan, hari ini masih lanjut

dan bug fixing kalau ada

Hari 9: Hari sebelumnya da hari ini regression testing aplikasi keseluruhan dan bugs fising kalau ada.

Hari 10: Hari sebelumnya da hari ini regression testing aplikasi keseluruhan dan bugs fising kalau ada.

#### *Sprint Review:*

*Sprint* 3 berjalan dengan baik, sesuai target.

## **Sprint Retrospective:**

*Sprint* 3 paling sulit melakukan testing karena pengisian form yang lumayan banyak dan harus mengisi form penilaian beberapa karyawan dan ada

61

beberapa periode. Yang harus dipertahankan karena sudah sangat baik adalah ketelitian dan membuat format penilaian agar data testing bisa digunakan secara berulang.

# **Sprint 4**:

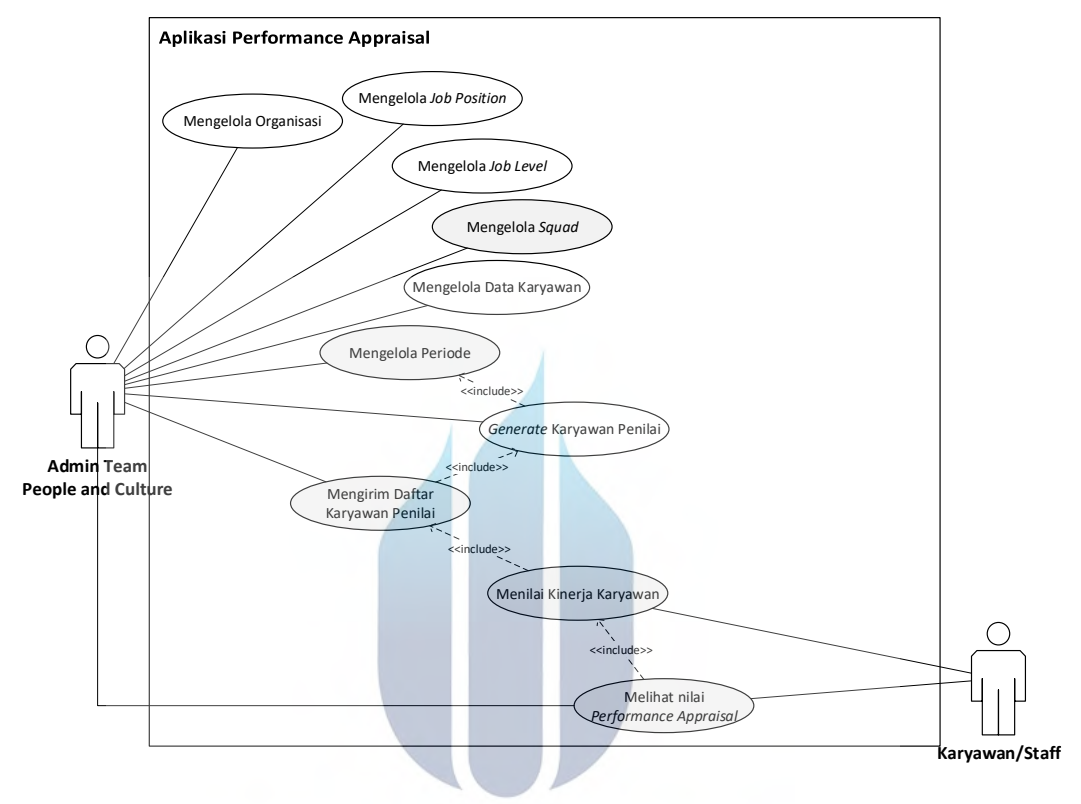

**Gambar 12.** *Use Case Diagram* **Sprint 4**

1. Sebagai admin, ketika generate karyawan penilai, jika karyawan tidak memiliki squad, untuk penilaian peers akan melihat karyawan yang sama

*job position*-nya dan berada di organisasi yang sama

- 2. Sebagai admin, saya dapat mendaftarkan *job position*
- 3. Sebagai admin, saya dapat mengubah data *job position*
- 4. Sebagai admin, saya dapat menghapus data *job position*
- 5. Sebagai admin, saya dapat mendaftarkan organisasi
- 6. Sebagai admin, saya dapat mengubah data organisasi
- 7. Sebagai admin, saya dapat menghapus data organisasi
- 8. Sebagai admin, saya dapat mendaftarkan job level
- 9. Sebagai admin, saya dapat mengubah data job level
- 10. Sebagai admin, saya dapat menghapus data job level

# *Backlog grooming***:**

Saat *backlog grooming* keempat ditetapkan untuk merubah CRUD daftar karyawan dan *generate* karyawan penilai yang sebelumnya hanya berdasarkan *squad*, pada sprint ini jika karyawan tidak memiliki squad maka akan melihat organisasi karyawan tersebut dengan tetap melihat *job position*.

#### *Sprint Planning:*

Pada sprint planning keempat dibahas mengenai perubahan yang ada akan sangat berpengaruh pada generate karyawan penilai. Selain parameter generate karyawan penilai yang berubah, aka ada penambahan table untuk *job position*, organisasi, dan *job level.*

Selain generate karyawan penilai, terdapat perubahan besar pada penghitungan nilai akhir kinerja karyawan, sehingga testing harus dilakukan secara menyeluruh untuk memastikan nilai akhir tetap akurat.

# *Daily Meeting:*

Hari 1: Hari ini akan melakukan perubahan pada database dengan menambahkan tabel *job position, organization* dan *job level*

Hari 2: Hari sebelumnya sudah mengubah database, hari ini akan mengerjakan fungsi CRUD untuk *job position, organization* dan *job level*

Hari 3: Hari sebelumnya sudah menyelesaikan fungsi CRUD untuk *job position, organization,* dan *job level*, hari ini melakukan testing CRUD *job position, organization* dan *job level*

Hari 4: Hari sebelumnya testing CRUD *job position, organization* dan *job level* sudah selesai, hari ini testing CRUD karyawan terkait *job position, organization*  dan *job level* yang sebelumnya berupa *text field* menjadi *dropdown list.*

Hari 5: Hari sebelumnya mengerjakan testing CRUD Karyawan, hari ini melakukan perubahan *generate* karyawan penilai.

Hari 6: Hari sebelumnya melakukan perubahan aturan generate karyawan penilai, hari ini testing generate karyawan penilai untuk beberapa periode ffan bugs fixing kalau menemukan bugs

Hari 7: Hari sebelumnya testing generate karyawan penilai sudah selesai, hari ini mengerjakan perubahan fungsi penilaian kinerja karyawan

Hari 8: Hari sebelumnya melakukan perubahan penghitungan nilai akhir kinerja karyawan, hari ini melakukan testing keseluruhan

Hari 9: Hari sebelumnya da hari ini regression testing aplikasi keseluruhan dan bugs fixing kalau ada.

Hari 10: Hari sebelumnya da hari ini regression testing aplikasi keseluruhan dan bugs fixing kalau ada.

# *Sprint Review:*

*Sprint* 4 deliver backlog secara keseluruhan dan semua fungsi berjalan dengan baik.

# **Sprint Retrospective:**

*Sprint* 4 dilakukan dengan kewalahan karena terdapat perubahan besar penghitungan nilai akhir sesuai aturan yang dipengaruhi oleh *job position*.

**Sprint 5:**

UNIVERSITAS **MERCU BUANA** 

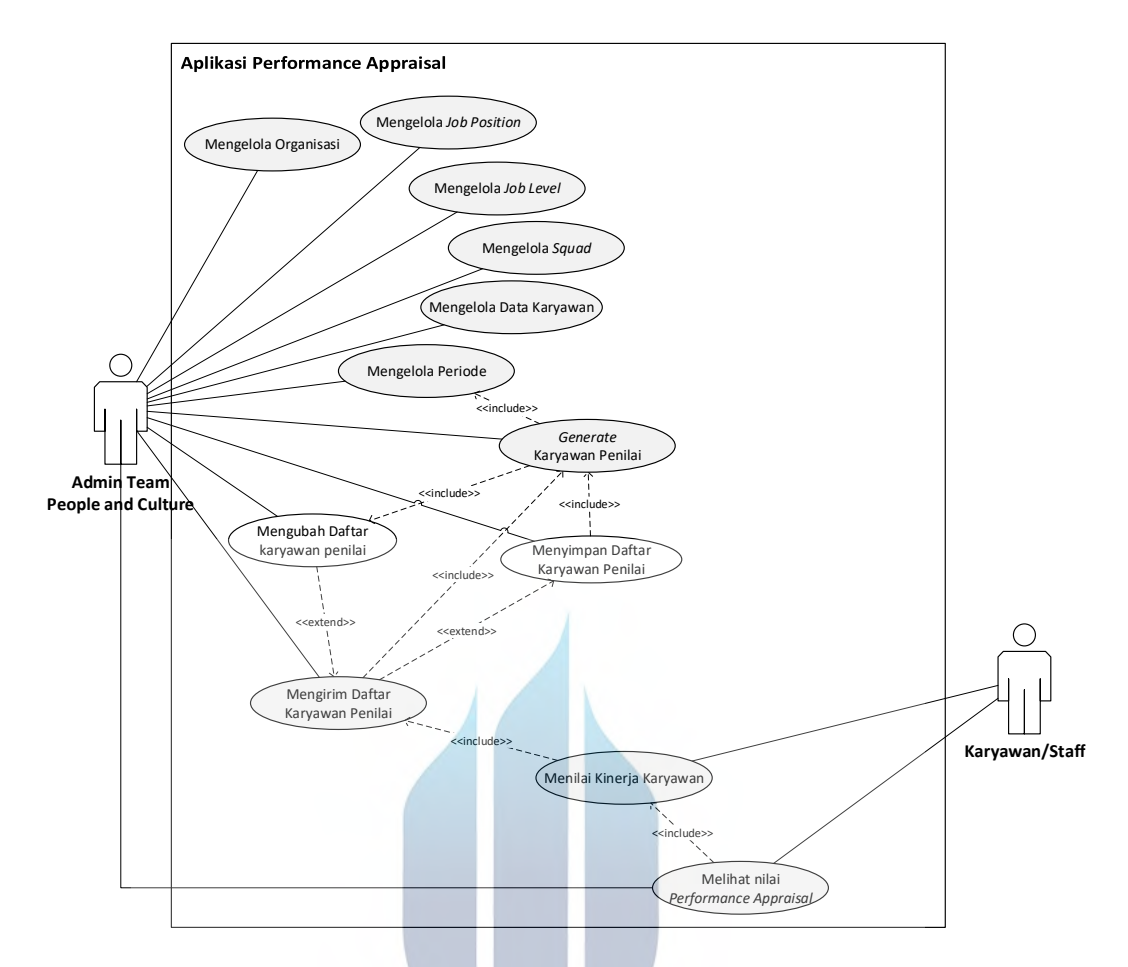

**Gambar 13.** *Use Case Diagram* **Sprint 5**

- 1. Sebagai admin, setelah melakukan generate karyawan penilai, saya dapat menyimpan daftar karyawan penilai tanpa mengirimkannya dan karyawan belum bisa melakukan penilaian kinerja karyawan pada periode tersebut
- 2. Sebagai admin, saya harus mengaktifkan periode penilaian agar karyawan dapat melakukan penilaian kinerja karyawan
- 3. Sebagai admin, setelah melakukan generate karyawan penilai, sesudah atau sebelum menyimpan daftar karyawan penilai, saya dapat mengubah daftar karyawan penilai

#### *Backlog grooming***:**

Setelah generate karyawan penilai, tim *people and culture* dapat menyimpan daftar karyawan penilai tanpa mengirimkannya, sehingga karyawan belum bisa melihat list karyawan yang akan mereka nilai.

Setelah *generate* karyawan penilai dan atau menyimpan daftar karyawan penilai, admin diperbolehkan untuk mengubah daftar penilai dengan berbagai pertimbangan seperti:

- *-* Dalam satu periode, karyawan mungkin memiliki lebih dari 1 atasan pada waktu yang berbeda
- *-* Admin dapat mengubah penilaian peer apabila dirasa ada orang yang lenih intens berhubungan dan bekerja sama dalam sebuah tim

Setelah tim *people and culture* mengirimkan daftar karyawan penilai, karyawan belum bisa melakukan penilaian apabila periode penilaian belum diaktifkan oleh admin

# *Sprint Planning:*

Pada sprint planning kelima dibahas mengenai perubahan flow tidak signifikan, masih dengan *flow* yang sama dengan penambahan validasi pengaktifan periode sebelum penilaian kinerja karyawan dimulai.

Meski *flow* bisnis masih sama, tetapi akan berpengaruh besar pada penghitungan nilai akhir kinerja karyawan, sehingga harus dilakukan perubahan yang cermat pada kode program dan harus dilakukan testing yang teliti dengan data yang mirip dengan data sebenarnya.

# *Daily Meeting:* Hari 1: Hari ini akan mengerjakan fungsi aktifasi periode

Hari 2: Hari sebelumnya mengerjakan aktifasi periode, hari ini testing untuk negative dan positif case terkait aktifasi periode

Hari 3: Hari sebelumnya testing aktifasi periode, hari ini mengerjakan fungsi simpan daftar karyawan penilai

Hari 4: Hari sebelumnya mengerjakan fungsi simpan daftar karyawan penilai, hari ini testing simpan daftar karyawan penilai untuk negative dan positive case

Hari 5: Hari sebelumnya testing simpan daftar karyawan penilai, hari ini mengerjakan fungsi ubah daftar karyawan penilai

Hari 6: Hari sebelumnya mengerjakan fungsi ubah daftar karyawan penilai, hari ini testing ubah daftar karyawan penilai

Hari 7: Hari sebelumnya testing ubah daftar karyawan penilai, hari ini bugs fixing dilanjutkan dengan regression testing

Hari 8: Hari sebelumnya dan hari ini regression testing aplikasi keseluruhan dan bugs fixing kalau ada.

Hari 9: Hari sebelumnya dan hari ini regression testing aplikasi keseluruhan dan bugs fixing kalau ada.

Hari 10: Hari sebelumnya dan hari ini regression testing aplikasi keseluruhan dan bugs fixing kalau ada.

## *Sprint Review:*

*Sprint* 5 deliver product backlog secara keseluruhan dan semua fungsi berjalan dengan baik.

#### **Sprint Retrospective:**

*Sprint* 5 dapat melakukan testing dengan lebih baik karena diakhir sprint bisa melakukan pengujian secara keseluruhan terhadap keseluruhan fungsi dan beberapa periode.

UNIVERSITAS Sprint 6:<br>MERCU BUANA

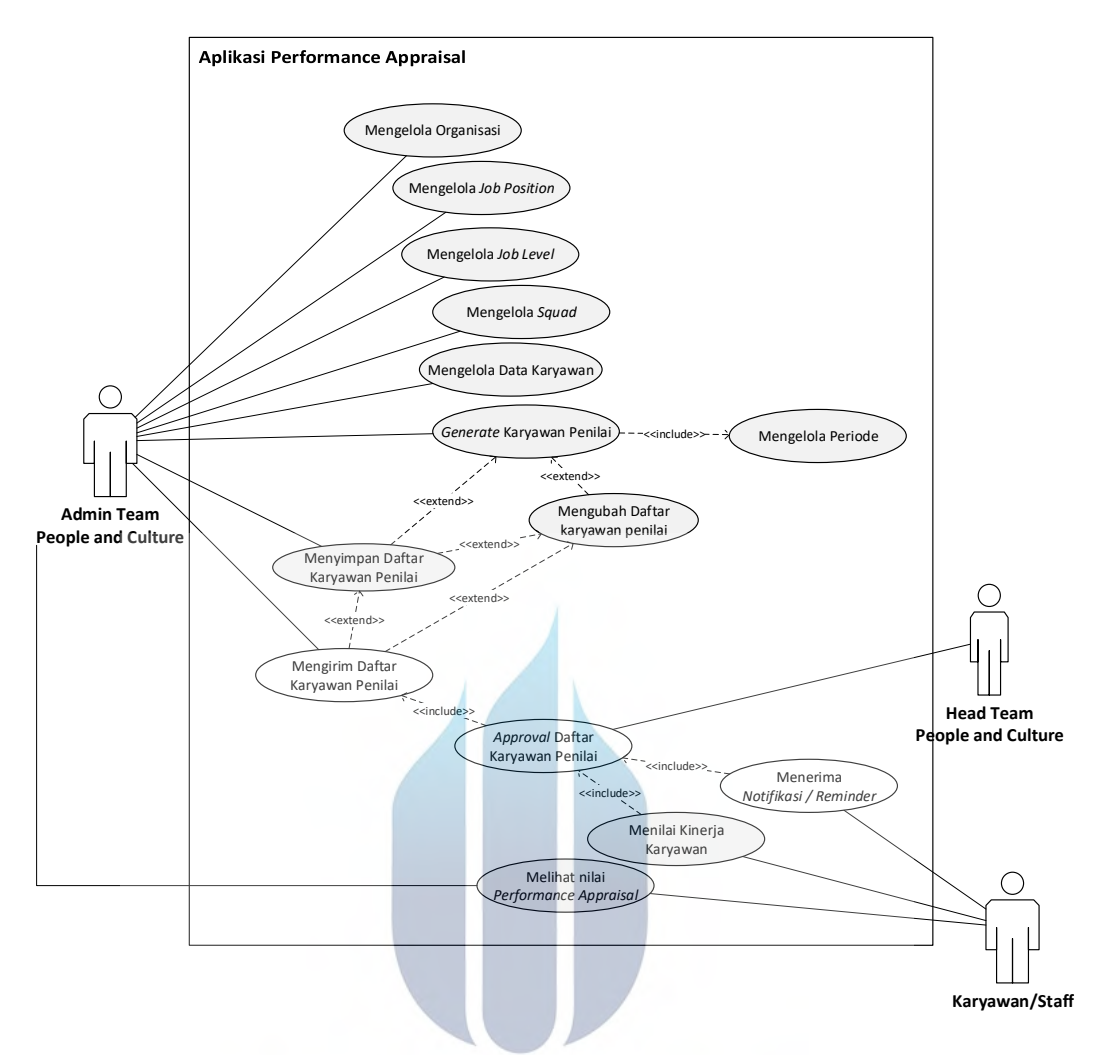

**Gambar 14.** *Use Case Diagram* **Sprint 6**

- 1. Sebagai head people and culture, saya harus menyetujui daftar karyawan penilai sebelum karyawan melakukan penilaian kinerja karyawan.
- 2. Sebagai atasan, saya dapat melihat semua performance appraisal bawahan saya, detail nilai yang diberikan dan nama pemberi nilai
- 3. Sebagai karyawan, saya menerima notifikasi untuk melakukan penilai kinerja karyawan setelah admin mengirimkan daftar karyawan penilai

# *Backlog grooming***:**

Untuk menghindari aspek kepentingan tim *people and culture* yang bertindan sebagai admin pada sistem, maka dibutuhkan persetujuan untuk menyetujui daftar karyawan penilai yang telah *degenerate* atau diubah oleh admin.

Untuk mengingatkan karyawan bahwa penilaian kinerja karyawan telah di assign kepada karyawan tersebut, maka dibutuhkan notifikasi di aplikasi dan reminder yang dikirimkan ke email karyawan agar karyawan segera melakukan penilaian kinerja karyawan.

### *Sprint Planning:*

Pada sprint planning keenam dibahas bahwa data dummy karyawan membutuhkan real email untuk melakukan testing reminder penilaian kinerja karyawan sudah dikirimkan ke email karyawan atau tidak.

Untuk menyelesaikan sprint enam atau akhir dari pengerjaaan aplikasi performance appraisal ini, maka pengujian akan menggunakan banyak waktu karena pengujian akan dilakukan dengan menggunakan karyawan lebih dari 15 data karyawan dan dilakukan untuk minimal 3 periode.

# *Daily Meeting:*

Hari 1: Hari ini akan mengubah fungsi kirim karyawan penilai

Hari 2: Hari sebelumnya mengubah kirim karyawan penilai, hari ini masih menyelesaikan fungsi kirim karyawan penilai

Hari 3: Hari sebelumnya menyelesaikan perubahan fungsi kirim karyawan penilai, hari ini mengerjakan fungsi *approval* dan penambahan role *head people and culture*

Hari 4: Hari sebelumnya mengerjakan fungsi approval dan menambah role user, hari ini melakukan testing untuk kirim daftar karyawan penilai dan *approval* oleh *head people and culture* untuk negative dan positive case

Hari 5: Hari sebelumnya testing untuk kirim daftar karyawan penilai dan *approval* oleh *head people and culture*, hari ini melakukan bugs fixing

Hari 6: Hari sebelumnya bugs fixing fungsi approval karena saat menolak daftar karyawan penilai, di admin belum menerima request perubahan atau update karyawan penilai. Hari ini mengerjakan fungsi notifikasi yang akan dikirimkan kepada karyawan untuk melakukan penilaian atau pengisian formulir penilaian kinerja karyawan

Hari 7: Hari sebelumnya mengerjakan fungsi notifikasi, hari ini mengerjakan fungsi kirim *notifikasi* ke email untuk melakukan penilaian atau pengisian formulir penilaian kinerja karyawan

Hari 8: Hari sebelumnya menyelesaikan fungsi kirim notifikasi ke email dan dilanjutkan untuk testing

Hari 9: Hari sebelumnya dan hari ini regression testing aplikasi keseluruhan dan bugs fixing kalau ada.

Hari 10: Hari sebelumnya dan hari ini regression testing aplikasi keseluruhan dan bugs fixing kalau ada.

#### *Sprint Review:*

*Sprint* 6 deliver product backlog secara keseluruhan sekaligus menjadi akhir dari penyelesaian produk

#### **Sprint Retrospective:**

Karena sprint 6 menambahkan *role* dan aksi *approval*, testing membutuhkan testing keseluruhan untuk beberapa periode untuk memastikan fungsi yang sebelumnya mulai dari kirim daftar karyawan penilai sampai perolehan nilai akhir tetap akurat. Dan hasilnya semua fungsi berjalan dengan baik, berkat ketelitian dalam implementasi dan testing, produk selesai dengan baik dan tepat waktu 31 JANA

#### **5.3.4. Perancangan Activity Diagram**

Berikut adalah *activity diagram* untuk aplikasi *performace appraisal.*

#### 1. *Login*

Pada *activity diagram* Login dijelaskan aktivitas apa saja yang biasanya terjadi ketika aktor mencoba mengakses sistem lebih detail. Informasi yang dibutuhkan oleh aktor ketika *login* adalah *username* dan *password.* Selanjut kedua data ini akan di validasi dengan isi *database* terkait ke-*valid-*annya. Jika *username*  dan *password* yang dimasukkan sesuai dengan data yang disimpan pada *database*  maka aktor dapat melakukan aktivitas lebih detail sesuai *role* masing – masing pada sistem. Sedangkan jika *username* dan *password* yang dimasukkan tidak

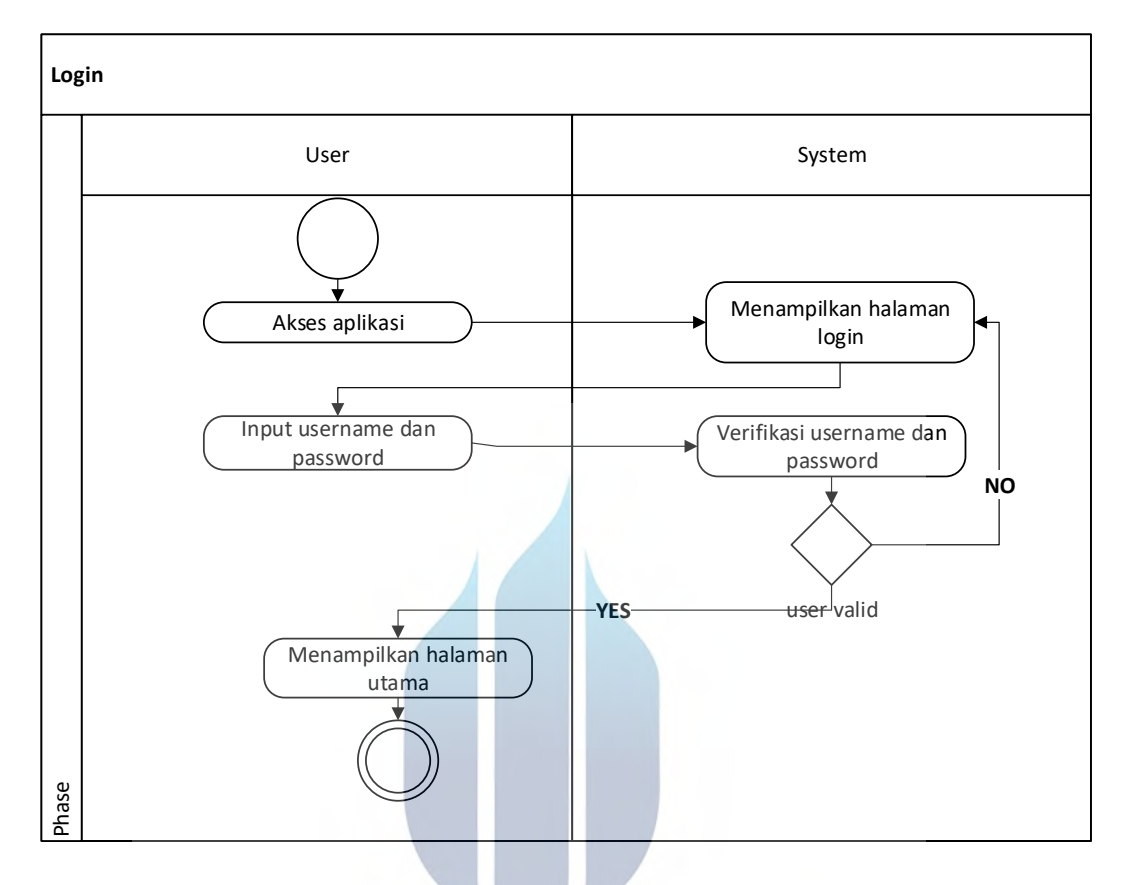

terdapat pada pada database maka aktor akan diminta untuk mengisi kembali *username* dan *password* yang terdaftar pada sistem.

**Gambar 15.** *Activity Diagram Login*

Ketika user login sebagai admin, menu dan sub menu yang dapat di akses adalah:

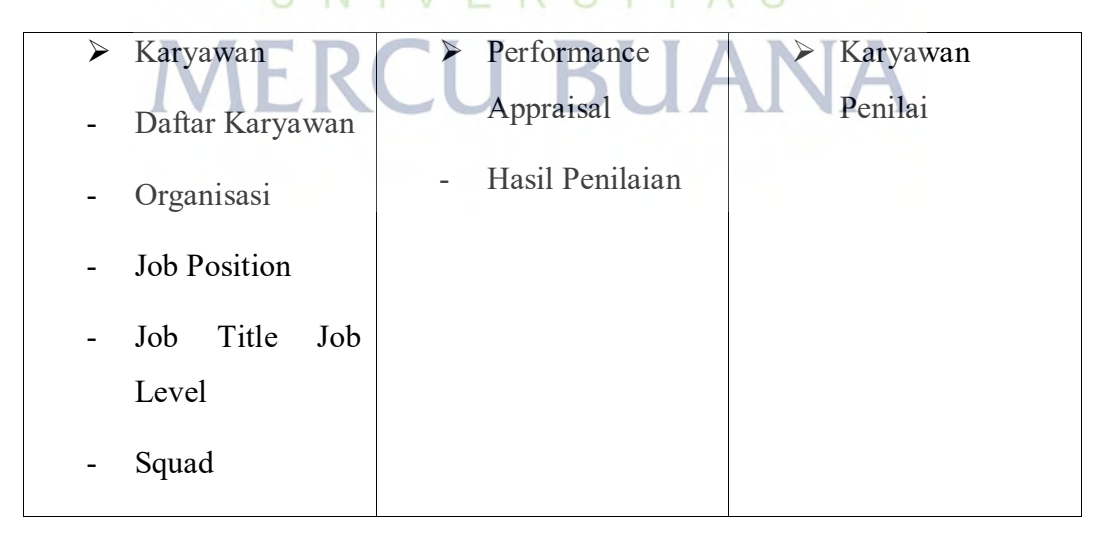

Ketika user *login* sebagai *employee*, menu dan sub menu yang dapat di akses adalah:

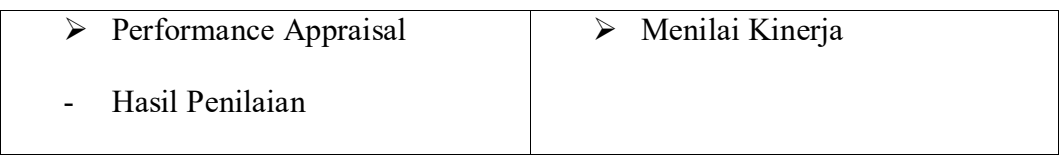

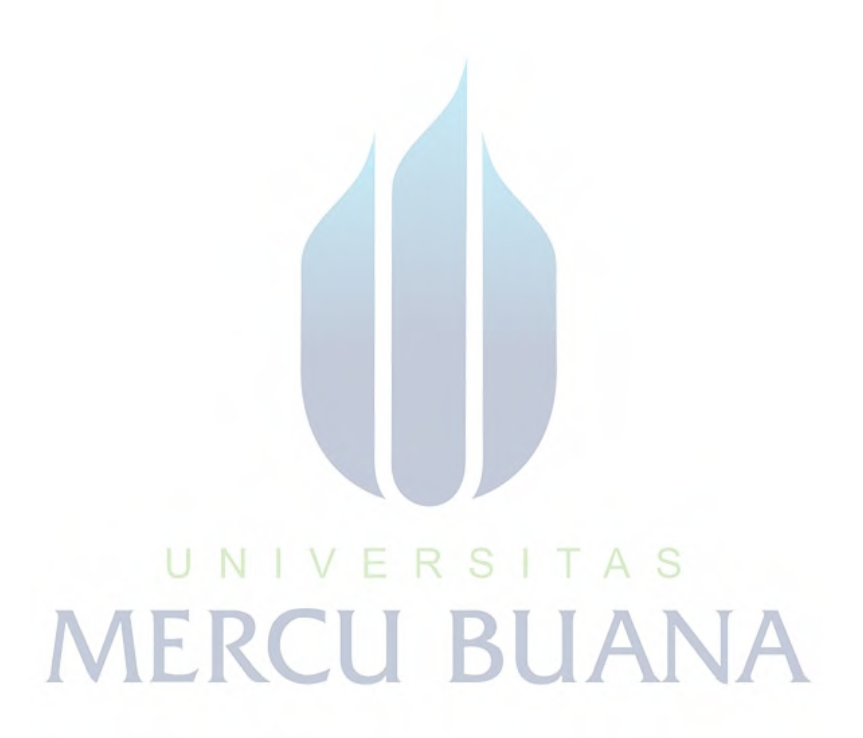

#### 2. Tambah Data [sub-menu] pada Menu Karyawan

Pada activity diagram tambah data [sub-menu] dari menu karyawan dijelaskan mengenai kegiatan input data Organisasi, Job Position, Job Title, Job Level, dan Squad yang merupakan sub menu dari menu karyawan. Penambahan data pada sub menu tersebut digambarkan dalam satu *activity diagram* karena memiliki *flow* yang sama, perbedaannya hanya pada tahap memilih sub menu sesuai data yang ingin ditambahkan oleh user ke dalam aplikasi *performance appraisal*.

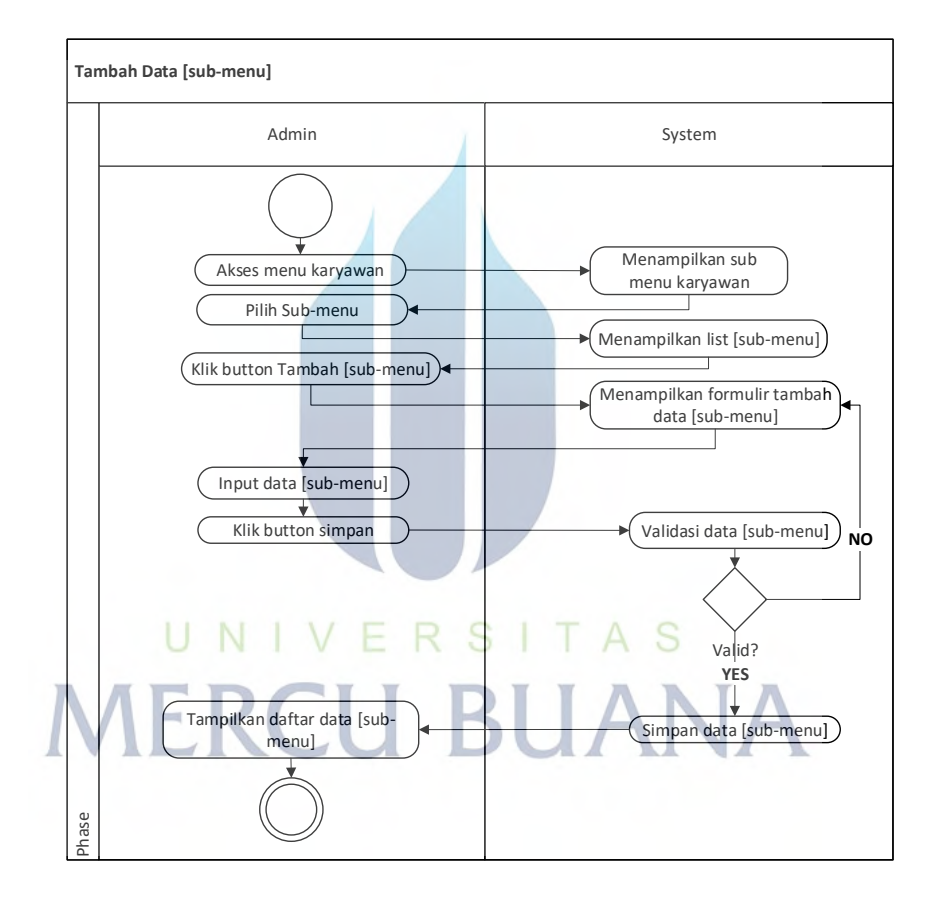

**Gambar 16.** *Activity Diagram* **Tambah Data Karyawan**

*Activity diagram* tambah data [sub-menu] pada menu karyawan dimulai dengan memilih menu karyawan kemudian sistem menampilkan sub menu dari menu karyawan, dengan melakukan klik pada salah satu sub menu, sistem akan menampilkan halaman daftar sesuai sub menu yang dipilih, selanjutnya klik tombol tambah pada halaman daftar [sub-menu]. Sistem kemudian menampilkan formulir tambah data [sub-menu] dan diisi oleh user, kemudian klik tombol simpan untuk menyimpan data [sub-menu].

#### 3. Ubah Data [sub-menu] pada Menu Karyawan

Pada activity diagram ubah data [sub-menu] dari menu karyawan dijelaskan mengenai kegiatan ubah data Organisasi, Job Position, Job Title, Job Level, dan Squad yang merupakan sub menu dari menu karyawan. Mengubah data pada sub menu tersebut digambarkan dalam satu *activity diagram* karena memiliki *flow* yang sama, perbedaannya hanya pada tahap memilih sub menu sesuai data yang ingin diubah oleh user di dalam aplikasi *performance appraisal*.

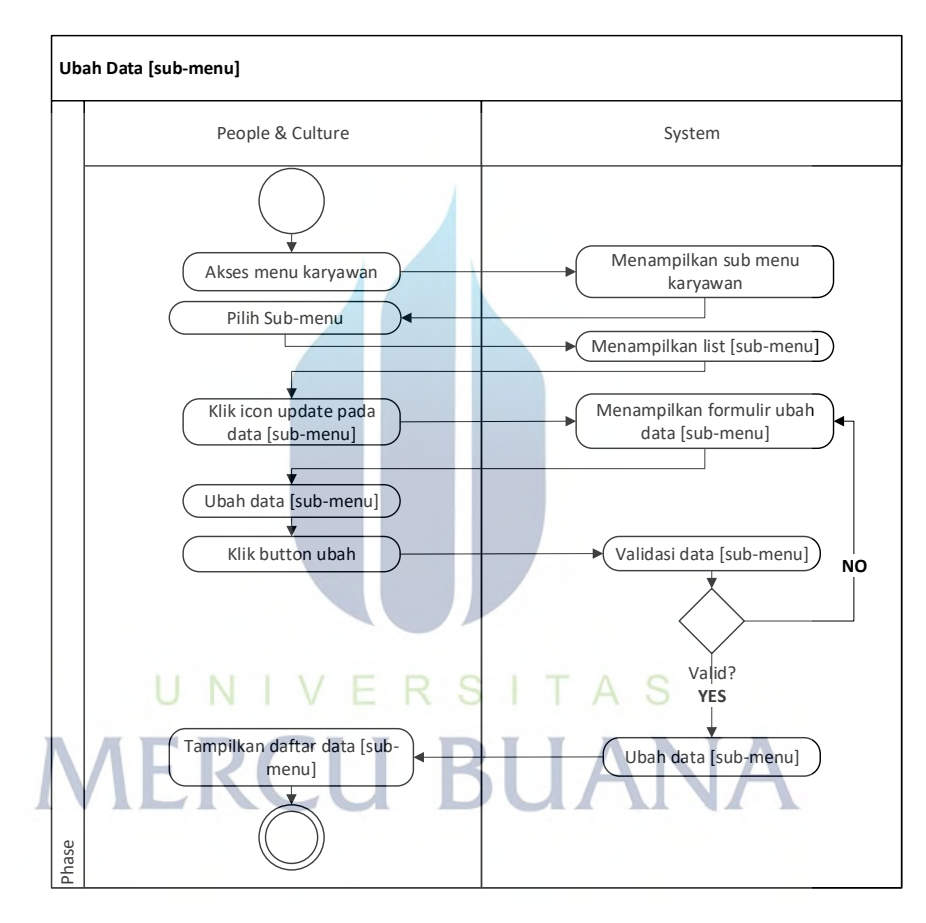

**Gambar 17.** *Activity Diagram* **Ubah Data Karyawan**

*Activity diagram* ubah data [sub-menu] pada menu karyawan dimulai dengan memilih menu karyawan kemudian sistem menampilkan sub menu dari menu karyawan, dengan melakukan klik pada salah satu sub menu, sistem akan menampilkan halaman daftar sesuai sub menu yang dipilih, selanjutnya klik tombol tambah pada halaman daftar [sub-menu]. Sistem kemudian menampilkan formulir tambah data [sub-menu] dan diisi oleh user, kemudian klik tombol simpan untuk menyimpan data [sub-menu].

#### 4. Hapus Data [sub-menu] pada Menu Karyawan

Pada activity diagram hapus data [sub-menu] dari menu karyawan dijelaskan mengenai kegiatan hapus data Organisasi, Job Position, Job Title, Job Level, dan Squad yang merupakan sub menu dari menu karyawan. Menghapus data pada sub menu tersebut digambarkan dalam satu *activity diagram* karena memiliki *flow* yang sama, perbedaannya hanya pada tahap memilih sub menu sesuai data yang ingin diubah oleh user di dalam aplikasi *performance appraisal*.

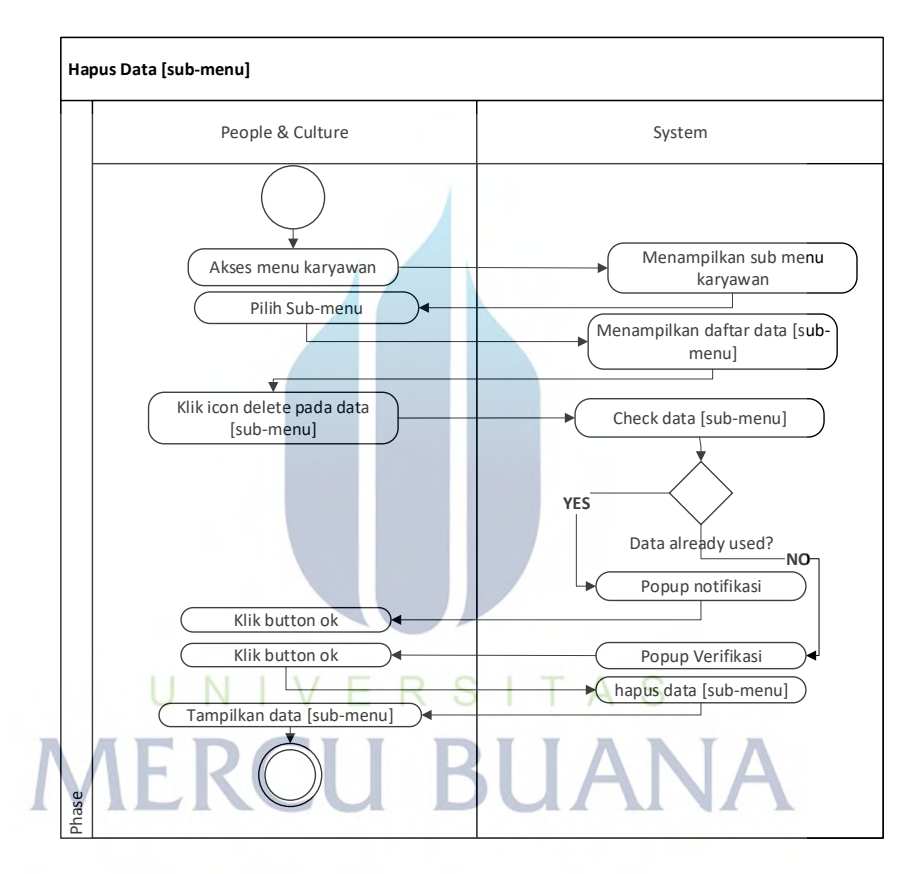

**Gambar 18.** *Activity Diagram* **Hapus Data Karyawan**

*Activity diagram* ubah data [sub-menu] pada menu karyawan dimulai dengan memilih menu karyawan kemudian sistem menampilkan sub menu dari menu karyawan, dengan melakukan klik pada salah satu sub menu, sistem akan menampilkan halaman daftar sesuai sub menu yang dipilih, selanjutnya klik tombol tambah pada halaman daftar [sub-menu]. Sistem kemudian menampilkan formulir tambah data [sub-menu] dan diisi oleh *user*, kemudian klik tombol simpan untuk menyimpan data [sub-menu].

5. Tambah Data Karyawan

Pada activity diagram tambah data karyawan dijelaskan mengenai kegiatan input data karyawan ke dalam aplikasi *performance appraisal*.

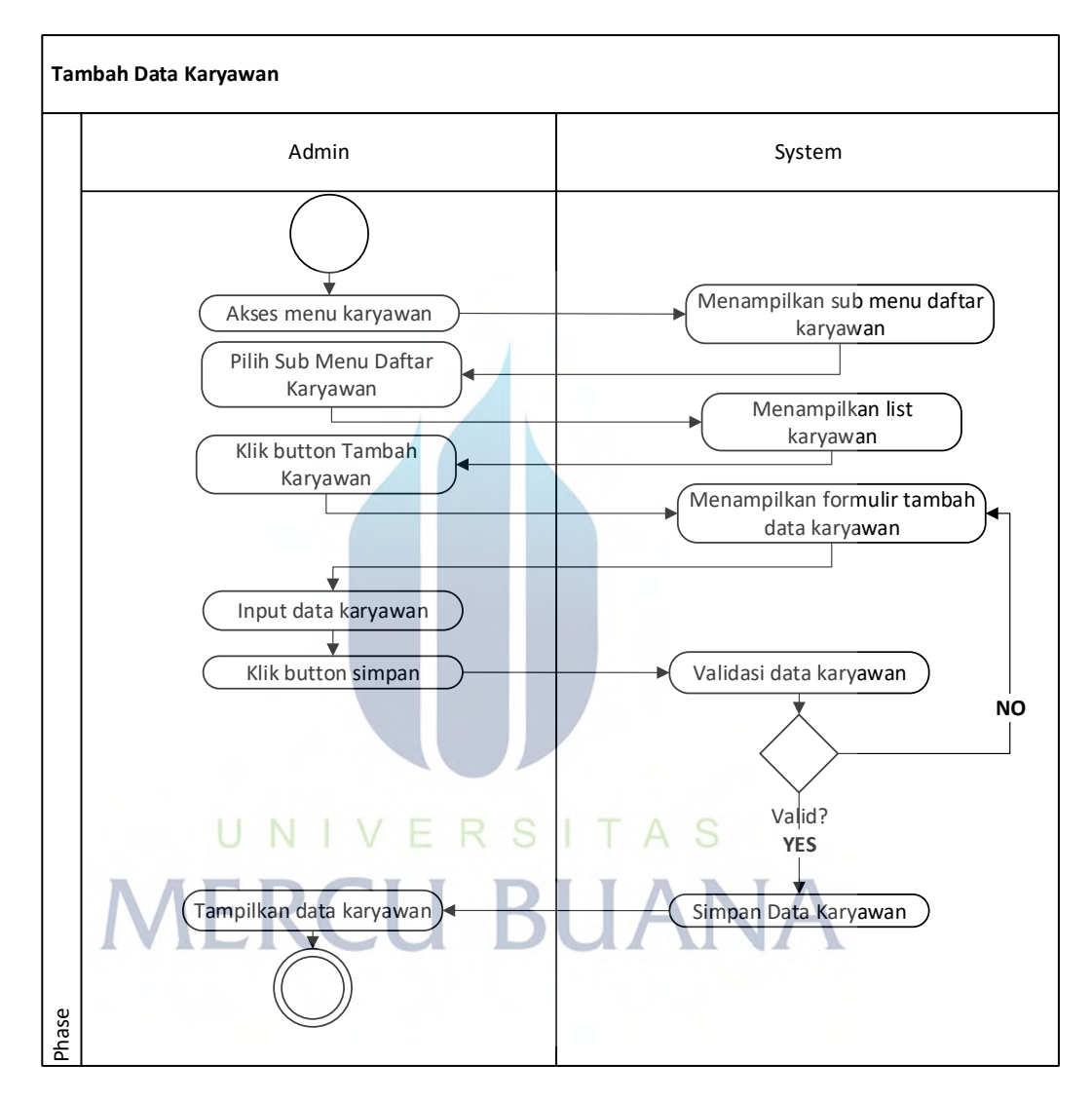

#### **Gambar 19.** *Activity Diagram* **Tambah Data Karyawan**

*Activity diagram* tambah data karyawan dimulai dengan memilih menu karyawan kemudian sistem menampilkan sub menu daftar karyawan, dengan melakukan klik pada sub menu daftar karyawan, sistem akan menampilkan halaman daftar karyawan daftar karyawan, selanjutnya klik tombol tambah karyawan yang terdapat pada halaman tersebut. Sistem kemudian menampilkan

76

formulir tambah karyawan dan diisi oleh user terakhir kemudian klik tombol simpan untuk menyimpan data karyawan baru.

# UNIVERSITAS **MERCU BUANA**

https://lib.mercubuana.ac.id

#### 6. Ubah Data Karyawan

Pada activity diagram ubah data karyawan dijelaskan mengenai kegiatan mengubah data karyawan pada aplikasi *performance appraisal*.

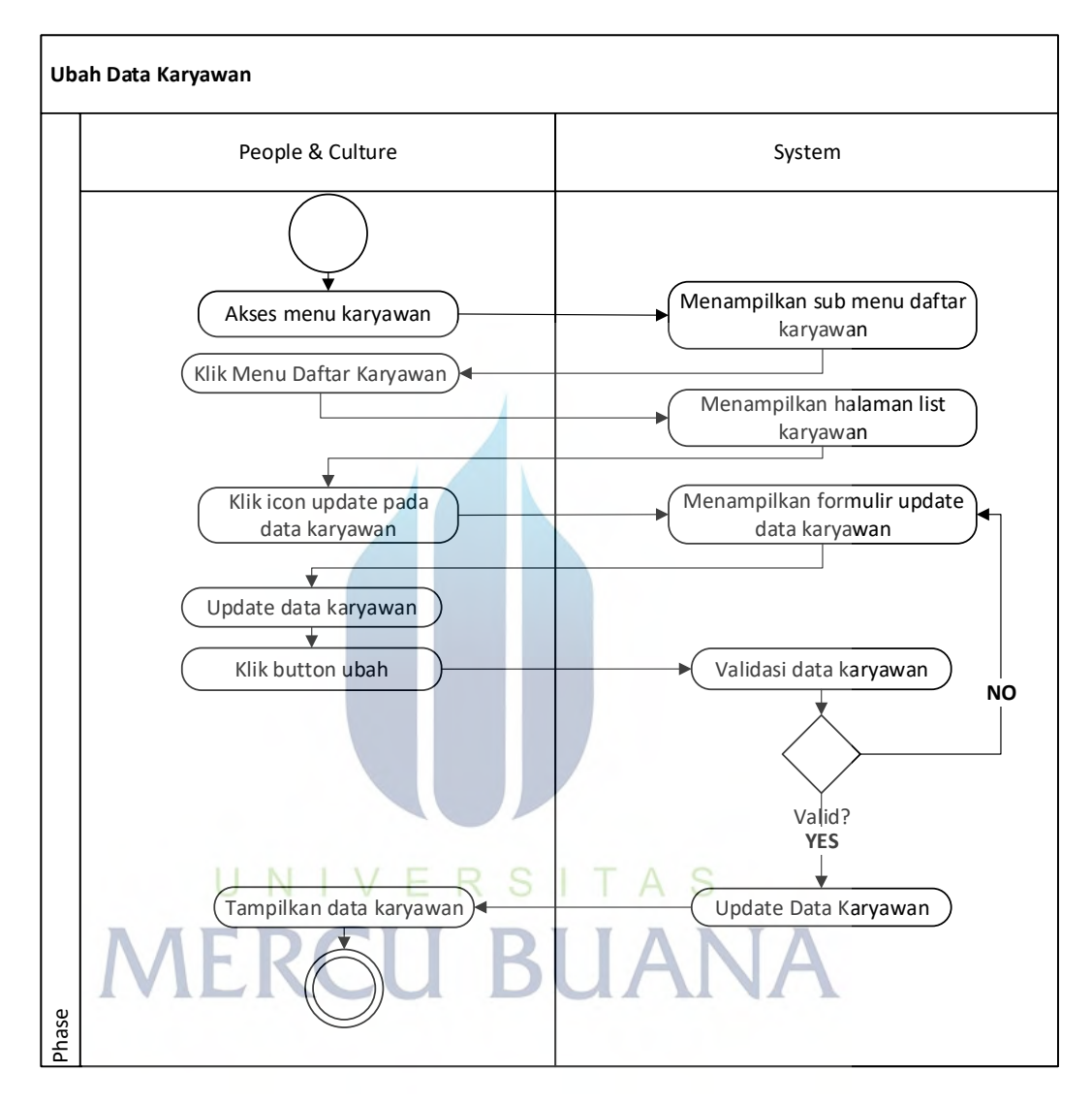

**Gambar 20.** *Activity Diagram* **Ubah Data Karyawan**

*Activity diagram* ubah data karyawan dimulai dengan memilih menu Daftar Karyawan kemudian sistem menampilkan sub menu Daftar Karyawan, dengan melakukan klik pada sub menu daftar karyawan, sistem akan menampilkan halaman daftar karyawan, selanjutnya klik icon ubah pada salah satu data karyawan yang terdapat pada halaman tersebut. Sistem kemudian menampilkan formulir ubah data karyawan dan diisi oleh user, kemudian klik tombol simpan untuk menyimpan data karyawan yang diubah.

7. Hapus Data Karyawan

Pada activity diagram delete data karyawan dijelaskan mengenai kegiatan mengubah data karyawan pada aplikasi *performance appraisal*.

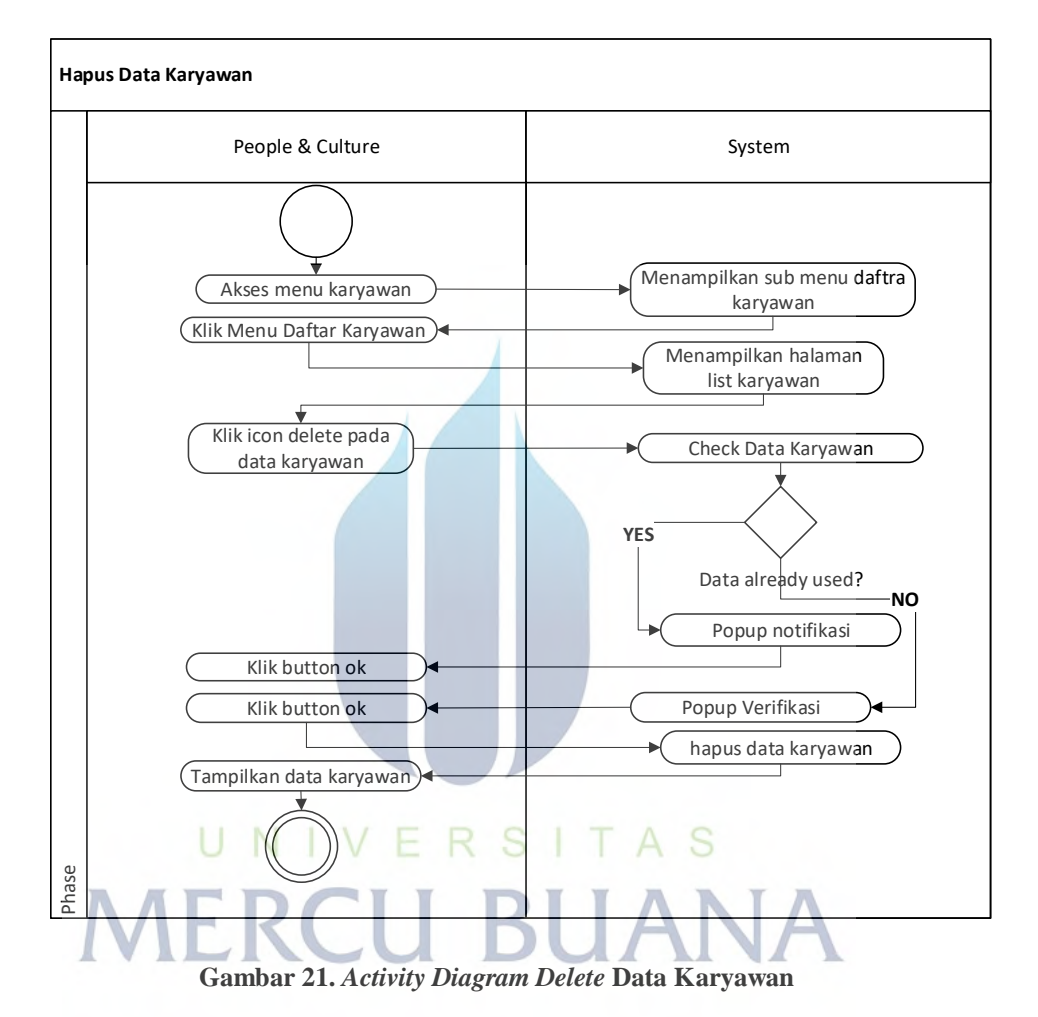

*Activity diagram* hapus data karyawan dimulai dengan memilih menu karyawan kemudian sistem menampilkan sub menu daftar karyawan, dengan melakukan klik pada sub menu daftar karyawan, sistem akan menampilkan halaman daftar karyawan, selanjutnya klik icon hapus pada salah satu data karyawan yang terdapat pada halaman tersebut. Sistem kemudian menghapus data karyawan dan menampilkan daftar karyawan.

#### 8. Lihat Detail Data Karyawan

Pada activity diagram lihat detail data karyawan dijelaskan mengenai kegiatan melihat data karyawan secara detail pada aplikasi *performance appraisal.*

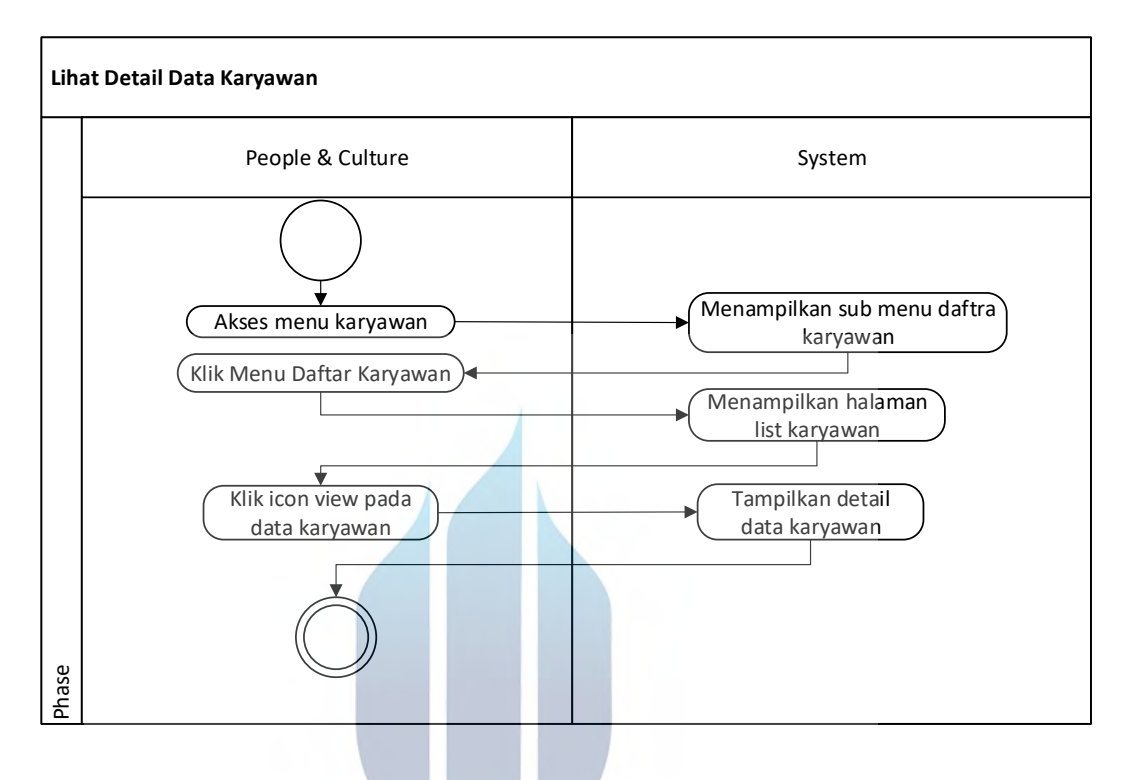

**Gambar 22.** *Activity Diagram* **Lihat Detail Data Karyawan**

*Activity diagram* lihat detail data karyawan dimulai dengan memilih menu karyawan kemudian sistem menampilkan sub menu daftar karyawan, dengan melakukan klik pada sub menu daftar karyawan, sistem akan menampilkan halaman daftar karyawan, selanjutnya klik icon *view* pada salah satu data karyawan yang terdapat pada halaman tersebut. Sistem akan menampilkan data yang dipilih secara detail.

#### 9. Tambah Periode

Pada activity diagram tambah periode dijelaskan mengenai kegiatan input data periode pada aplikasi *performance appraisal.*

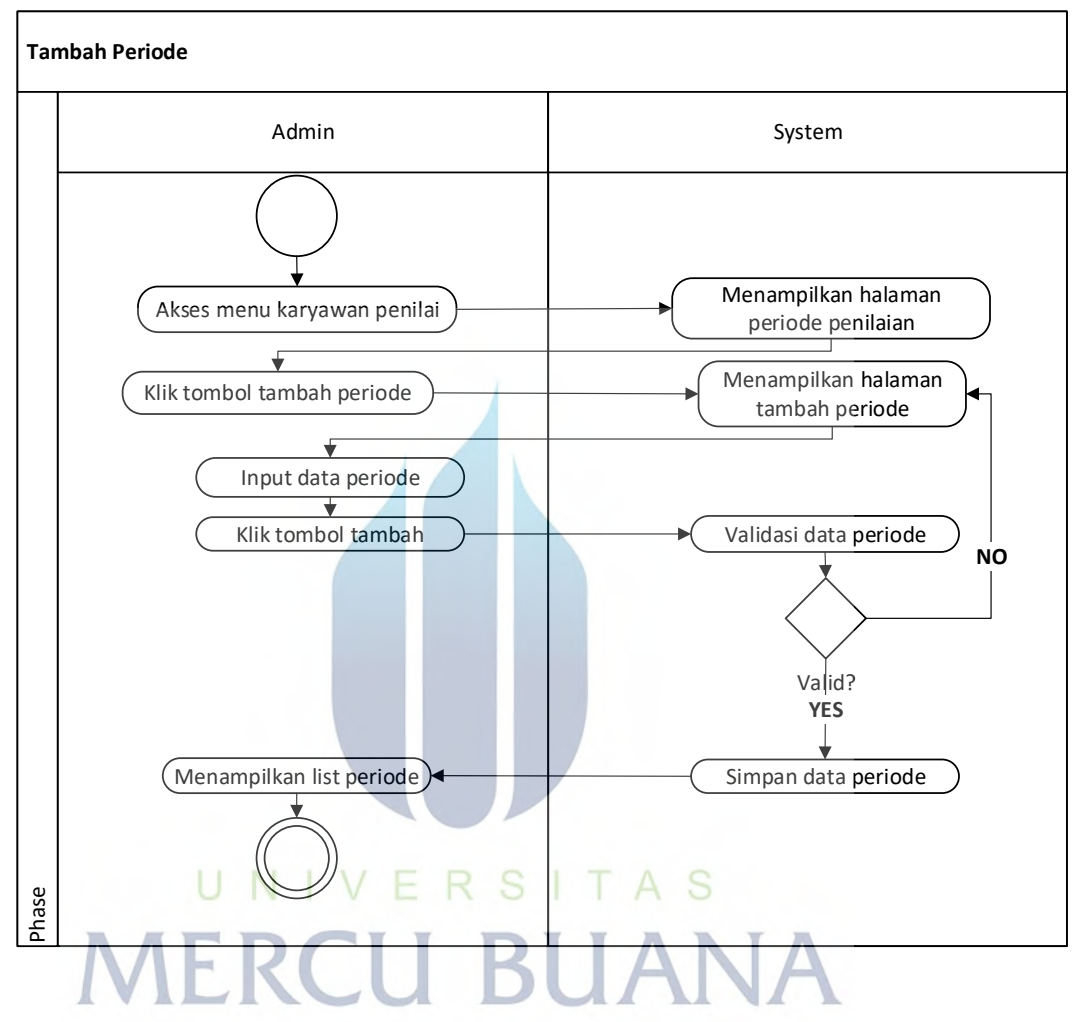

**Gambar 23.** *Activity Diagram* **Tambah Periode**

*Activity diagram* tambah periode dimulai dengan memilih menu karyawan penilai, kemudian sistem menampilkan daftar periode, dengan melakukan klik pada tombol tambah periode, sistem akan menampilkan formulir tambah periode dan diisi oleh user, kemudian klik tombol simpan untuk menyimpan data periode.

#### 10. Ubah Periode

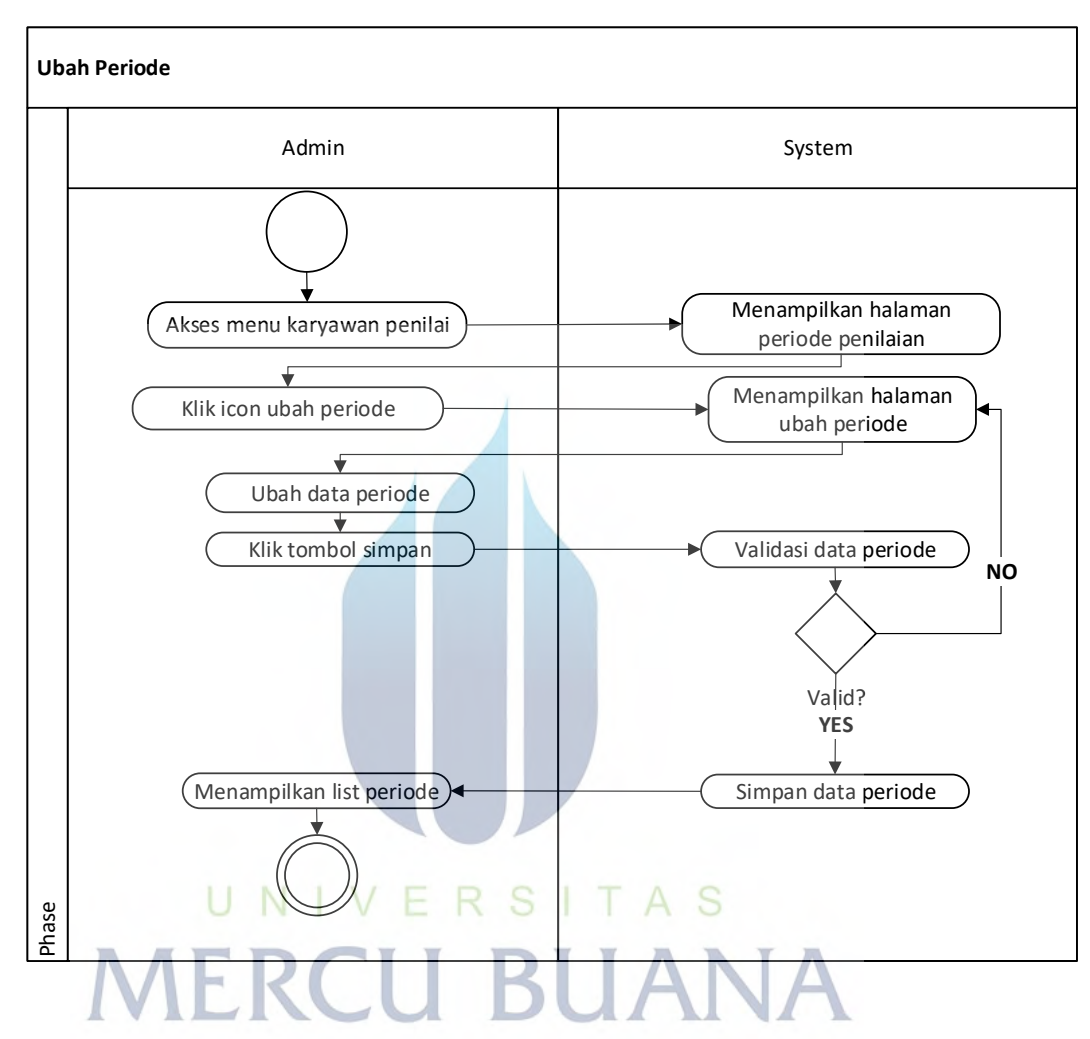

Pada activity diagram ubah periode dijelaskan mengenai kegiatan mengubah data periode pada aplikasi *performance appraisal.*

**Gambar 24.** *Activity Diagram* **Ubah Periode**

*Activity diagram* ubah periode dimulai dengan memilih menu karyawan penilai, kemudian sistem menampilkan daftar periode, dengan melakukan klik pada icon ubah periode, sistem akan menampilkan formulir ubah periode dan diisi oleh user, kemudian klik tombol simpan untuk menyimpan perubahan data periode.

#### 11. *Generate* Karyawan Penilai

Pada *activity diagram generate* karyawan penilai dijelaskan mengenai kegiatan men-generate list karyawan yang akan melakukan penilaian terhadap karyawan tertentu.

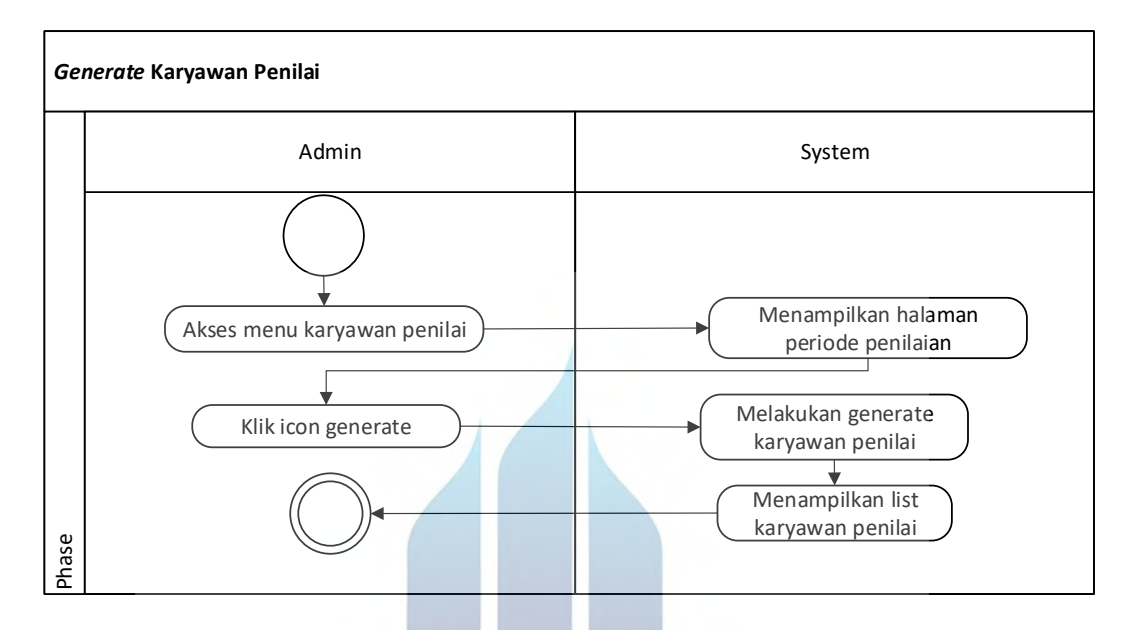

**Gambar 25.** *Activity Diagram Generate* **Karyawan Penilai**

*Activity diagram* generate karyawan penilai dimulai dengan memilih menu karyawan penilai, kemudian sistem menampilkan daftar periode, dengan melakukan klik pada *icon generate* karyawan penilai, sistem akan men-*generate* karyawan penilai dan menampilkannya pada halaman *generate* karyawan penilai.

#### 12. Simpan Karyawan Penilai

Pada *activity diagram* simpan karyawan penilai dijelaskan mengenai kegiatan menyimpan list karyawan yang akan melakukan penilaian terhadap karyawan tertentu.

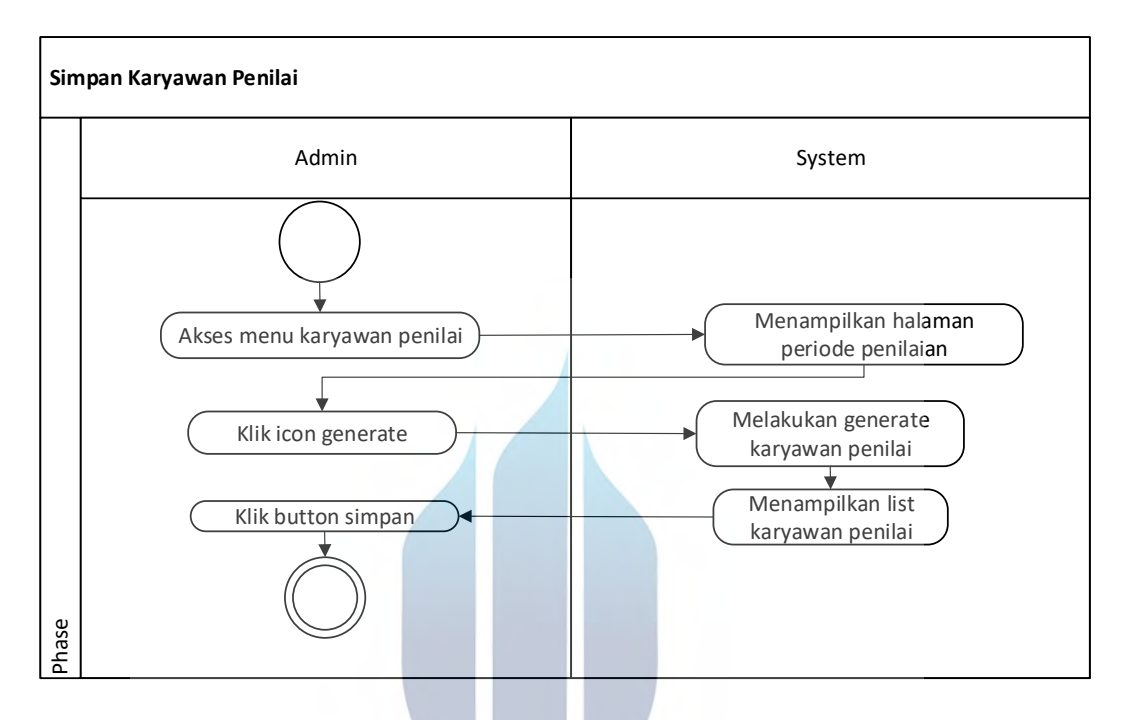

**Gambar 26.** *Activity Diagram* **Simpan Karyawan Penilai**

*Activity diagram* generate karyawan penilai dimulai dengan memilih menu karyawan penilai, kemudian sistem menampilkan daftar periode, dengan melakukan klik pada *icon generate* karyawan penilai, sistem akan men-*generate* karyawan penilai dan menampilkannya pada halaman *generate* karyawan penilai, terakhir klik tombol simpan untuk menyimpan daftar karyawan penilai.

#### 13. Ubah Karyawan Penilai

Pada *activity diagram* ubah karyawan penilai dijelaskan mengenai kegiatan mengubah daftar karyawan yang akan melakukan penilaian terhadap karyawan tertentu.

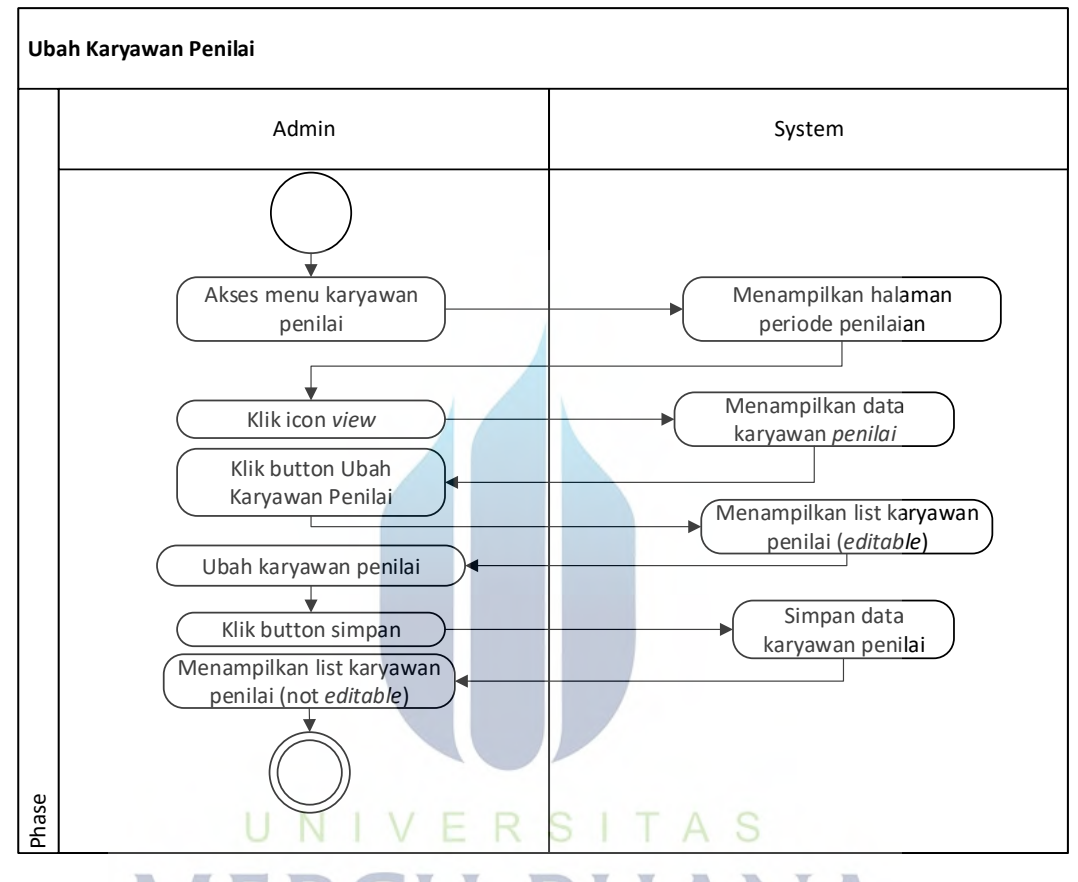

# **Gambar 27.** *Activity Diagram* **Ubah Karyawan Penilai**

*Activity diagram* generate karyawan penilai dimulai dengan memilih menu karyawan penilai, kemudian sistem menampilkan daftar periode, dengan melakukan klik pada *icon* lihat karyawan penilai, sistem akan menampilkan daftar karyawan penilai pada halaman daftar karyawan penilai, dengan klik tombol ubah karyawan penilai, sistem akan menampilkan list karyawan penilai yang *editable*. Setelah melakukan perubahan daftar karyawan penilai, terakhir klik tombol simpan untuk menyimpan daftar karyawan penilai.

# 14. Kirim Karyawan Penilai / *Send Performance Appraisal*

Pada *activity diagram sent performance appraisal* dijelaskan mengenai kegiatan mengirimkan data penilaian kinerja karyawan yang akan memberikan penilaian etrhadao karyawan tertentu.

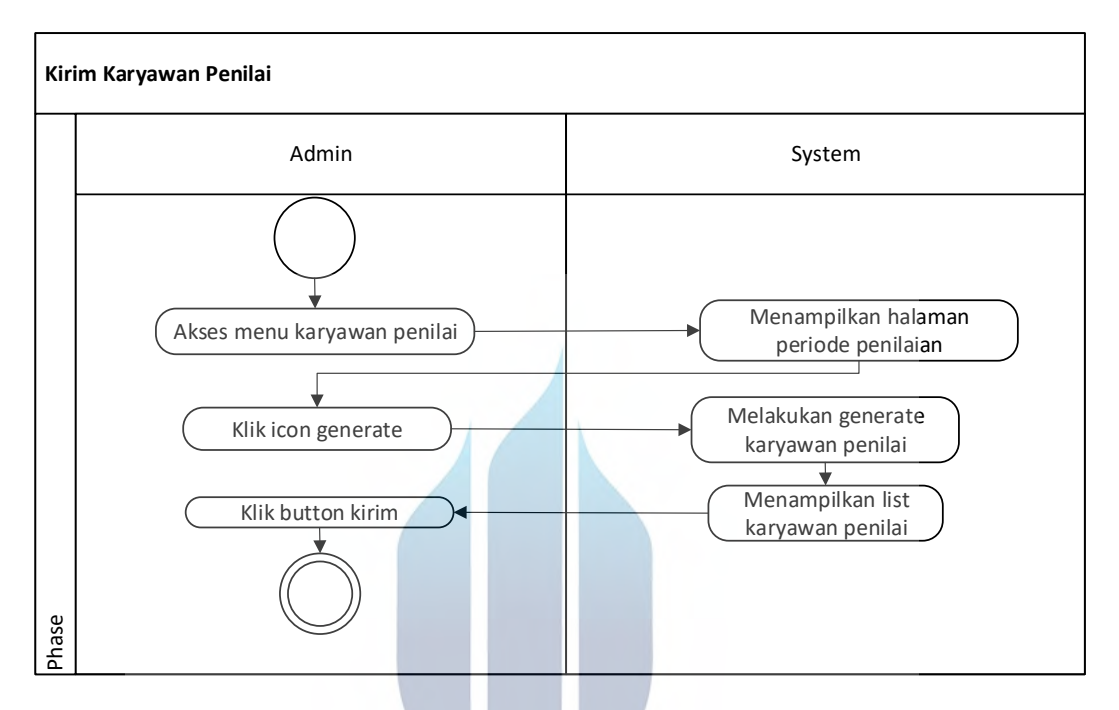

**Gambar 28.** *Activity Diagram* **Kirim Karyawan Penilai**

*Activity diagram* kirim karyawan penilai dimulai dengan memilih menu karyawan penilai, kemudian sistem menampilkan daftar periode, dengan melakukan klik pada *icon* lihat karyawan penilai, sistem akan menampilkan daftar karyawan penilai pada halaman daftar karyawan penilai, dengan klik tombol kirim, sistem akan mengirimkan data karyawan yang akan dinilai kepada *head people and culture*.

#### 15. Terima Daftar Karyawan Penilai

Pada *activity diagram* terima daftar karyawan penilai dijelaskan mengenai kegiatan *head people and* culture menerima atau menyetujui daftar karyawan penilai yang diajukan oleh salah salah satu *team people and culture* yang berperan sebagai admin pada sistem.

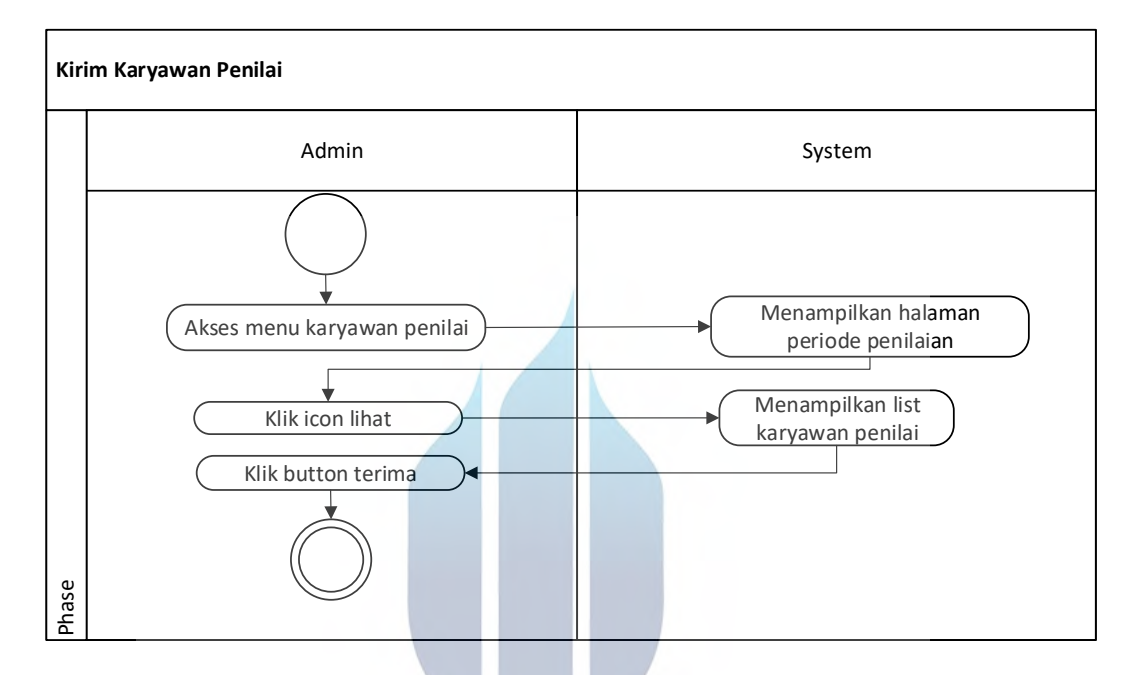

**Gambar 29.** *Activity Diagram* **Terima Daftar Karyawan Penilai**

*Activity diagram* terima daftar karyawan penilai dimulai dengan memilih menu karyawan penilai, kemudian sistem menampilkan daftar periode, dengan melakukan klik pada *icon* lihat karyawan penilai, sistem akan menampilkan daftar karyawan penilai, dengan klik tombol terima, sistem akan mengirimkan data karyawan yang akan dinilai kepada karyawan penilai.

#### 16. Menilai Kinerja Karyawan

Pada *activity diagram* menilai kinerja karyawan dijelaskan mengenai kegiatan melakukan penilaian terhadap karyawan tertentu sesuai hasil generate dan atau update karyawan penilai yang telah dikirimkan oleh admin kepada *employee*.

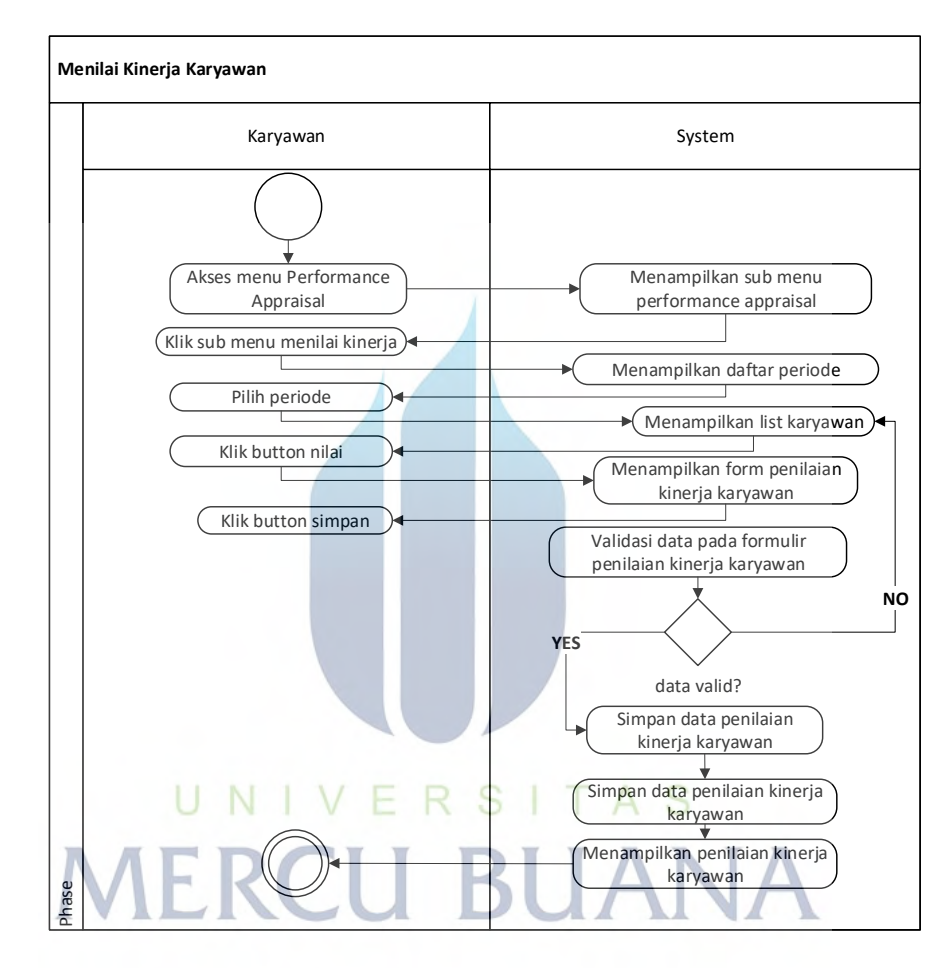

**Gambar 30.** *Activity Diagram* **Menilai Kinerja Karyawan**

*Activity diagram* menilai kinerja karyawan dimulai dengan memilih menu performance appraisal dan sub menu menilai kinerja, kemudian sistem menampilkan daftar periode, dengan memilih daftar periode sistem akan menamilkan list karyawan yang harus dinilai oleh karyawan pada periode terkait. Klik nilai pada karyawan yang akan dinilai, kemudian sistem akan meampilkan formulir penilaian kinerja karyawan dan diisi oleh user terakhir kemudian klik tombol simpan untuk menyimpan penilaian.

#### 17. Ubah Nilai Kinerja Karyawan

Pada *activity diagram* ubah nilai kinerja karyawan dijelaskan mengenai kegiatan mengubah nilai kinerja karyawan yang telah diberikan sebelumnya selama masa penilaian kinerja karyawan pada periode tersebut belum melewati batas waktu penilaian yang telah ditentukan.

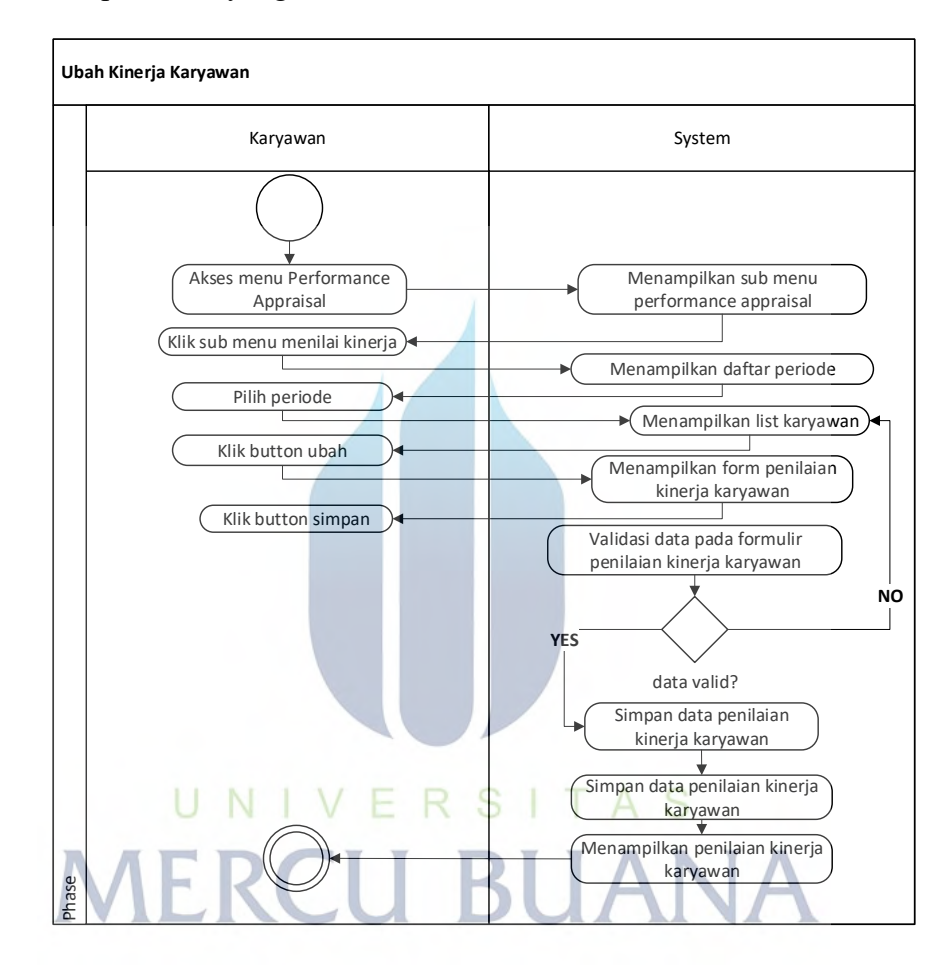

**Gambar 31.** *Activity Diagram* **Menilai Kinerja Karyawan**

*Activity diagram* menubah nilai kinerja karyawan dimulai dengan memilih menu performance appraisal dan sub menu menilai kinerja, kemudian sistem menampilkan daftar periode, dengan memilih daftar periode sistem akan menamilkan list karyawan yang harus dinilai oleh karyawan pada periode terkait. Klik ubah pada karyawan yang akan diubah nilai kinerjanya, kemudian sistem akan menampilkan formulir ubah nilai kinerja karyawan yang dapat diubah oleh user, lalu klik simpan untuk menyimpan perubahan nilai kinerja karyawan.

# 18. Lihat Nilai Kinerja Karyawan

Pada *activity diagram* lihat nilai kinerja karyawan dijelaskan mengenai kegiatan melihat hasil penilaian kinerja karyawan yang diperoleh karyawan.

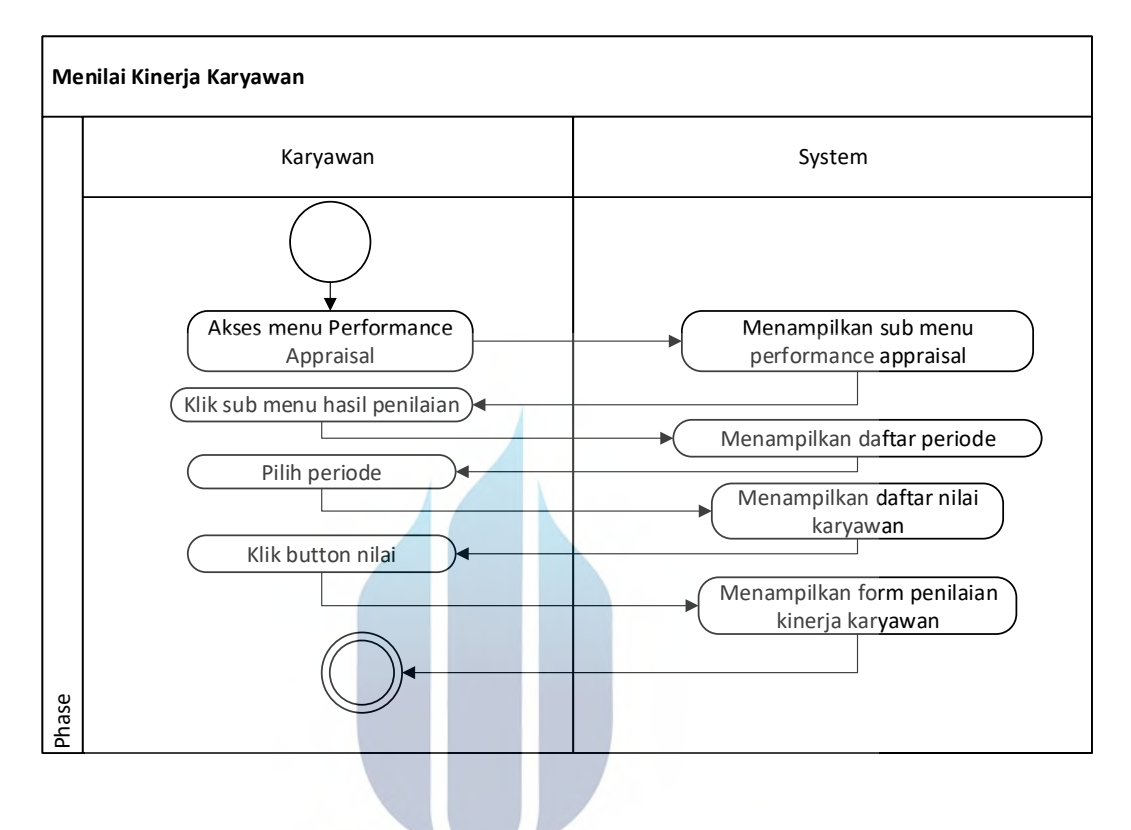

**Gambar 32.** *Activity Diagram* **Lihat Nilai Kinerja Karyawan**

*Activity diagram* menubah nilai kinerja karyawan dimulai dengan memilih menu performance appraisal dan sub menu hasil, kemudian sistem menampilkan daftar periode, dengan memilih periode, sistem akan menampilkan nilai karyawan.

# **5.3.5. Perancangan Class Diagram**

Pada gambar berikut terlampir class diagram Aplikasi Performance Appraisal PT. PROPERTY yang akan diimplementasikan.

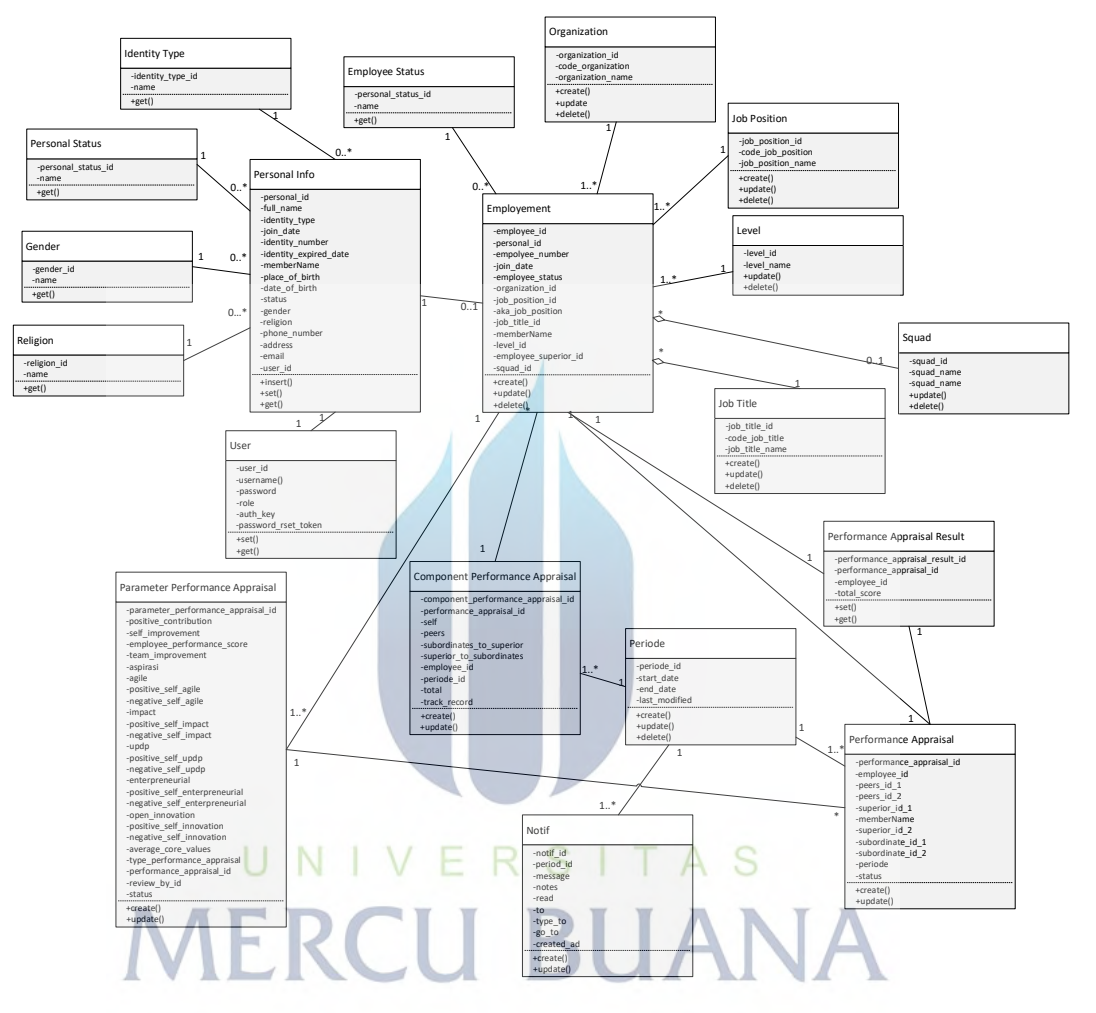

**Gambar 33.** *Class Diagram* **Aplikasi** *Performance Appraisal* **PT. PROPERTY**

<span id="page-70-0"></span>Perancangan *class diagram* terdiri dari 18 class yang terdiri dari beberapa attribute dan method seperti yang digambarkan pada gambar [Gambar 33.](#page-70-0) *Class Diagram* Aplikasi *[Performance Appraisal](#page-70-0)* PT. PROPERTY.

### **5.3.6. Perancangan Database**

Pada sub bab berikut dijelaskan mengenai desain data base pada aplikasi Performance Appraisal PT. PROPERTY.

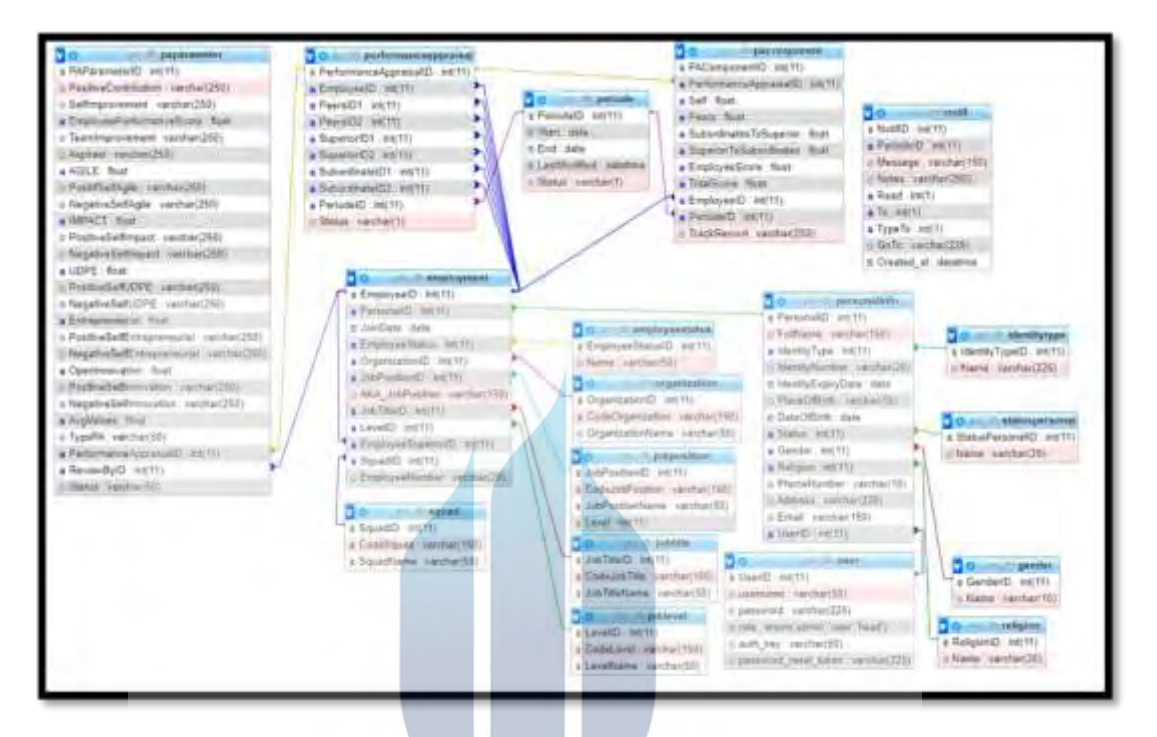

**Gambar 34. Perancangan** *Database* **Aplikasi** *Performance Appraisal* **PT. PROPERTY**

<span id="page-71-0"></span>Perancangan *database* pada aplikasi performance appraisal digambarkan pada Gambar 34. Perancangan *Database* Aplikasi *[Performance Appraisal](#page-71-0)* PT. [PROPERTY](#page-71-0) yang terdiri dari 18 tabel dengan tipe data yang telah digambarkan.
# **5.3.7. Perancangan User Interface**

Perancangan UI adalah tampilan antarmuka yang akan di implementasikan pada aplikasi Performance Appraisal PT. PROPERTY.

1. Daftar Karyawan

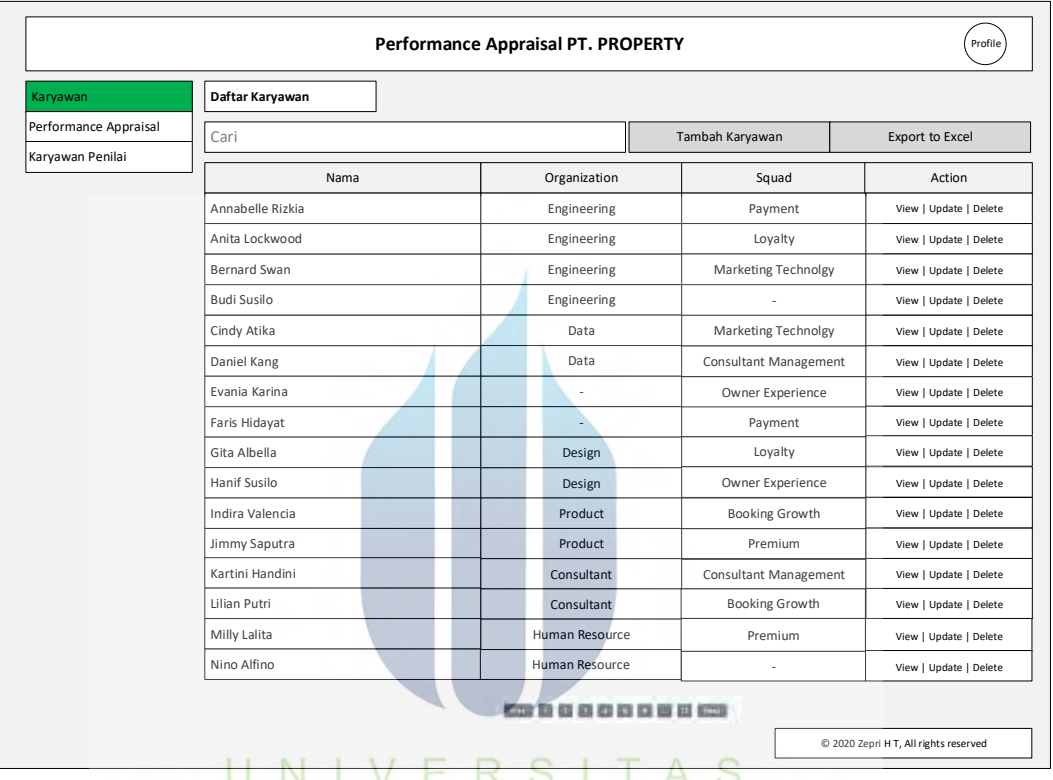

**Gambar 35. Desain Antarmuka Daftar Karyawan**

Desain antarmuka daftar karyawan menampilkan seluruh karyawan PT. PROPERTY yang ditampilkan maksimal 20 orang karyawan untuk setiap

*page*.

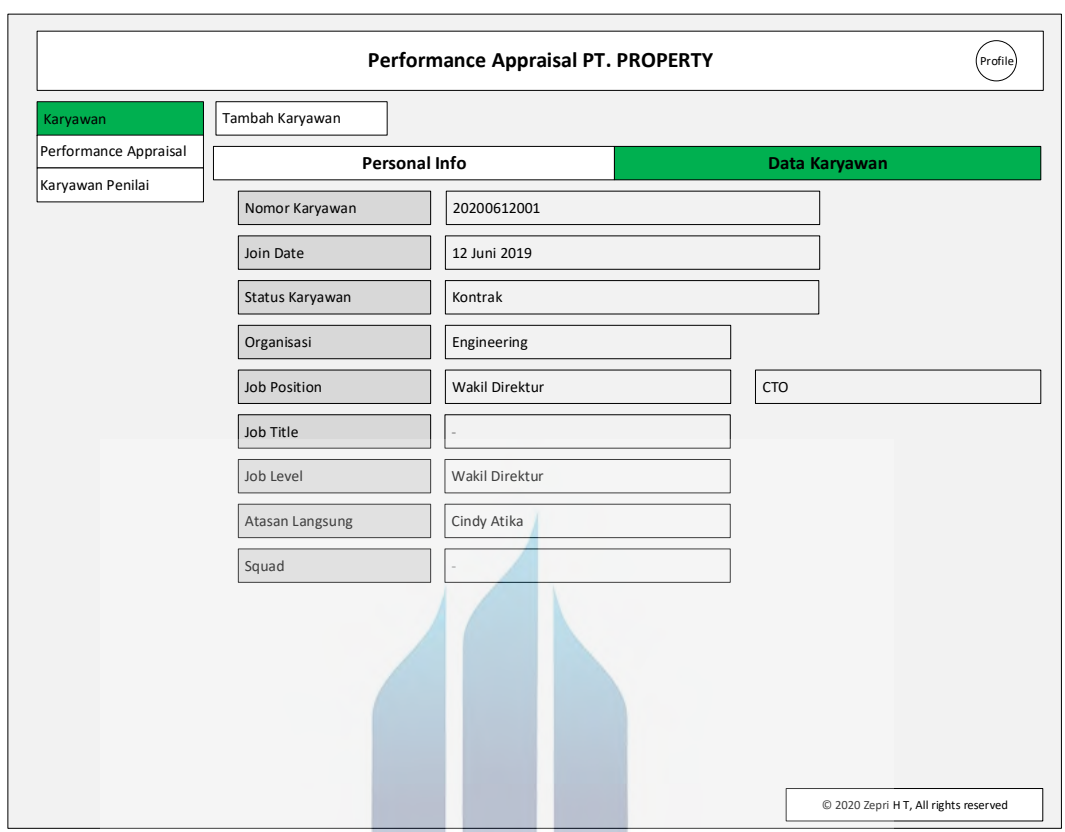

# 2. Lihat Detail Data Karyawan pada Tab Personal Info

# **Gambar 36. Desain Antarmuka Lihat Detail Data Karyawan pada Tab Personal Info**

Desain antarmuka lihat detail data karyawan tab personal info menampilkan data karyawan secara detail dari sisi personal info karyawan.

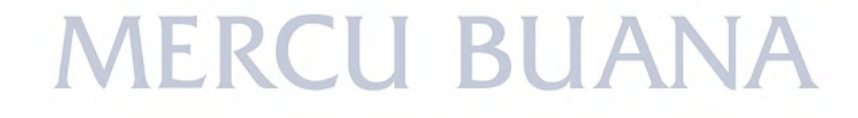

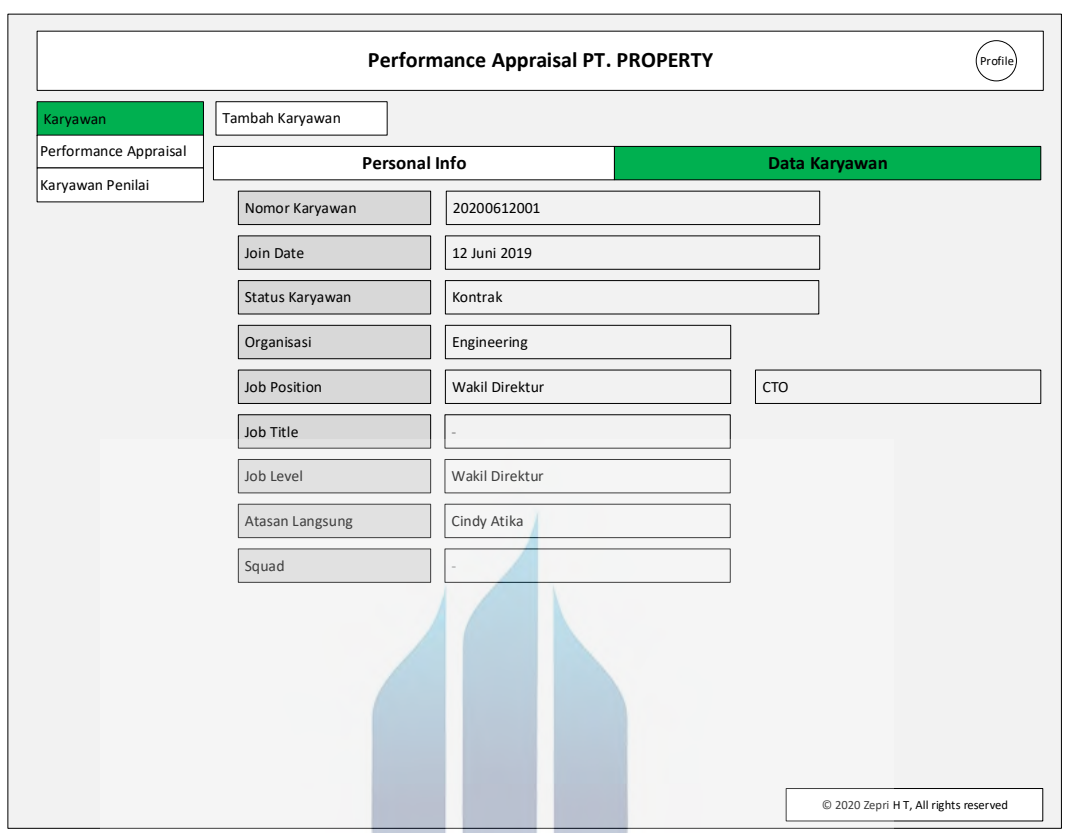

# 3. Lihat Detail Data Karyawan pada Tab Data Karyawan

# **Gambar 37. Desain Antarmuka Lihat Detail Data Karyawan pada Tab Data Karyawan**

Desain antarmuka lihat detail data karyawan tab data karyawan menampilkan data karyawan secara detail dari sisi personal data karyawan.

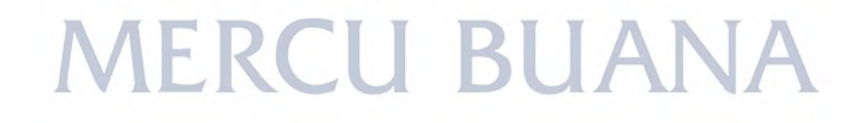

# 4. Daftar Organisasi

|                       |                   | Performance Appraisal PT. PROPERTY |                 | Profile |
|-----------------------|-------------------|------------------------------------|-----------------|---------|
| Karyawan              | Daftar Organisasi | Tambah Organisasi                  |                 |         |
| Organization          | ID Organisasi     | Nama Organisasi                    | Action          |         |
| Job Position          | OR001             |                                    |                 |         |
| Job Title             |                   | Engineering                        | Update   Delete |         |
| Job Level             | OR002             | Data                               | Update   Delete |         |
| Squad                 | OR003             | Product                            | Update   Delete |         |
| Performance Appraisal | OR004             | Design                             | Update   Delete |         |
| Karyawan Penilai      | OR005             | Consultan                          | Update   Delete |         |
|                       | OR006             | Human Resource                     | Update   Delete |         |
|                       |                   |                                    |                 |         |
|                       |                   |                                    |                 |         |

**Gambar 38. Desain Antarmuka Daftar Organisasi**

Desain antarmuka daftar organisasi merupakan perwakilan untuk sub menu karyawan yang terdiri dari organisasi, job position, job title, job level, dan squad. Keseluruhan *user interface* dari sub menu tersebut akan sama saja, hanya berbeda pada daftar data untuk sub menu.

# 5. Tambah Organisasi

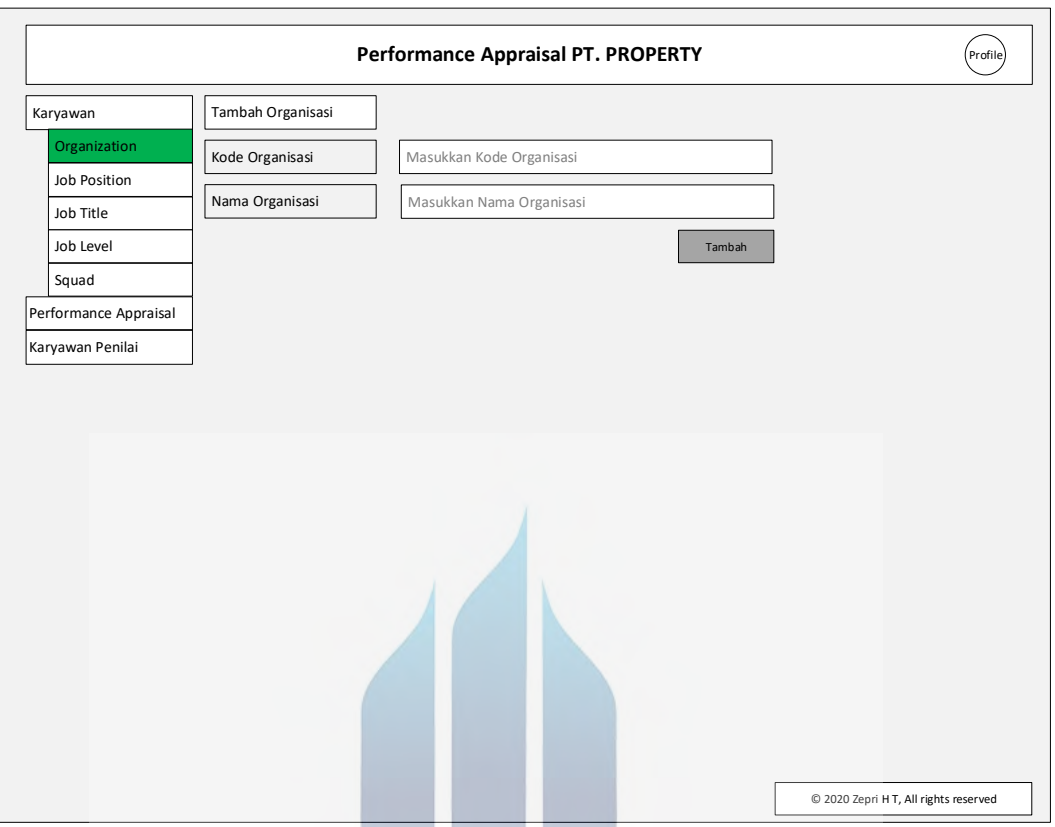

**Gambar 39. Desain Antarmuka Tambah Organisasi**

Desain antarmuka tambah organisasi merupakan perwakilan untuk sub menu karyawan yang terdiri dari organisasi, job position, job title, job level, dan squad. Keseluruhan *user interface* dari sub menu tersebut akan sama saja, hanya berbeda pada field input data sesuai data yang terdapat pada setiap sub menu.

# 6. Ubah Organisasi

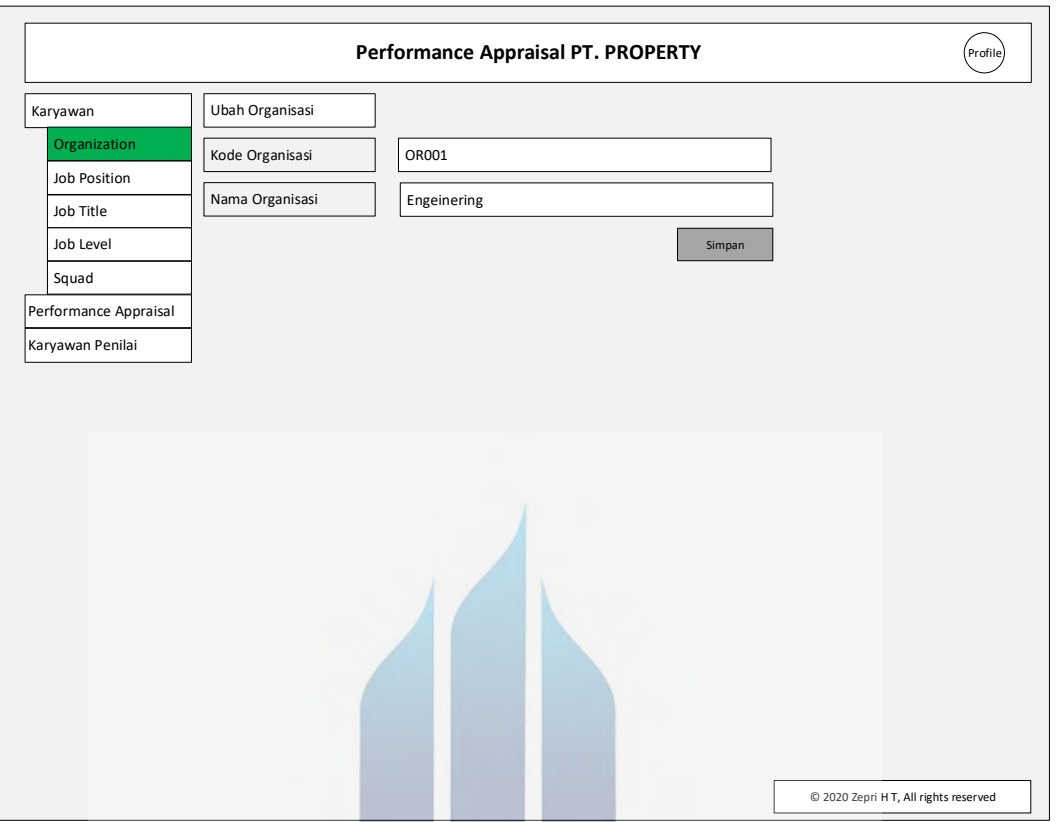

**Gambar 40. Desain Antarmuka Ubah Organisasi**

Desain antarmuka ubah organisasi merupakan perwakilan untuk sub menu karyawan yang terdiri dari organisasi, job position, job title, job level, dan squad. Keseluruhan *user interface* dari sub menu tersebut akan sama saja, hanya berbeda pada field ubah data sesuai data yang terdapat pada setiap sub menu.

# 7. Hapus organisasi

|                       | organisai?    | Apakah anda yakin akan menghapus data |                 | <b>ROPERTY</b>  | Profile)                              |
|-----------------------|---------------|---------------------------------------|-----------------|-----------------|---------------------------------------|
| Karyawan              | Daftar Orga   | OK                                    | Cancel          | Export to Excel |                                       |
| Organization          | ID Organisasi |                                       | Nama Organisasi | Action          |                                       |
| Job Position          | OR001         |                                       | Engineering     | Update   Delete |                                       |
| Job Title             | OR002         |                                       | Data            | Update   Delete |                                       |
| Job Level             | OR003         |                                       | Product         | Update   Delete |                                       |
| Squad                 | OR004         |                                       | Design          | Update   Delete |                                       |
| Performance Appraisal | OR005         |                                       | Consultan       | Update   Delete |                                       |
| Karyawan Penilai      | OR006         |                                       | Human Resource  | Update   Delete |                                       |
|                       |               |                                       |                 |                 |                                       |
|                       |               |                                       |                 |                 | © 2020 Zepri H T, All rights reserved |

**Gambar 41. Desain Antarmuka Hapus Organisasi**

Desain antarmuka hapus organisasi merupakan perwakilan untuk sub menu karyawan yang terdiri dari organisasi, job position, job title, job level, dan squad. Keseluruhan *user interface* dari sub menu tersebut akan sama saja, hanya berbeda pada field ubah data sesuai data yang terdapat pada setiap sub menu.

Saat melakukan aksi hapus, sistem menampilkan pop up konfirmasi untuk menanyakan apakah user yakin untuk melakukan aksi delete tersebut. User dapat memilih klik tombol ok untuk menghapus data, lalu sistem akan menghapus data dari database jika data tidak di reference atau digunakan di table lainnya, kemudian sistem menampilkan daftar organisasi.

# 8. Daftar Periode

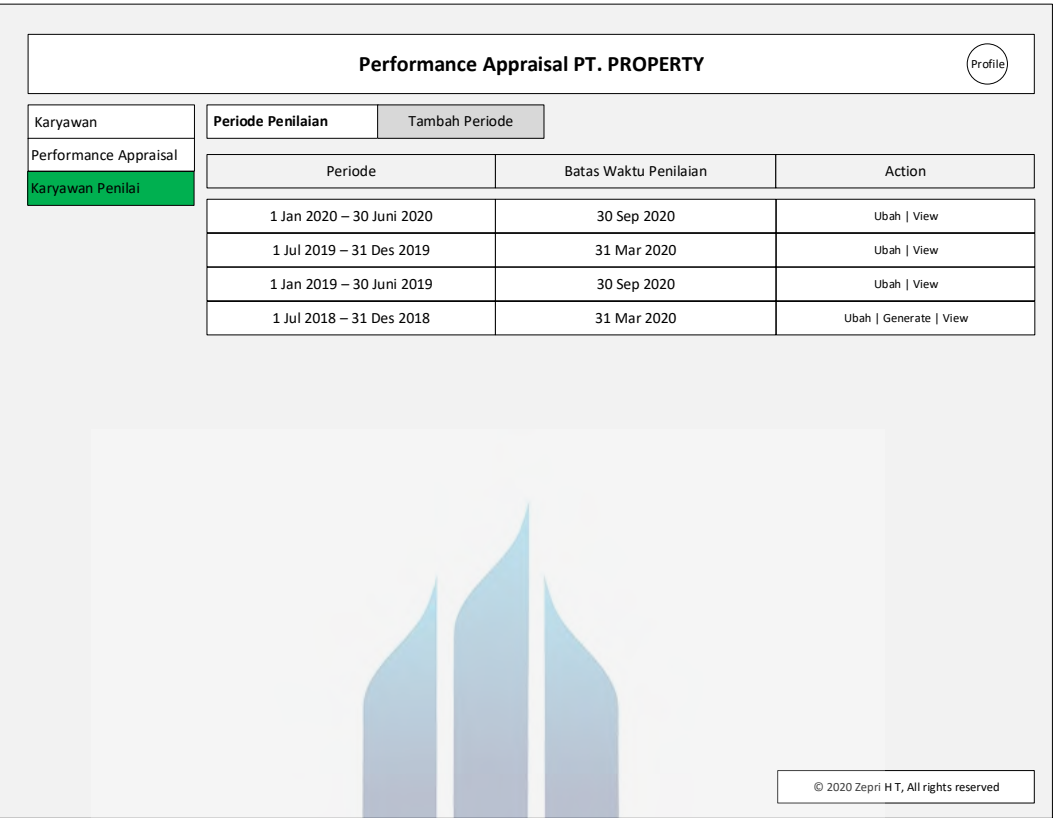

# **Gambar 42. Desain Antarmuka Halaman Periode**

Desain antarmuka menu karyawan penilai akan menampilkan periode penilaian untuk pertama kali, kemudian admin memilih periode yang akan di generate karyawan penilainya. **U BUANA** 

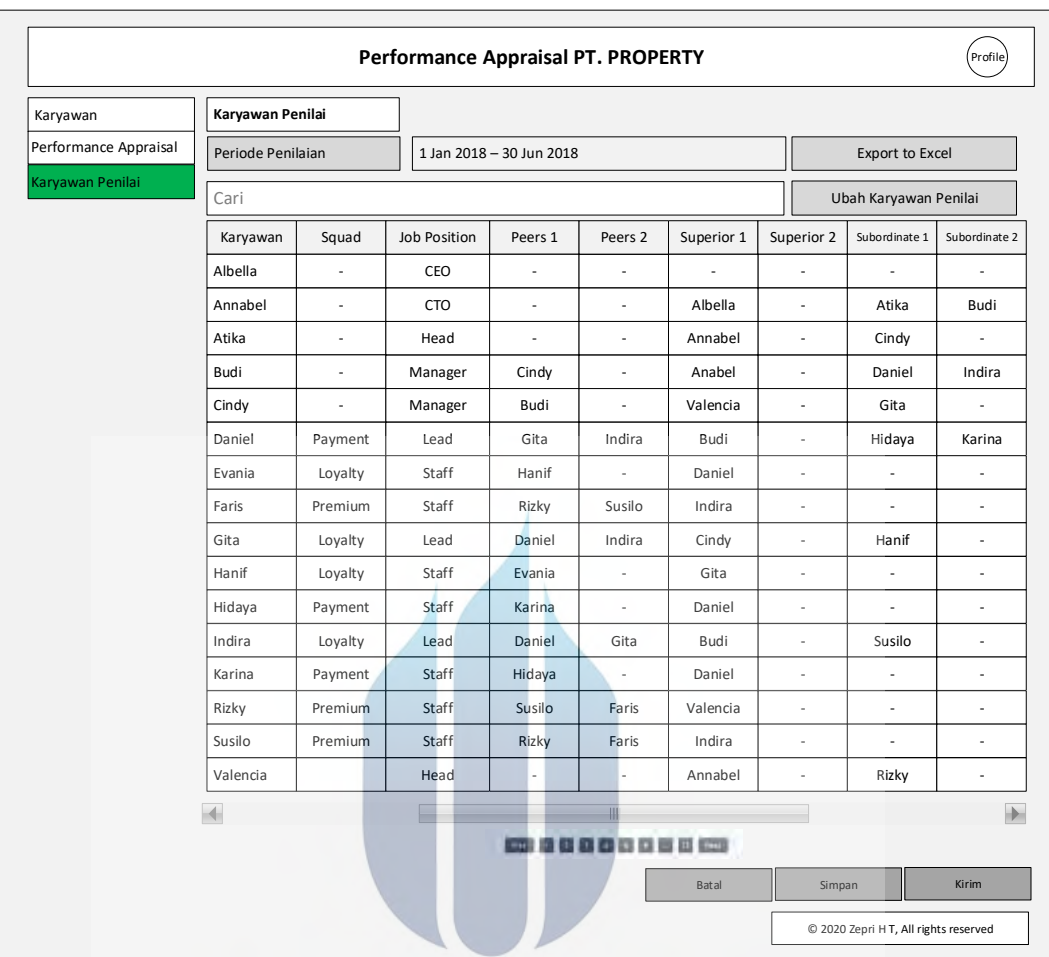

# 9. Generate Karyawan Penilai

## **Gambar 43. Desain Antarmuka** *Generate* **Karyawan Penilai**

Desain antarmuka *generate* karyawan penilai menampilkan list karyawan yang akan melakukan penilaian terhadap karyawan itu sendiri dan terhadap atasan ataupun rekan kerjanya. Daftar karyawan penilai akan di generate oleh sistem secara otomatis berdasarkan aturan yang ditetapkan oleh perusahaan.

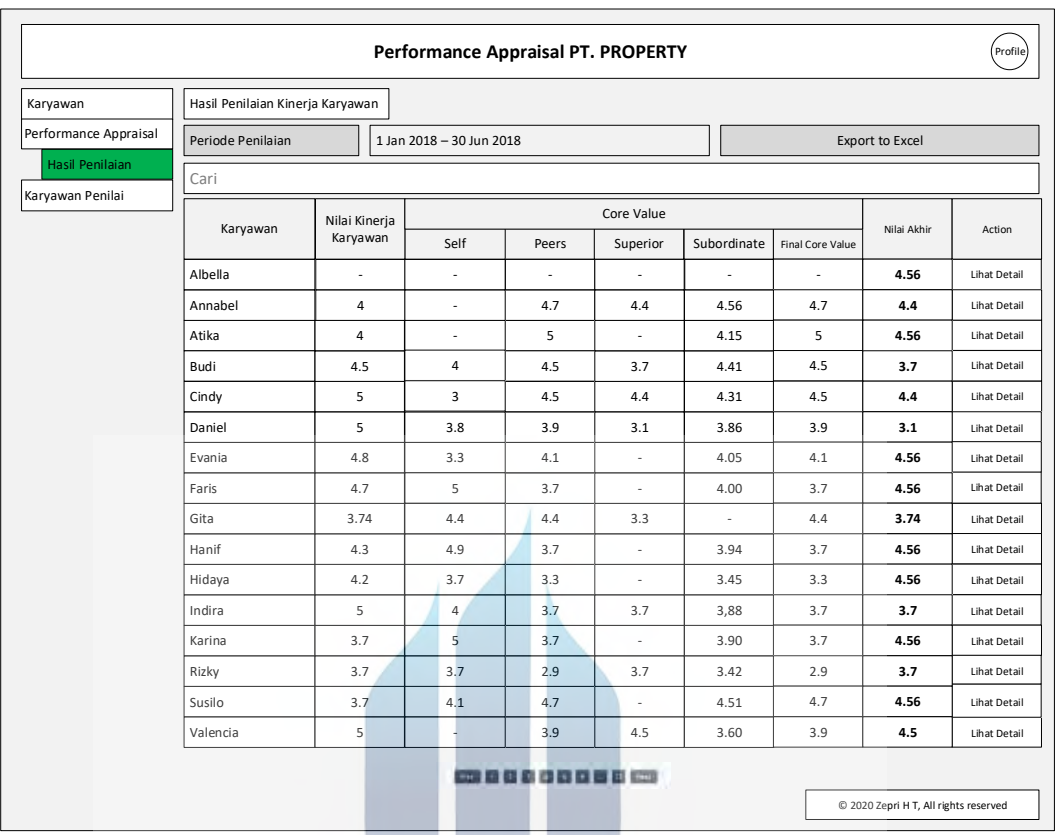

# 10. Hasil Penilaian Kinerja Karyawan

# **Gambar 44. Desain Antarmuka Hasil Penilaian Kinerja Karyawan**

Desain antarmuka hasil penilaian kinerja karyawan menampilkan daftar karyawan dan hasil penilaian kinerja karyawan yang telah dilakukan di masa periode tertentu.<br> **WERCU BUANA** 

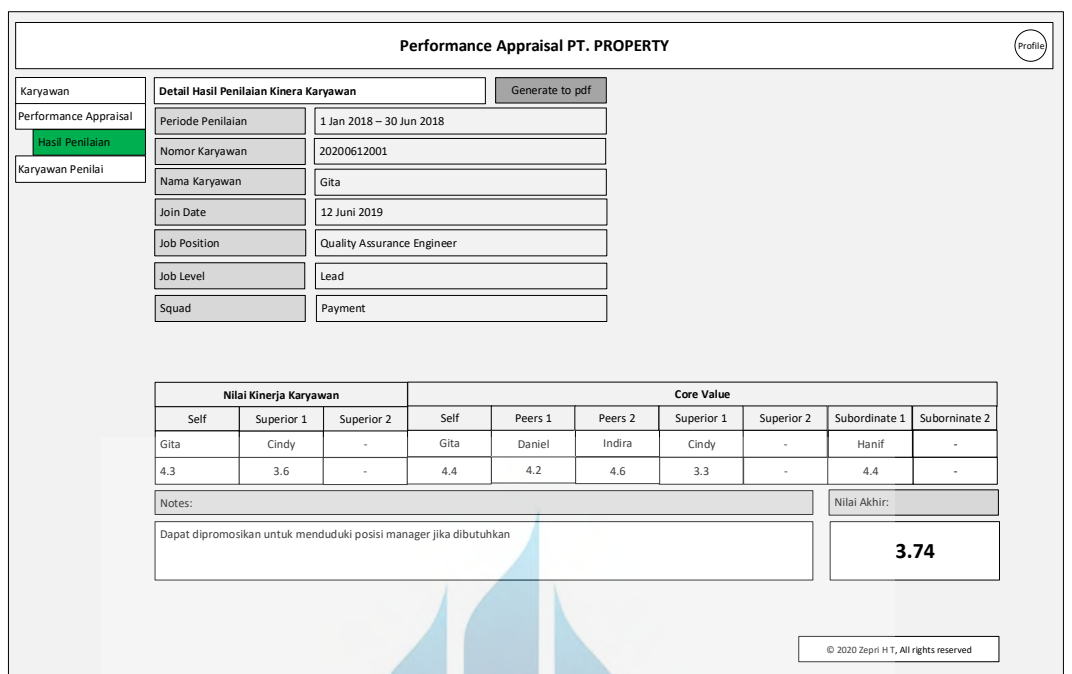

# 11. Detail Hasil Penilaian Kinerja Karyawan

# **Gambar 45. Desain Antarmuka Detail Hasil Penilaian Kinerja Karyawan**

Desain antarmuka detail hasil penilaian kinerja karyawan menampilkan daftar karyawan secara detail.

# UNIVERSITAS **MERCU BUANA**

# 12. Penilaian Kinerja Karyawan

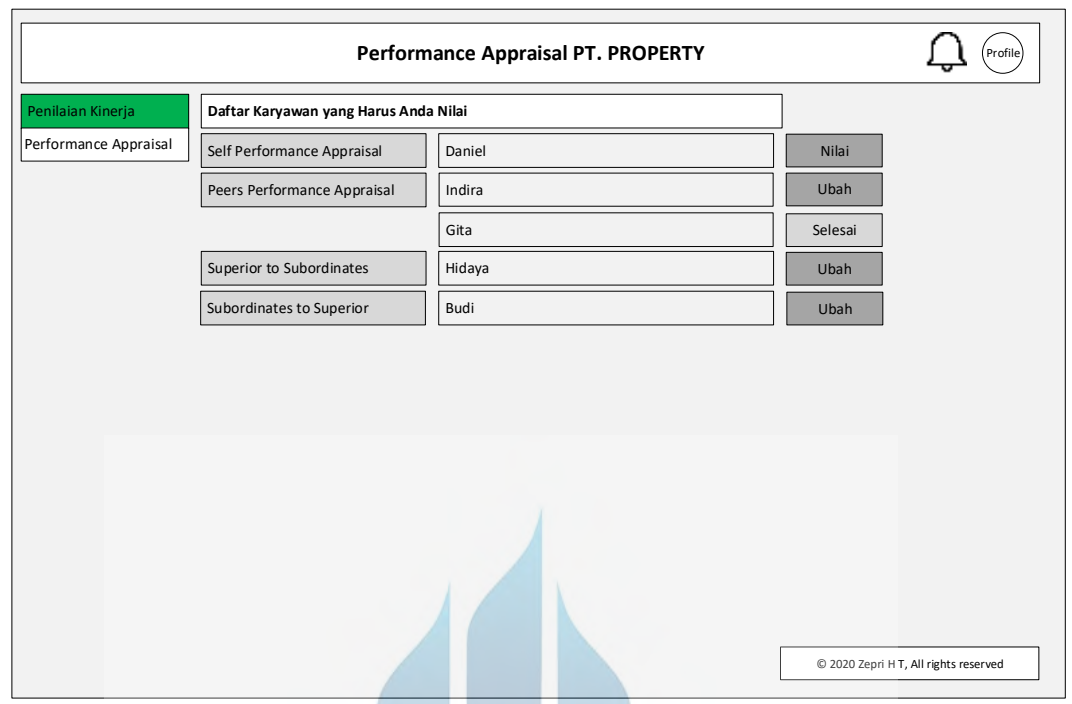

**Gambar 46. Desain Antarmuka Penilaian Kinerja Karyawan**

Desain antarmuka penilaian kinerja karyawan menampilkan daftar karyawan yang harus dinilai oleh karyawan yang login kedalam sistem.

# UNIVERSITAS **MERCU BUANA**

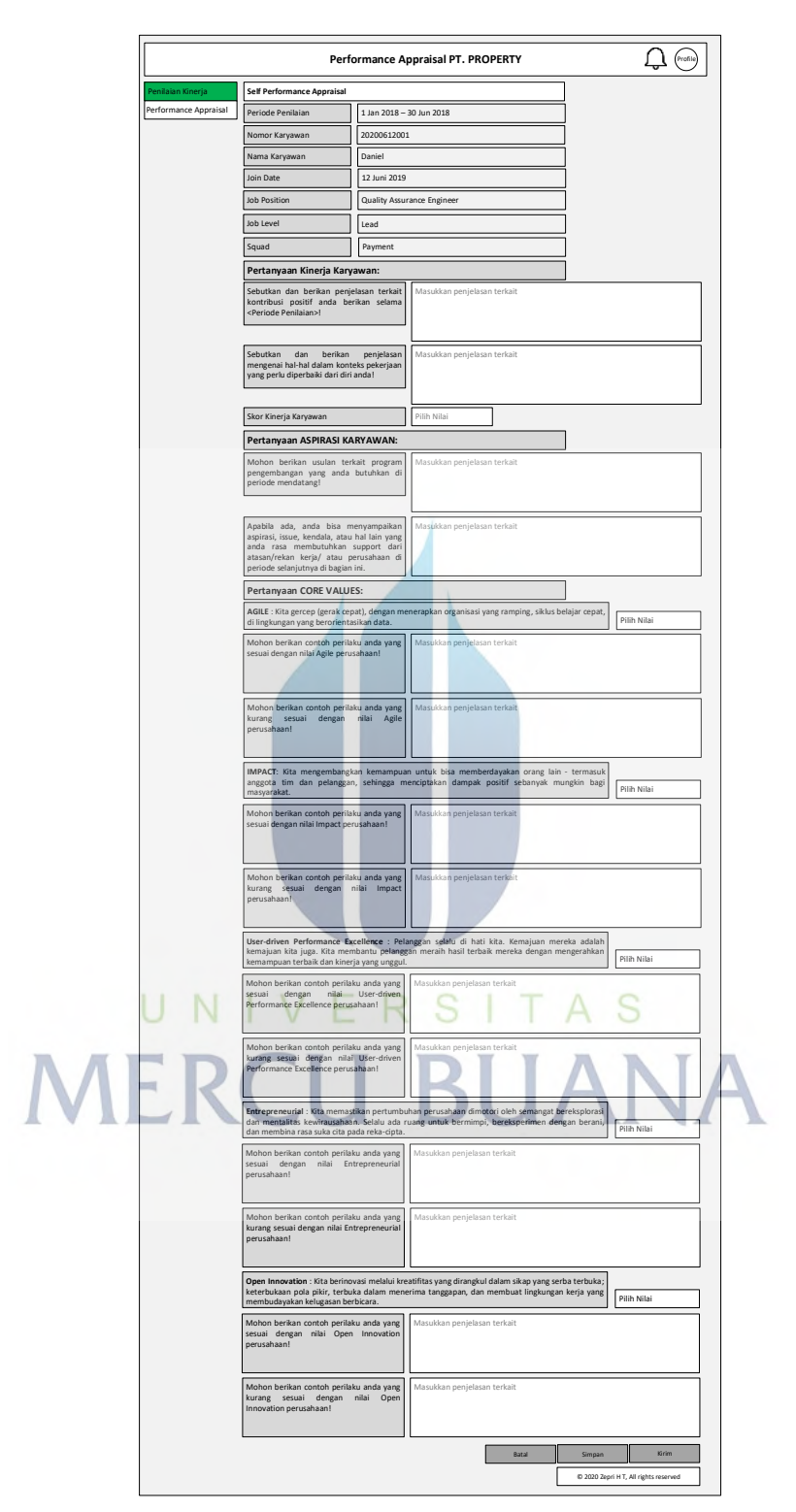

13. Formulir *Self Performance Appraisal*

**Gambar 47. Desain Antarmuka Formulir** *Self Performance Appraisal*

Desain antarmuka *self performance appraisal* menampilkan formulir penilaian kinerja karyawan terhadap diri sendiri.

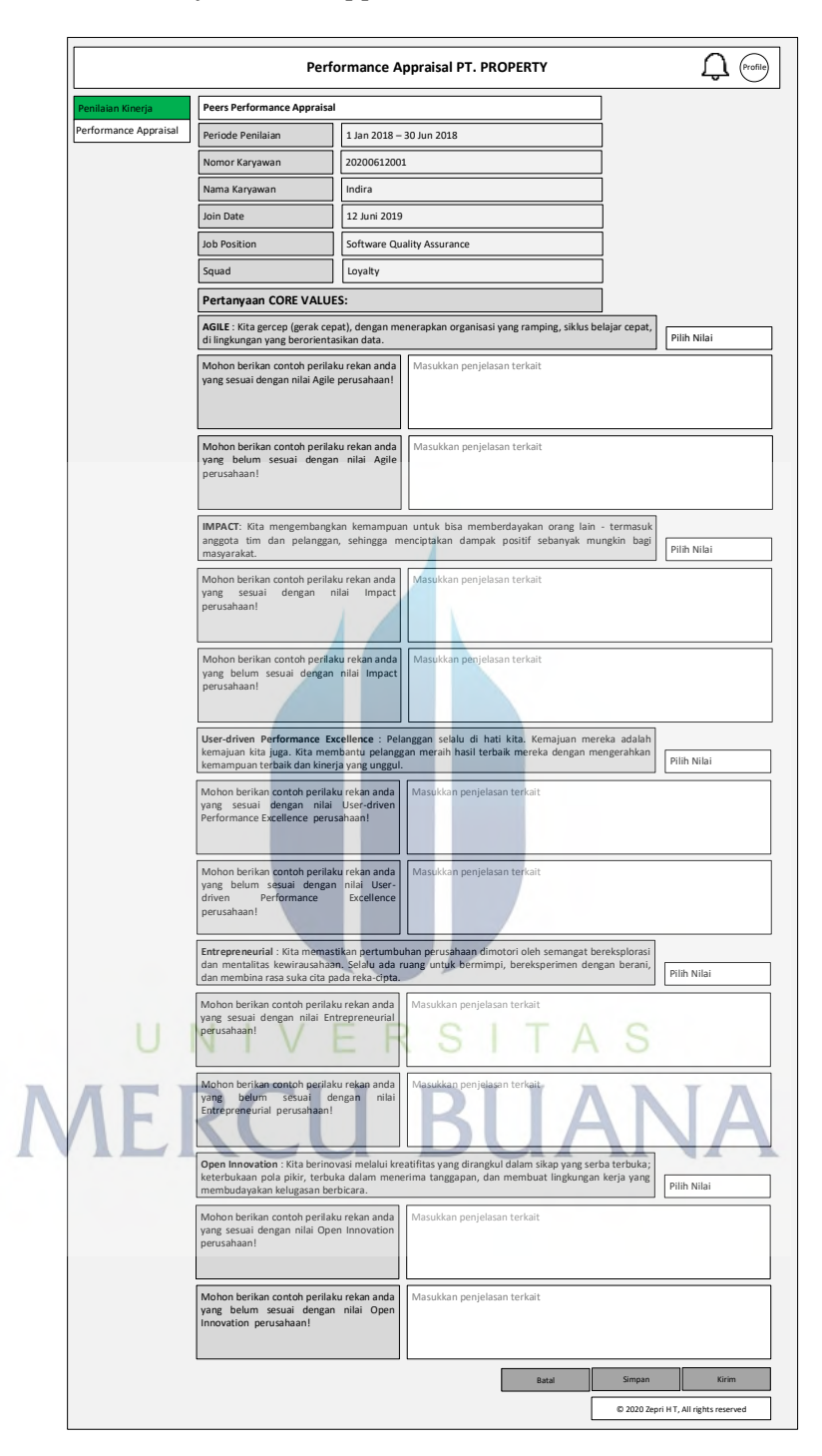

# *14.* Formulir *Peers Performance Appraisal*

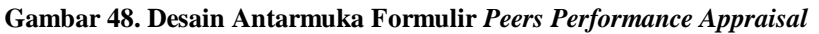

Desain antarmuka *peers performance appraisal* menampilkan formulir penilaian kinerja karyawan terhadap rekan kerja yang memiliki *job position* yang sama*.*

- **Superior to Subordinates Appraisal** Penilaian Kinerja Performance Appraisal **PROPERTY PROPERTY** 12 Juni 2019 Nama Karyawan Join Date Squad Hidaya Payment Nomor Karyawan 20200612001 Job Position Software Quality Assurance Periode Penilaian 1 Jan 2018 – 30 Jun 2018 **Pertanyaan Kinerja Karyawan:** Sebutkan dan berikan penjelasan terkait kontribusi positif yang tim anda berikan selama <Periode Penilaian>! Masukkan penjelasan terkait Sebutkan dan berikan penjelasan mengenai hal-hal dalam konteks pekerjaan yang perlu diperbaiki dari diri tim anda! Masukkan penjelasan terkait Skor Kinerja Karyawan Pilih Nilai **Pertanyaan CORE VALUES: AGILE** : Kita gercep (gerak cepat), dengan menerapkan organisasi yang ramping, siklus belajar cepat, di lingkungan yang berorientasikan data. Pilih Nilai Mohon berikan contoh perilaku tim anda | Mohon berikan contoh perilaku tim anda | Masukkan penjelasan terkait |<br>yang sesuai dengan nilai Agile perusahaan! | Mohon berikan contoh perilaku tim anda yang belum sesuai dengan nilai Agile perusahaan! Masukkan penjelasan terkait **IMPACT** : Kita mengembangkan kemampuan untuk bisa memberdayakan orang lain - termasuk anggota tim dan pelanggan, sehingga menciptakan dampak positif sebanyak mungkin bagi pilih Nilai<br>masyarakat. Mohon berikan contoh perilaku tim anda yang sesuai dengan nilai Impact perusah**aan!** Masukkan penjelasan terkait Mohon berikan contoh perilaku anda yang belum sesuai dengan nilai Impact perusahaan! Masukkan penjelasan terkait **User-driven Performance Excellence** : Pelanggan selalu di hati kita. Kemajuan mereka adalah kemajuan kita juga. Kita membantu pelanggan meraih hasil terbaik mereka dengan mengerahkan kemampuan terbaik dan kinerja yang unggul. Pilih Nilai Mohon berikan contoh perilaku tim anda yang sesuai dengan nilai User-driven Performance Excellence perusahaan! Masukkan penjelasan terkait Mohon berikan contoh perilaku tim anda yang belum sesuai dengan nilai Userdriven Performance Excellence perusahaan! Masukkan penjelasan terkait **Entrepreneurial** : Kita memastikan pertumbuhan perusahaan dimotori oleh semangat bereksplorasi dan mentalitas kewirausahaan. Selalu ada ruang untuk bermimpi, bereksperimen dengan berani, dan membina rasa suka cita pada reka-cipta. Pilih Nilai Mohon berikan contoh perilaku tim anda yang sesuai dengan nilai Entrepreneurial perusahaan! Masukkan penjelasan terkait Mohon berikan contoh perilaku tim anda yang belum sesuai dengan nilai Entrepreneurial perusahaan! Masukkan penjelasan terkait **Open Innovation :** Kita berinovasi melalui kreatifitas yang dirangkul dalam sikap yang serba terbuka; keterbukaan pola pikir, terbuka dalam menerima tanggapan, dan membuat lingkungan kerja yang membudayakan kelugasan berbicara. Pilih Nilai Mohon berikan contoh perilaku tim anda yang sesuai dengan nilai Open Innovation perusahaan! Masukkan penjelasan terkait Mohon berikan contoh perilaku tim anda yang belum sesuai dengan nilai Open Innovation perusahaan! Masukkan penjelasan terkait **Pertanyaan ASPIRASI KARYAWAN:** Mohon berikan usulan terkait program pengembangan yang tim anda butuhkan di periode mendatang! Masukkan penjelasan terkait Apabila ada, mohon tuliskan aspirasi, issue, kendala, atau hal lain yang dirasakan oleh tim anda dan perlu support atau diperbaiki di periode selanjutnya di bagian ini. Masukkan penjelasan terkait Batal Simpan Kirim
- *15.* Formulir Superior to Subordi*nates Appraisal*

**Gambar 49. Desain Antarmuka** *Superior to Subordinates Performance Appraisal*

© 2020 Zepri H T, All rights reserved

Desain antarmuka formulir *superior to subordinates appraisal* menampilkan formulir penilaian kinerja dari atasan terhadap bawahan.

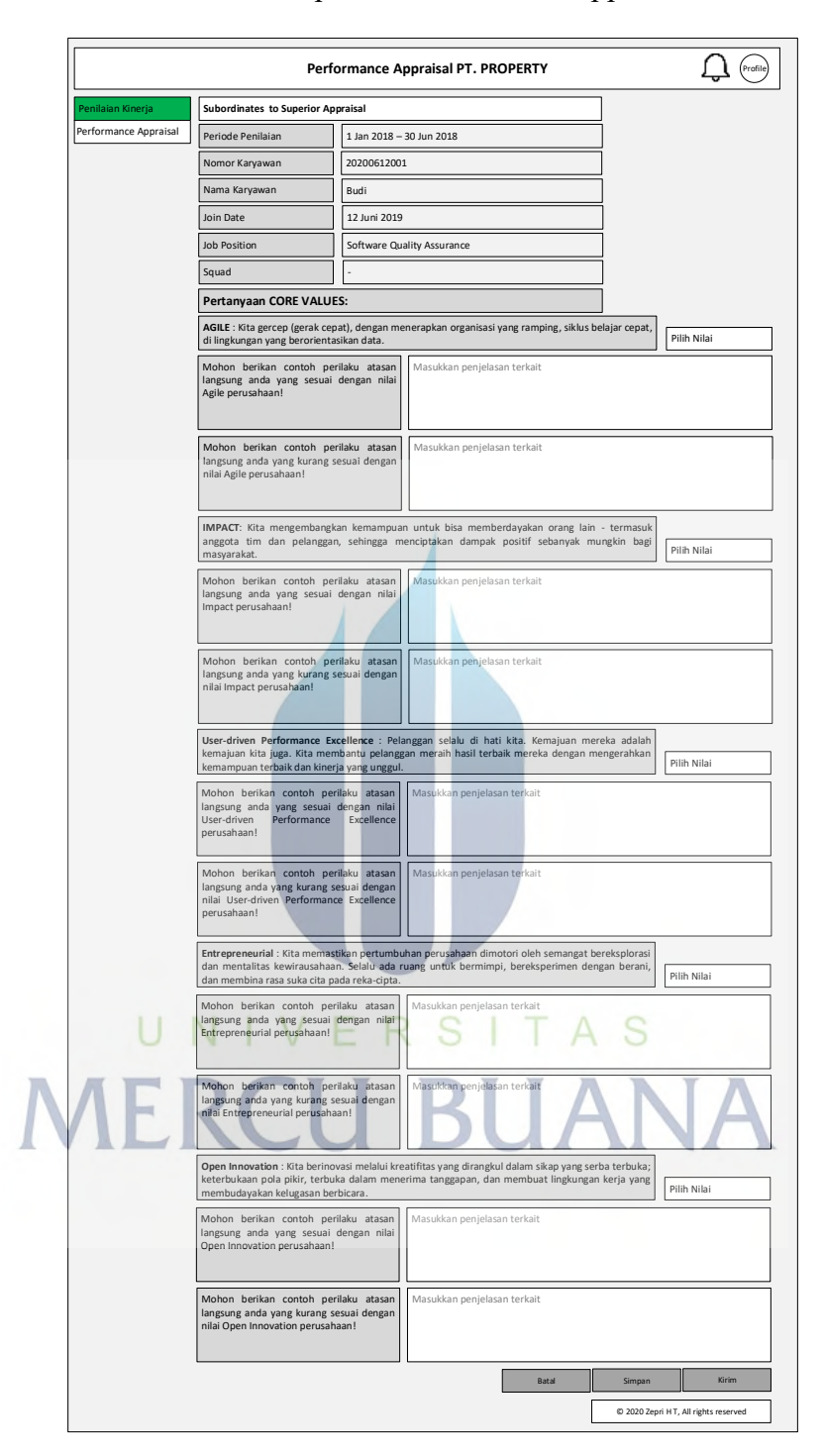

16. Formulir Subordinates to Superior Performance Appraisal

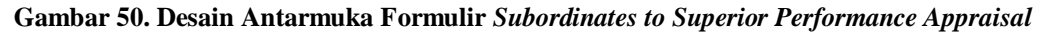

Desain antarmuka formulir *superior to subordinates appraisal* menampilkan formulir penilaian kinerja dari bawahan terhadap atasan.

# 17. Notifikasi

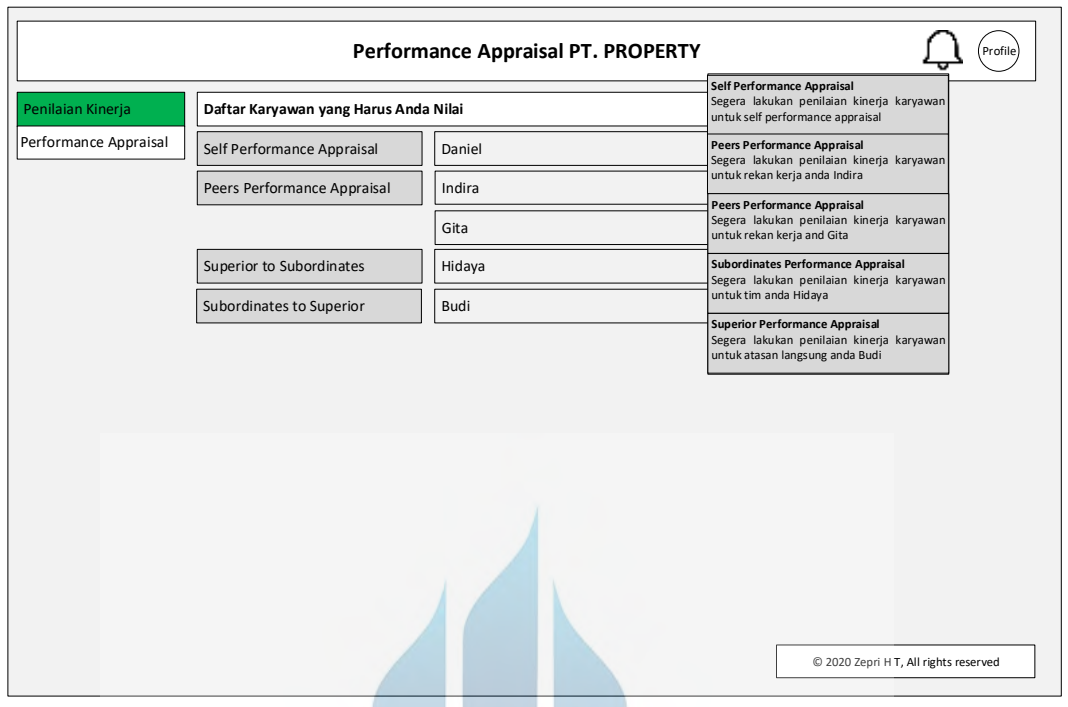

**Gambar 51. Desain Antarmuka** *Notifikasi*

Desain antarmuka formulir *notifikasi* menampilkan pemberitahuan kepada user untuk melakukan penilaian kinerja karyawan setelah di *assign* oleh admin saat melakukan klik button kirim pada halaman generate karyawan penilai dan mengaktifkan peride terkait pada halaman daftar periode.<br>
KSAS

# **MERCU BUANA**

# 18. Email Notifikasi

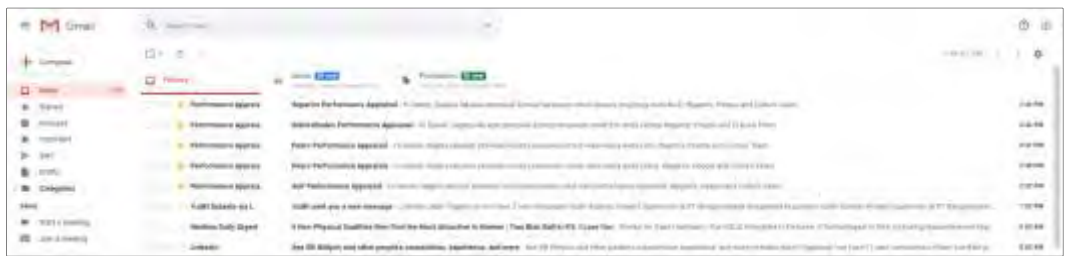

#### **Gambar 52. Desain Antarmuka Email Notifikasi**

Desain antarmuka formulir email *notifikasi* menampilkan pemberitahuan yang masuk pada email user/employee kepada user untuk melakukan penilaian kinerja karyawan setelah di *assign* oleh admin saat melakukan klik button kirim pada halaman generate karyawan penilai dan mengaktifkan peride terkait pada halaman daftar periode.

19. Ubah Password by User (Employee)

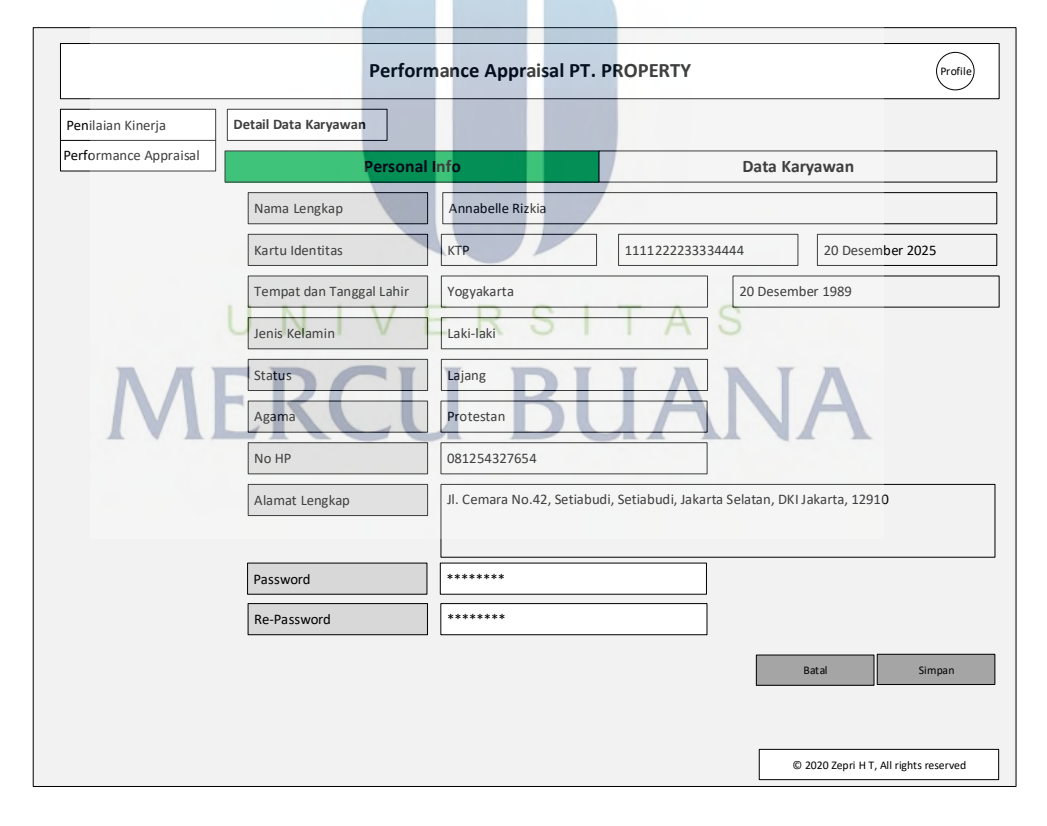

#### **Gambar 53. Desain Antarmuka Ubah Password by User (Employee)**

Desain antarmuka ubah password menampilkan detail data employee dan employee diberikan wewenang untuk mengubah password yang digunakan login kedalam sistem pada halaman tersebut.

# **5.3.8. Implementasi dan Testing**

#### **5.3.8.1.Implementasi Antarmuka**

Pada Subbab ini, akan dilampirkan user interface aplikasi performance appraisal

19. Login

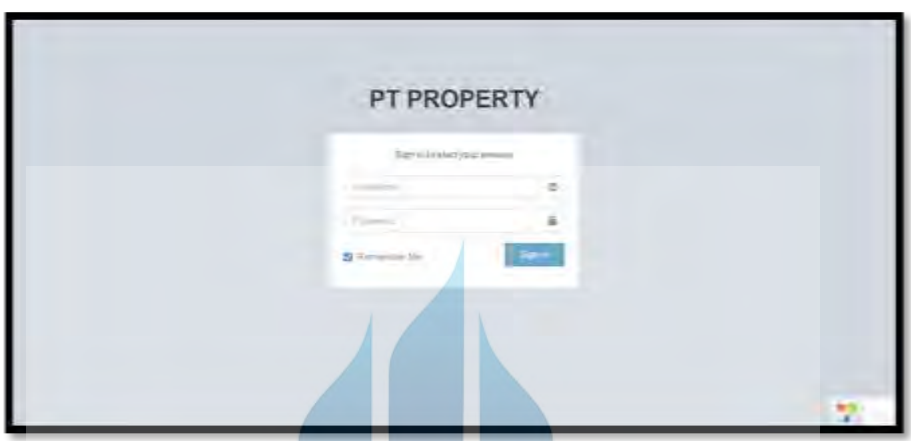

**Gambar 54. Halaman Login Aplikasi Performance Appraisal**

Halaman login merupakan halaman utama yang akan ditampilkan ketika user mengakses aplikasi performance appraisal.

20. Halaman Menu Utama by Admin

| <b><i>IT PROPERTY</i></b>         |              |                     |                                              |                               |                                |                                    |                  |                   |         |
|-----------------------------------|--------------|---------------------|----------------------------------------------|-------------------------------|--------------------------------|------------------------------------|------------------|-------------------|---------|
|                                   |              |                     | Daltar Karyawan                              |                               |                                | ¢                                  |                  |                   |         |
| <b>Coryesses</b><br>٠             | <b>Abu</b>   | my title of 60 long |                                              |                               |                                |                                    |                  |                   |         |
| <b>Outlet Kenn</b>                | $\mathbf{H}$ | <b>Heines</b>       | Glyppvizzation                               | Job Postkiech                 | Job Leyel                      | yield Titler                       | Brazell          | Assault Lieghting |         |
|                                   |              | Attacha             | FE PROFEITY                                  | 1888                          | <b>Theorie</b><br><b>Danis</b> | <b>That lied</b>                   | <b>Sells and</b> | put kep           |         |
| <b>Selling</b>                    | л            | Wright.             | <b>Statement</b><br><b>THE REAL PROPERTY</b> | irso?                         | West Chinas                    | <b>HALL</b>                        | $=1.44$          | STANDS            | ٠       |
|                                   |              | 20041               | Photost                                      | TPS:                          | Vreen Develop<br>.             |                                    | <b>PILLING</b>   | 43 sets           | s       |
| Ass.<br><b>Karylawan Plantist</b> | ٠            | $\alpha$            | Hamed<br><b>Figure 4 to 1</b>                | <b>CPUG</b>                   | West Dretch<br>. .             | <b>Dollard</b>                     | 2147 4400        | Ababa             | ĩ       |
|                                   |              | <b>ROAD</b>         | <b>Engineering</b>                           | Head Of<br><b>Engineering</b> | <b>Hough</b>                   | <b><i><u>but ind</u></i></b>       | POTAH            | Arrested          | 87<br>s |
|                                   |              | 61.62               | Engineering                                  | Manager GA                    | Manager                        | <b>Sollware Orange</b><br>Attorney | 253 kell         | mic               |         |
|                                   |              |                     |                                              | <b>Barrowski</b> Pro-         |                                | Righterd Sewagoo                   |                  | $1 -$             |         |

**Gambar 55. Halaman Utama login by Admin**

Halaman utama ini berisi daftar employee yang akan ditampilkan pertama kali ketika admin berhasil login.

| <b><i>FT PROPERTY</i></b> | œ                                                                        |              | $10^{11}$ (b) |
|---------------------------|--------------------------------------------------------------------------|--------------|---------------|
| $rac{1}{1}$               | Hasil Penilaian Kinerja Karyawan<br>Bowing S-Exhibition.<br>Fyinds:<br>٠ | ×<br>Actor-  |               |
| <b>SALES</b><br>n Air     | THAT IS THINK I ARE NO. 2019<br>$\mathbf{L}$                             | Sep 31, 3516 | ٠             |
| O Hand Parts              | $1 -$<br>811, 219, 344 11, 3118                                          | Mar 91.2011  | ¥             |
| (1, 1)                    | ALCOHOL: NO AN<br>$\lambda$                                              | Aud Air Sent | ×,            |
|                           |                                                                          |              |               |
|                           | Sawraph E-2013 Sept 4 5.5/c (pm natured)                                 |              |               |

**Gambar 56. Halaman Utama login by Employee**

Halaman utama ini berisi hasil penilaian kinerja karyawan yang akan ditampilkan pertama kali ketika employee berhasil login.

22. Halaman Info Karyawan (Akses by employee)

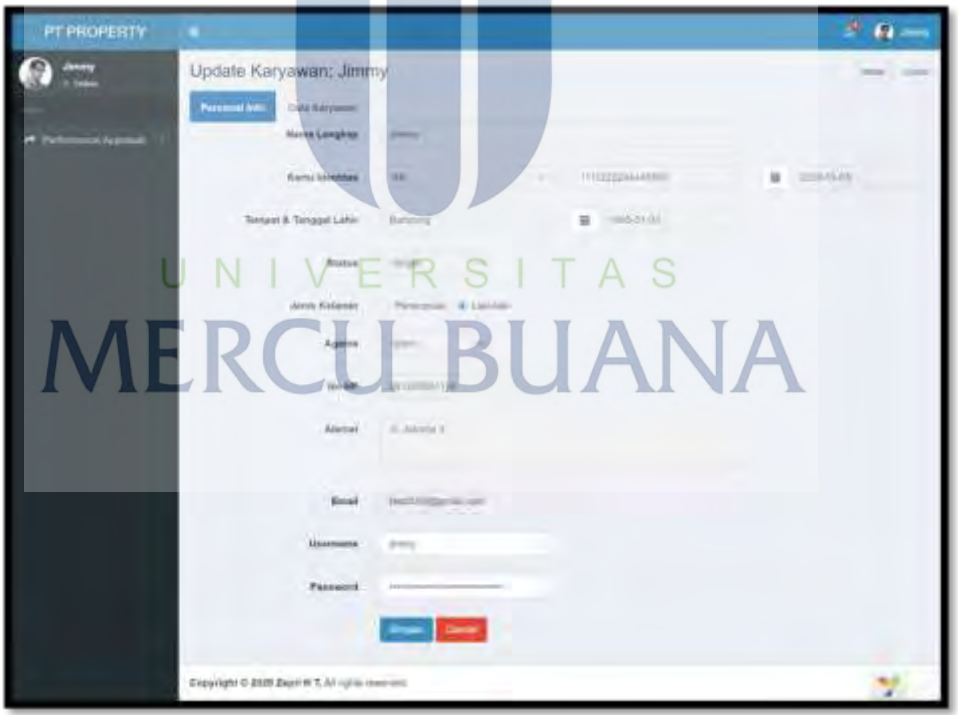

**Gambar 57. Halaman Info Karyawan (Akses bu Employee)**

Halaman info karyawan yang diakses oleh employee menampilkan informasi detail karyawan tersebut dan diberi akses untuk mengubah password sendiri.

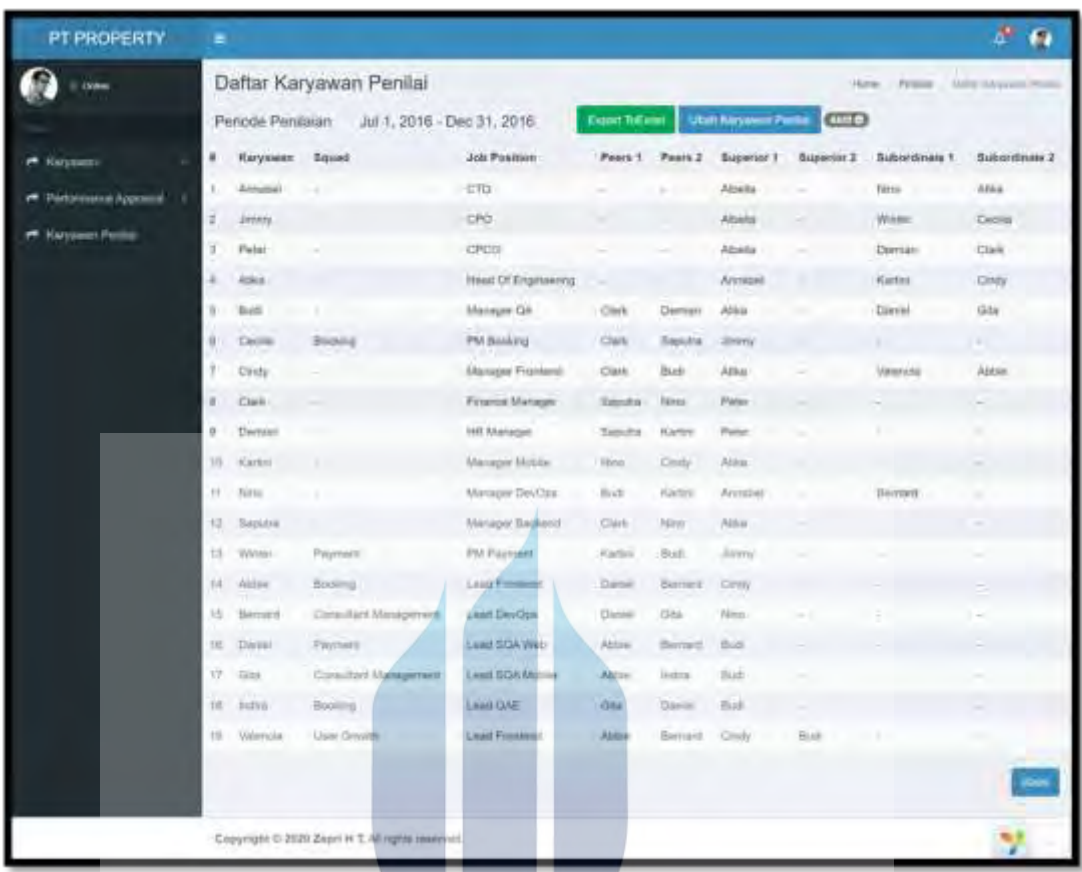

# 23. Daftar Karyawan Penilai

**Gambar 58. Halaman Daftar Karyawan Penilai**

Halaman daftar karyawan penilai menampilkan list karyawan penilai yang di generate secara otomatis berdasarkan aturan perusahaan untuk setiap individu penilai seperti *self-performance appraisal, peers performance appraisal, superior to subordinates performance appraisal*, dan *subordinate to superior performance appraisal.*

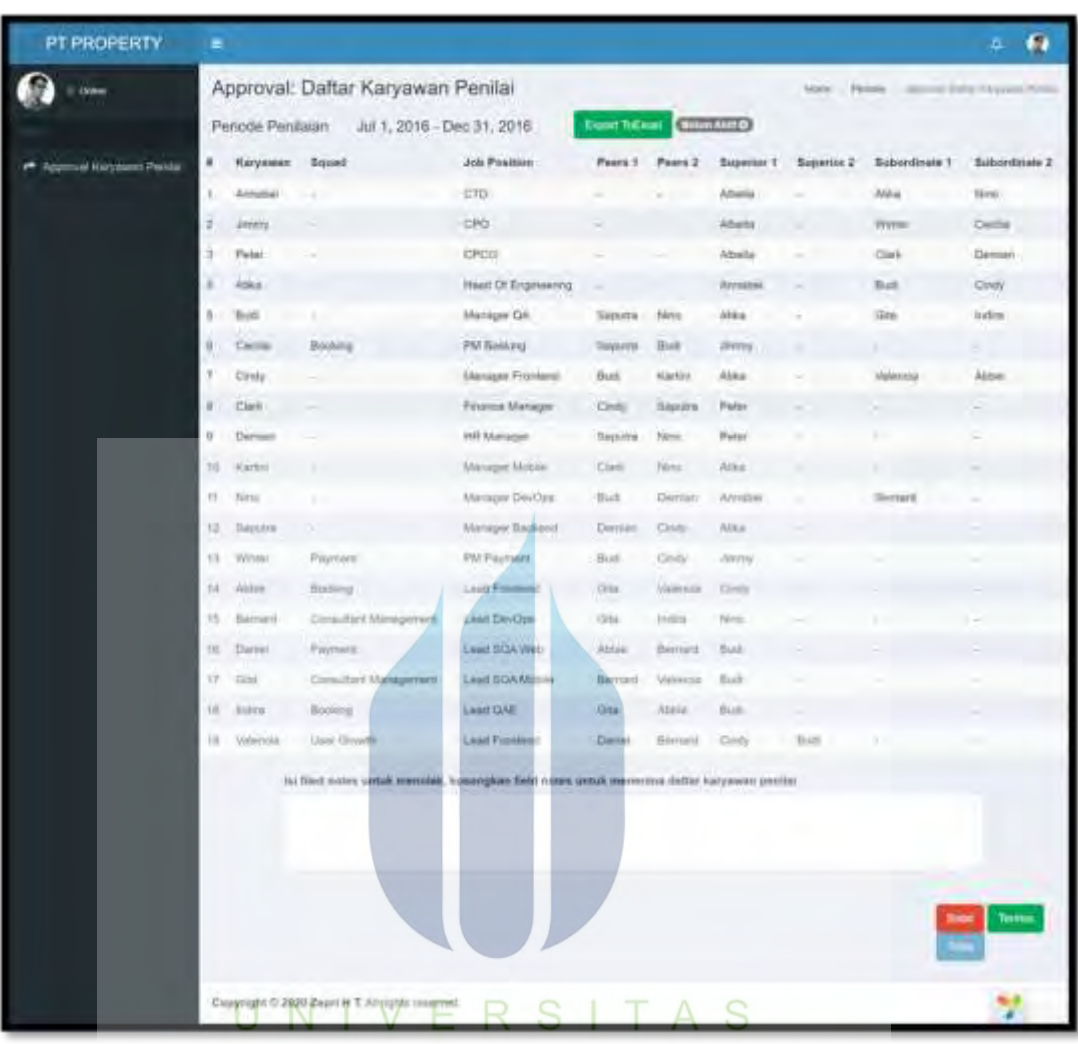

# 24. *Approval* Daftar Karyawan Penilai

**Gambar 59. Halaman** *Approval* **Daftar Karyawan Penilai**

Halaman *approval* daftar karyawan penilai menampilkan list karyawan penilai yang dapat di tolak atau di terima oleh pemimpin dari tim *people and culture.* Jika user akan menolak daftar karyawan penilai, maka user harus menginput komentar pada field yang tersedia lalu klik tombol kirim. Dengan menekan tombol terima, maka user tidak mengisi field yang tersedia, kemudian seluruh karyawan penilai yang ada pada daftar karyawan tersebut akan menerima pemberitahuan pada aplikasi dan pada email masing-masing agar karyawan tahu bahwa karyawan tersebut di *assign* untuk melakukan penilaian kinerja*.*

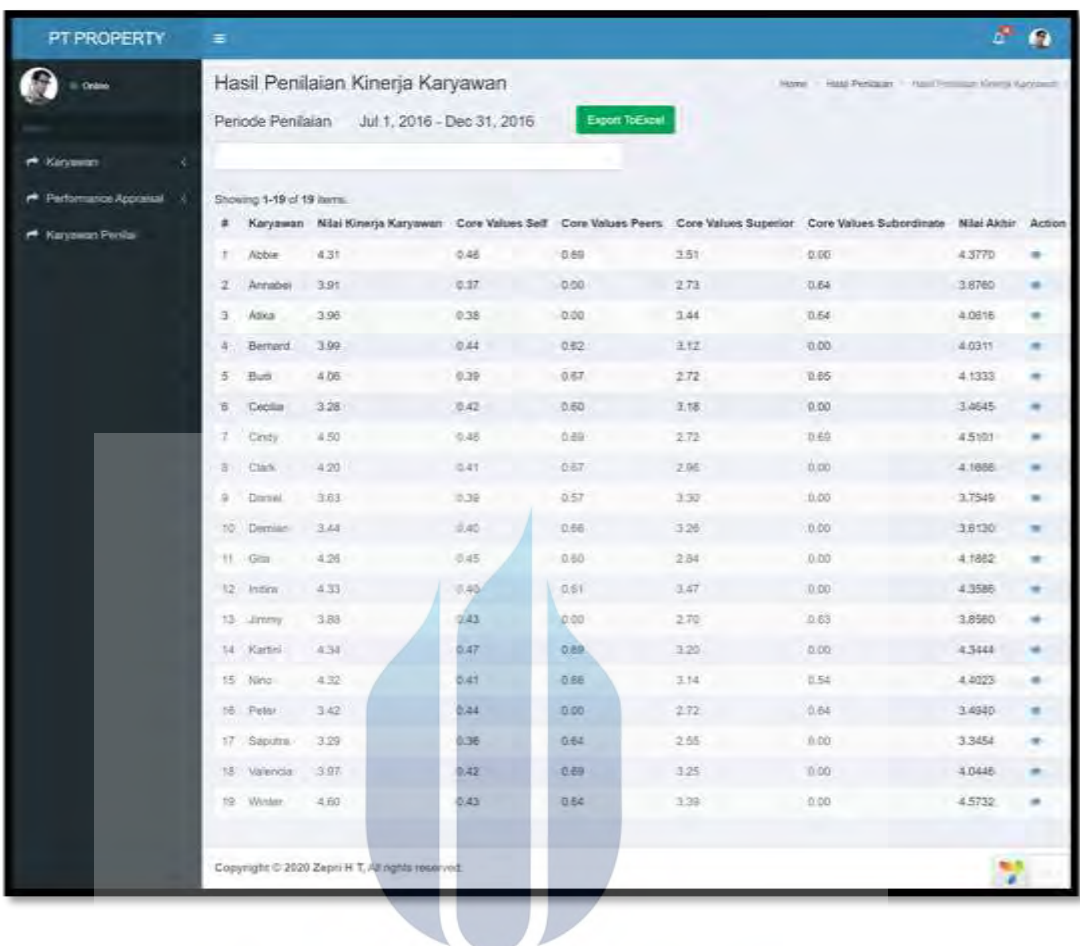

# 25. Hasil Penilaian Kinerja Karyawan

**Gambar 60. Halaman Hasil Penilaian Kinerja Karyawan**

Halaman hasil penilaian kinerja karyawan menampilkan daftar karyawan beserta hasil penilaian kinerja karyawan pada periode penilaian tertentu.

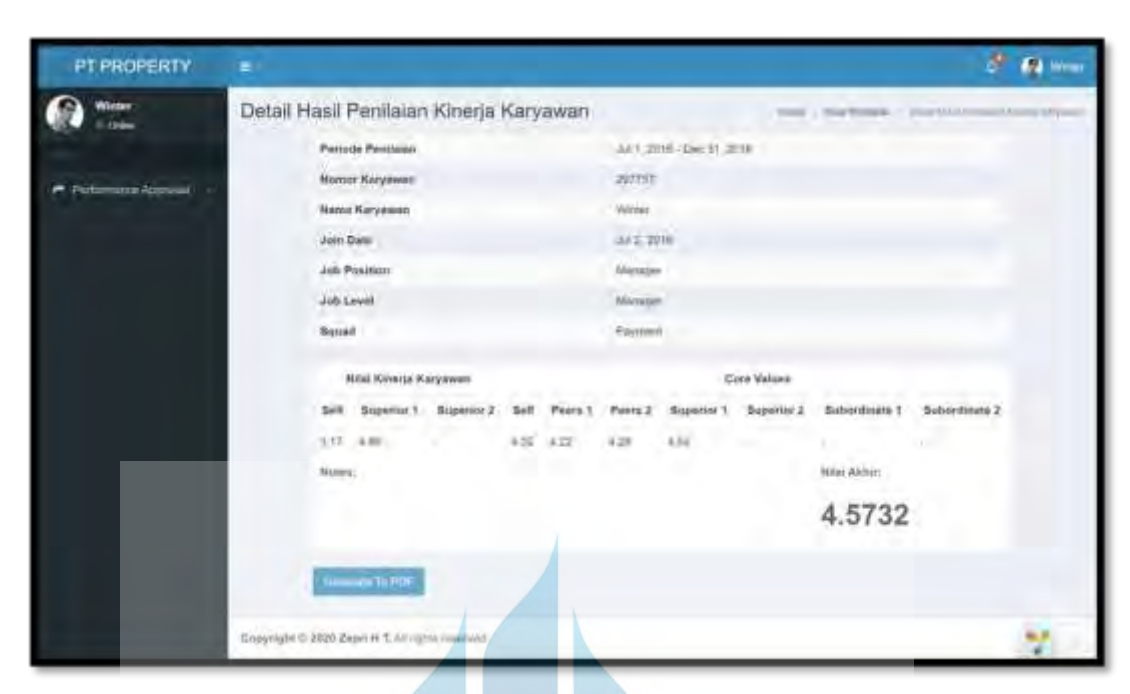

# 26. Detail Hasil Penilaian Kinerja Karyawan

**Gambar 61. Halaman Detail Hasil Penilaian Kinerja Karyawan**

Halaman detail hasil penilaian kinerja karyawan menampilkan detail hasil akhir penilaian kinerja setiap karyawan.

# UNIVERSITAS **MERCU BUANA**

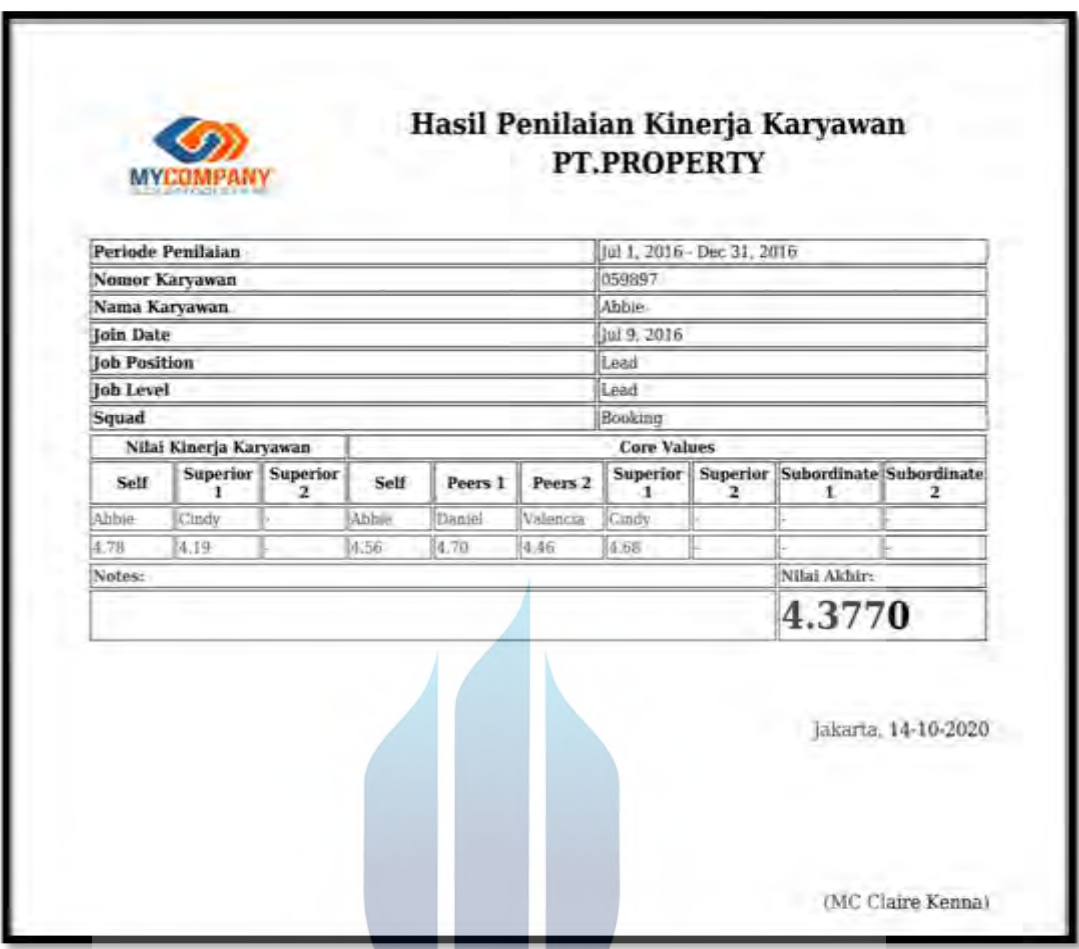

**Gambar 62. Detail Hasil Penilaian Kinerja Karyawan (Generate .pdf)**

Halaman detail hasil penilaian kinerja karyawan (generate .pdf) menampilkan detail hasil akhir penilaian kinerja setiap karyawan yang di generat atau download dalam format pdf.

# **5.3.8.2.Testing**

Pada Subbab ini akan dijelaskan pengujian secara singkat dan data yang digunakan untuk menguji keakuratan aplikasi performance appraisal PT. PROPERTY menggunakan metode blackbox testing.

1. Contoh data karyawan dan nilai yang diiput pada aplikasi sebelumnya sudah diiput pada aplikasi excel dengan sampel sebagai berikut:

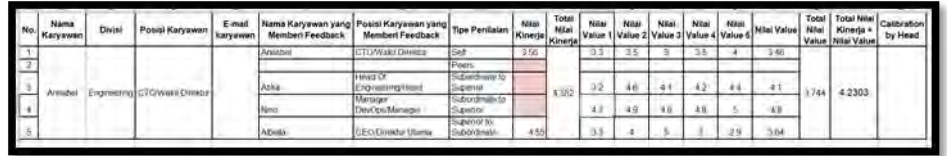

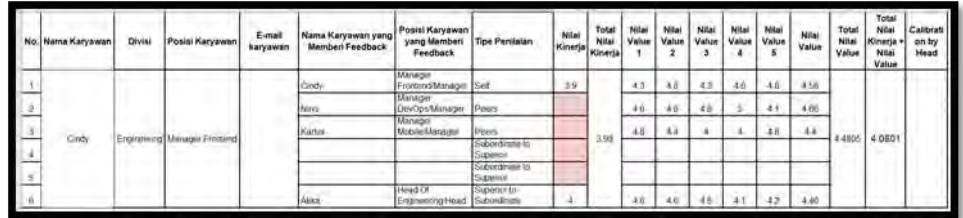

#### **Gambar 63. Data Penilaian Annabel Pada Periode 1**

**Gambar 64. Data Penilaian Cindy Pada Periode 1**

| No | <b>ALAHIM</b><br>Karyawari | <b>Divisi</b> | Posts.<br><b>Karyawan</b> | <b>Banat</b><br><b>Karynwar</b> | Nama Karyawan<br>viena Member<br>Feedback | Postal Karyawan<br>vang Membert<br>Fredback | <b>Tipe Penilaian</b> | Nilai<br>[Kinerja] Kinerjal             | Tola<br>Nile | <b>7dilus</b><br>Value | Nilm<br>Value | Nila<br>Value | Nilmi<br>Velus                  | Nila<br>Value | <b>Filiat</b><br>Value | Total<br>Nillal<br>Vision | Total<br>Milai<br>Hinerja<br>fétter<br>Value | Jalibra<br>on by<br>Heed |  |                                      |   |      |  |      |  |  |    |  |  |  |  |  |
|----|----------------------------|---------------|---------------------------|---------------------------------|-------------------------------------------|---------------------------------------------|-----------------------|-----------------------------------------|--------------|------------------------|---------------|---------------|---------------------------------|---------------|------------------------|---------------------------|----------------------------------------------|--------------------------|--|--------------------------------------|---|------|--|------|--|--|----|--|--|--|--|--|
|    |                            |               |                           |                                 |                                           |                                             |                       |                                         |              |                        |               |               |                                 |               |                        |                           |                                              |                          |  | <b>Fluitball</b><br>Resources<br>۱ŧυ | m |      |  |      |  |  | 20 |  |  |  |  |  |
|    |                            |               |                           |                                 |                                           |                                             |                       |                                         |              |                        |               |               | Manager<br><b>Midster/Liter</b> |               |                        | 14.00                     |                                              | . .                      |  |                                      |   | 1.11 |  | 3813 |  |  |    |  |  |  |  |  |
|    |                            |               | distinctive               |                                 | <b>HUNA</b>                               | Mahaloin                                    |                       |                                         |              |                        |               |               |                                 |               | $-10$                  |                           |                                              |                          |  |                                      |   |      |  |      |  |  |    |  |  |  |  |  |
|    |                            |               |                           |                                 |                                           |                                             |                       | <b>SUDDIVITY</b><br>'s product for LATs |              |                        |               | $+1$          |                                 |               |                        |                           |                                              |                          |  |                                      |   |      |  |      |  |  |    |  |  |  |  |  |

٠

## **Gambar 65. Data Penilaian Demian Pada Periode 2**

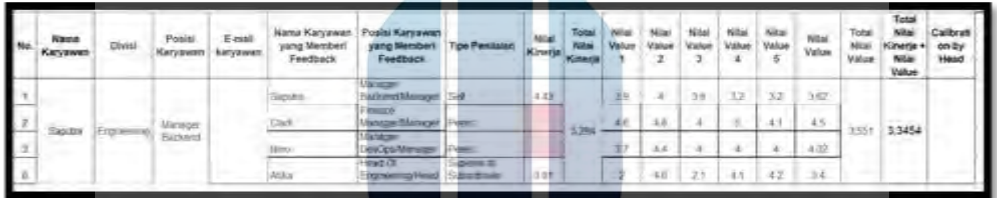

## **Gambar 66. Data Penilaian Saputra Pada Periode 2**

2. Contoh Output Hasil Penilaian pada APlikasi Performance Appraisal pada  $\mathbb R$  $\mathcal{L}$  $\forall$  $\tilde{c}$ periode 1 dan periode 2

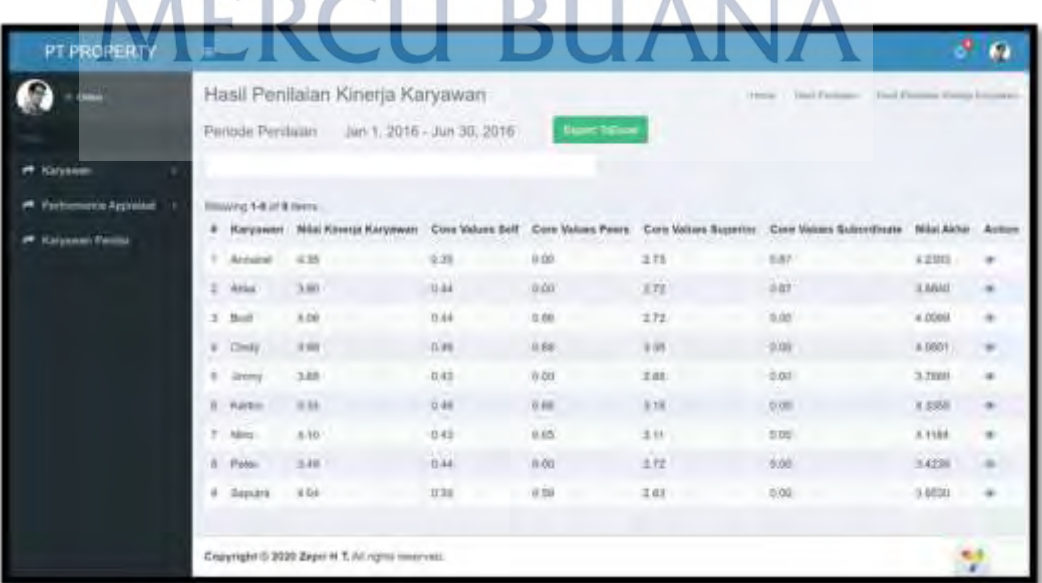

| PT PROPERTY                               | ≡              |                                                                                                    |                                                 |            |       |      |                                                                                                    | s      | $\boldsymbol{\theta}$ |  |  |  |
|-------------------------------------------|----------------|----------------------------------------------------------------------------------------------------|-------------------------------------------------|------------|-------|------|----------------------------------------------------------------------------------------------------|--------|-----------------------|--|--|--|
| <b>E</b> Odes                             |                | Hasil Penilaian Kinerja Karyawan<br>Horn Half Perline   Ind Fernan Great Gryssen<br>Export ToExcel<br>Jul 1, 2016 - Dec 31, 2016<br>Periode Penilaian |                                                 |            |       |      |                                                                                                    |        |                       |  |  |  |
| <b>P</b> Kinstein                         |                |                                                                                                    |                                                 |            |       |      |                                                                                                    |        |                       |  |  |  |
| <b>Performance Appraisal</b><br>$\lambda$ |                | Showing 1-19 of 19 hams.                                                                                                    |                                                 |            |       |      |                                                                                                    |        |                       |  |  |  |
|                                           |                |                                                                                                    |                                                 |            |       |      | Karyawan Nilai Kinerja Karyawan Core Values Self Core Values Peers Core Values Superior Core Values Subordinate Nilai Akhir Action |        |                       |  |  |  |
| <b>PA</b> Katyawan Fonlai                 | ÷              | Abbie                                                                                                    | 431                                             | 0.46       | 0.69  | 3.51 | 0.00                                                                                                    | 4.3770 |                       |  |  |  |
|                                           | 2              | Annaber                                                                                                    | 321                                             | 0.37       | 0.00  | 2.73 | 0.54                                                                                                    | 3.8760 |                       |  |  |  |
|                                           | x.             | Alika                                                                                                    | 3.96                                            | 0.38       | 0.00  | 3.44 | 0.64                                                                                                    | 4.0818 | $\overline{a}$        |  |  |  |
|                                           | ٠              | <b>Bermed</b>                                                                                                    | 3.99                                            | 0.44       | 0.82  | 3.12 | 0.00                                                                                                    | 4.0311 |                       |  |  |  |
|                                           | 5              | Buits                                                                                                    | 5.06                                            | 0.39       | 0.67  | 2.72 | 山砖                                                                                                    | 4,1333 | $\blacksquare$        |  |  |  |
|                                           | n.             | <b>Cacilia</b>                                                                                                    | 3.28                                            | 0.42       | 0.80  | 3.18 | 0.00                                                                                                    | 3.4845 |                       |  |  |  |
|                                           | v.             | Cindy.                                                                                                    | 4.50                                            | 0.45       | 0.89  | 2.72 | 0.69                                                                                                    | 4,5001 |                       |  |  |  |
|                                           | 亚              | <b>Clark</b>                                                                                                    | 4.20                                            | <b>BAY</b> | 0.87  | 2.98 | 0.00                                                                                                    | 4,1066 |                       |  |  |  |
|                                           | x              | Daniel                                                                                                    | 3.65                                            | 0.39.      | 0.57  | 3.30 | n po-                                                                                                    | 3.7549 |                       |  |  |  |
|                                           | 101            | Deminn                                                                                                    | 3,44                                            | 048        | 0.88  | 326  | 0.00                                                                                                    | 3,6130 |                       |  |  |  |
|                                           | m.             | Gta                                                                                                    | 4.26                                            | 0.45       | 0.60  | 2.84 | 0.00                                                                                                    | 4.1882 |                       |  |  |  |
|                                           | 12             | Indira                                                                                                    | 4.35                                            | 0.40       | 0.81  | 3.47 | 0.00                                                                                                    | 4.3586 | $\blacksquare$        |  |  |  |
|                                           | 73             | Jamesy                                                                                                    | 3.88                                            | 10:43      | 0,00  | 2.70 | 0.65                                                                                                    | 3.8560 | ۰                     |  |  |  |
|                                           | 14             | Kirtm                                                                                                    | 4.34                                            | 0.47       | oute  | 3.20 | 0.00                                                                                                    | 4.3441 | ÷                     |  |  |  |
|                                           | 15             | Ning                                                                                                    | 432                                             | 京城         | 1,66  | 3.14 | 0.54                                                                                                    | 4.4023 | $\equiv$              |  |  |  |
|                                           | 16             | Pater                                                                                                    | 3.42                                            | 2.44       | copp. | 2.72 | 0.64                                                                                                    | 3,4940 | ٠                     |  |  |  |
|                                           | $\Sigma^{\pm}$ | Saputra                                                                                                    | 529                                             | 0.38       | 0.84  | 2.56 | 0.00                                                                                                    | 13454  | ٠                     |  |  |  |
|                                           | 18             | Valencia                                                                                                    | 3.97                                            | 小塚         | 日语    | 3.25 | 0.00                                                                                                    | 4.0448 |                       |  |  |  |
|                                           |                | 19 Winter                                                                                                    | 4.60                                            | 日道         | 0.64  | 3.39 | 立边                                                                                                    | 4.5732 | $\equiv$              |  |  |  |
|                                           |                |                                                                                                    |                                                 |            |       |      |                                                                                                    |        |                       |  |  |  |
|                                           |                |                                                                                                    | Copyright 0 2020 Zepri H T, All rights reserved |            |       |      |                                                                                                    | v      |                       |  |  |  |

**Gambar 67. Output Hasil Penilaian Kinerja Karyawan Periode 1**

**Gambar 68. Output Hasil Penilaian Kinerja Karyawan Periode 2**

# UNIVERSITAS **MERCU BUANA**